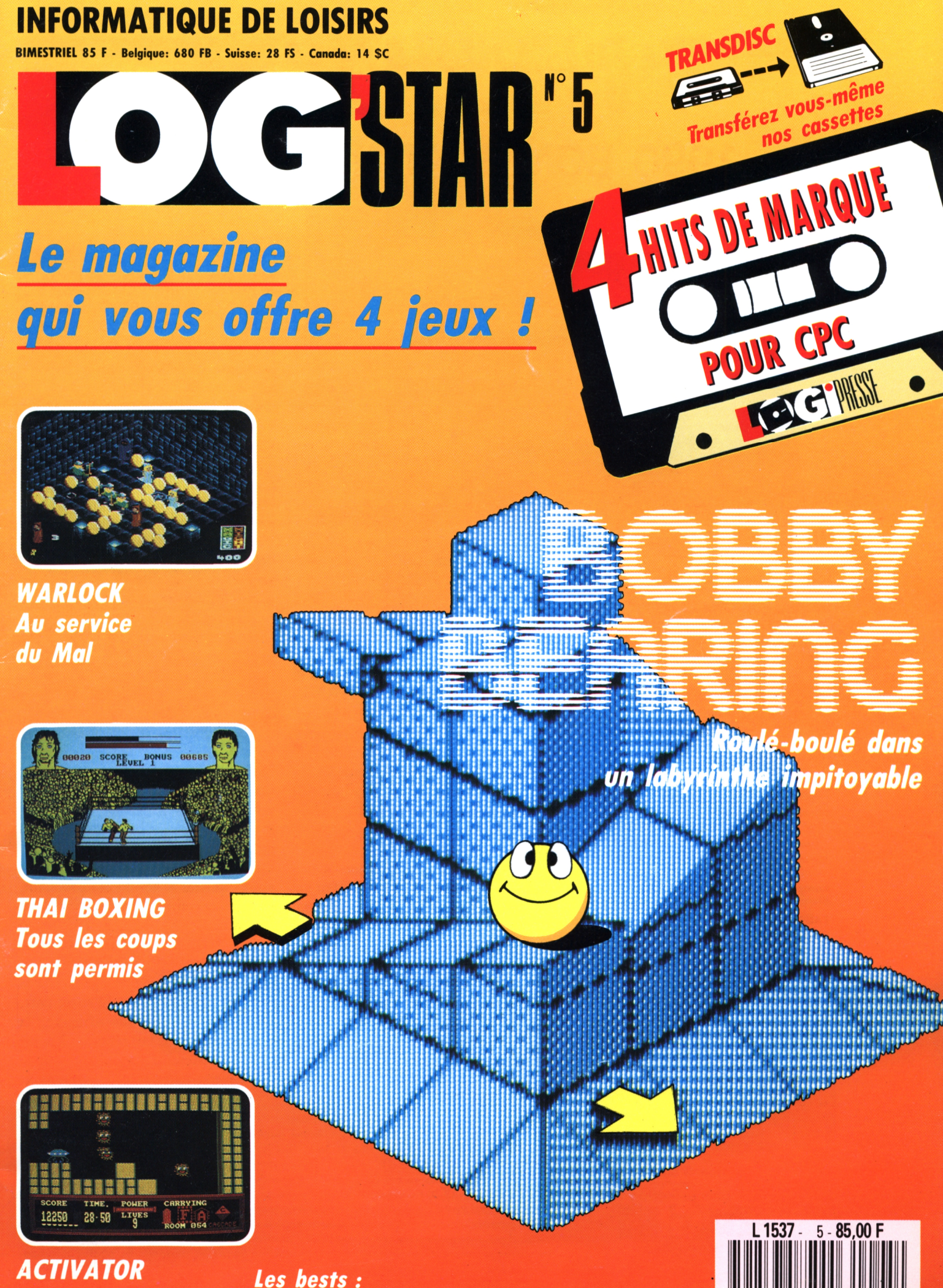

Réactivez la cité endormie

**Shufflepuck café Opération Thunderbolt** 

**Comparatif: Tirs à bout portant** 

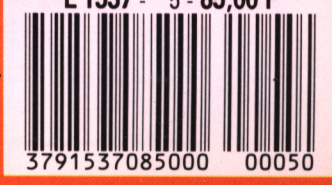

# **1990 BONNE ANNÉE À TOUS !**

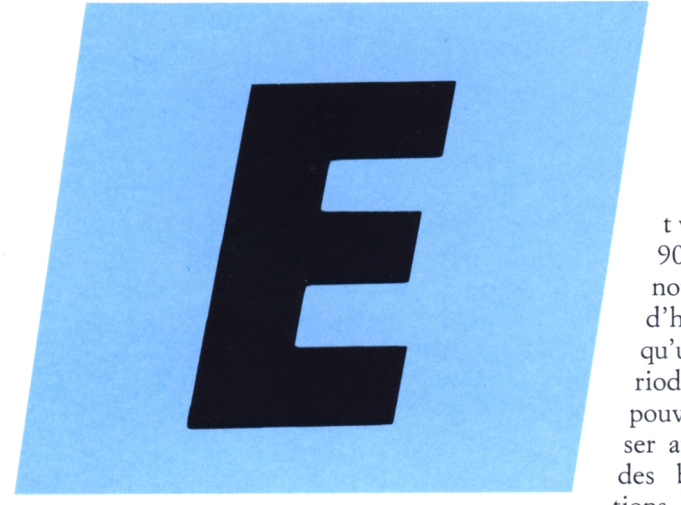

LOG'STAR est une création LOGIPRESSE S.A.R.L. au capital de 50.000 F. **Directeur de la publication:**

RAMAN AND MARITIM

#### Franco Bozzesi

**REDACTION**

**Directeur de lo rédaction:** Franco Bozzesi **Rédactrice en chef:** Mireille Massonnet

**Secrétaire de rédaction:** Martine Ameingual

**Ont collaboré à ce numéro:** Laurence Le Gentil, Christian Roux, Lilion Margerie, Alain Riffaut, Laurent Berger, Renio Sublett, Yves Braneyre, Jenise Darril, Bruno Raoux et Bernard Martinez (crédits photos)

**Service technique:** Lilian Margerie, Stéphane Rubinstein

**ADMINISTRATION Secrétariat:** Martine Voulgaris

**Comptabilité:** Blandine Baschung

**FABRICATION**

**Maquette:** Aurelio Francocci **Illustration:**

Piero laia **Photogravure:** La Cromografica (Rome) **Photocomposition:**

Linotypia Vacuna (Rome) Imprimé en Italie par FBM - Milan Italie Diffusion en France par M.L.P. Lyon

© LOGIPRESSE 1990

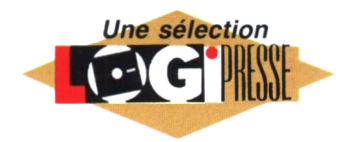

t voilà, les années 90 sont devant nous. Et comme d'habitude, lorsqu'une nouvelle période débute, nous pouvons nous amuser au petit jeu des des bonnes résolutions. Je vous laisse ce

soin (j'ai passé l'âge, comme dirait Martine). Par contre, je peux vous donner un conseil : lorsque vous serez dégoûté de jouer sur votre micro préféré, surtout ne le jetez pas. Ne le vendez pas non plus, de toutes façons il ne vaudra plus grand chose d'occassion. Conservez-le soigneusement et éventuellement prêtez-le à votre petite cousine ! Au seuil de l'an 2000, je vous jure que les CPC seront regardés avec un étonnement admiratif ("ouah, tu t'rends compte. Tata Martine, elle savait utiliser ce truc pour jouer ! Non ? Si !!!), sinon goguenard (pff. Papa il disait qu'il était informaticien, tout ça parce qu'il tripotait ce machin ! Tonton Rubi ??? Je ne peux pas croire... avec seulement 128 K ? Tu te fiches de moi !) Etc.Et pour ceux qui pensent que j'exagère, souvenez-vous ; en 1980, l'IBM PC n'était même pas encore commercialisé (il ne le serait qu'un an après avec 16 K de RAM), de joyeux rigolos venaient tout juste de sortir d'un garage avec une drôle de pomme, Amstrad n'évoquait rien pour per-

sonne, la plupart des PDG des maisons d'édition de jeux informatiques en France venaient juste de passer leur BAC, Martine son BEPC, Stéphane sa mat(ernelle) sup'... En un mot comme en deux, il y a dix ans, c'était la préhistoire ! Moi je vous le dis, conservez vos CPC bien au chaud, un jour ils se collectionneront. Habile (puisque je vous le dis) transition pour vous expliquer qu'à Logipresse, on aimerait bien aussi que vous nous collectionniez. D'abord parce qu'on serait très fiers, ensuite parce qu'on serait flattés ! Alors, nous essayons de vous donner des raisons de nous garder sur vos étagères. Nous améliorons sans arrêt la qualité de nos tests de jeux. Nous vous proposons le plus de renseignements possibles pour vous aider à utiliser au mieux vos 128 K : voyez les rubriques acutalités, les tests rapides de jeux nouveaux (dont nous parlons parce que nous estimons qu'ils font partie du ''bon investissement" de tout CPCiste), le comparatif sur le Phaser, Magnum et autre Gun, l'initiation au CP/M. Si avec tout ça, nous nous jetez quand même, au milieu de vos épluchures de saucissons et de vos vieilles coquilles d'huitres, vous nous attristerez beaucoup !

Deux dernières ''infos" juste avant de vous quitter : le mois prochain, comme certains d'entre vous l'ont souhaité, vous pourrez à nouveau choisir le jeu que vous souhaitez transférer de cassette à disquette, vous ne serez plus obligé de charger toute la face de notre cassette. D'autre part, dans Run'star 5, vous trouverez le dépouillement de vos réponses à notre sondage. Merci d'y avoir répondu si nombreux.

#### *Mireille Massonnet*

LOGIPRESSE - Rédaction, administration, vente, publicité, siège social: 34, avenue des Champs-Elysées, 75008 Paris. - Tél. (1 ) 49 53 <sup>01</sup> 58 +. FAX (1 ) 49 53 <sup>01</sup> 26. Numéro de commission paritaire: en cours. Dépôt légal: à la parution. Service abonnement: 49 <sup>53</sup> <sup>01</sup> <sup>58</sup>+. Les anciens numéros de LOG'STAR vous seront envoyés sur demande accompagnée d'un chèque bancaire ou postal de 85 <sup>F</sup> + 12,30 <sup>F</sup> de frais de port, à l'ordre de LOGIPRESSE, service diffusion, 34, Champs-Elysées, 75008 PARIS. La rédaction ne peut être tenue responsable des textes, des illustrations et des photos publiés qui n'engagent que la responsabilité de leurs auteurs. Les documents reçus ne sont pas retournés. Leur envoi implique l'accord de l'auteur pour leur libre publication et ils restent propriété du magazine. Toute reproduction de textes, cassettes, ou photos accompagnant cette revue est interdite.

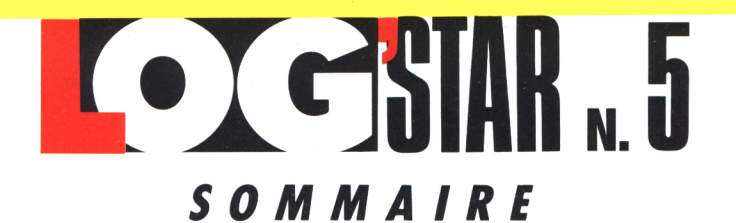

## *[PYRMFnïiYsY-*

#### **THE EDGE Les maîtres du monde... pas moins !**

The Edge Propose sur micro deux des plus célèbres quatre-pattes d'Outre-Manche : Garfield et Snoopy. **Mireille Massonnet 4**

**PFRIOFGFRIA***IM***IMFIS** 

#### **WARLQCK Quand les forces du Bien attaquent celles du Mal**

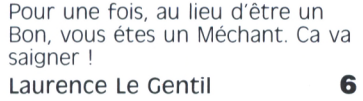

#### **thaï bqxinc Les débuts de Bruce Lee sur écrans**

Dans un coin perdu du fameux triangle birman, le pauvre Lhuang doit réviser sa boxe thaïlandaise d'urgence ! **Christian Roux 10**

#### **ACTIVATOR La belle cité au cerveau dormant**

Des Monstres ont tué les habitants de la cité, des savants fous ont mis hors d'état son ordinateur central. A vous de réveiller tout ça ! **Alain Riffaut 14**

#### **INSTRUCriONS POUR CHARGER LES PROGRAMMES**

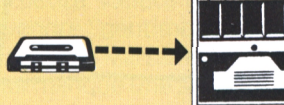

vous AVEZ UN 464; Effectuez une réinitialisation complète de l'appareil.

Placez la cassette dans le lecteur. Vérifiez qu'elle est bien rembobinée. Appuyez ensuite simultanément sur les touches Ctrl et Enter du clavier numérique. Le message «Press play then any key» doit apparaître à l'écran. Enclenchez alors la touche de lecture du magnétophone et appuyez sur n'importe quelle touche. L'ordinateur chargera la présentation Logipresse. De là, sélectionnez, à partir du menu affiché sur l'é-

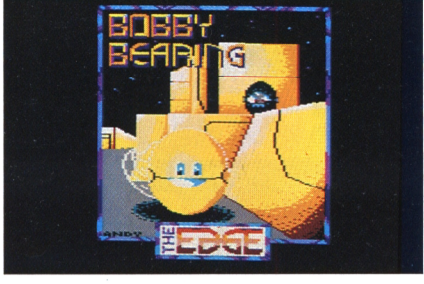

#### **BOBBY BEARING Roulé-boulé dans un labyrinthe impitoyable**

Une toute petite boule, roule inlassablement dans un labyrinthe plein d'embûches, à la recherche de sa petite famille. **Laurent Berger 18**

## A.C.T.U.A.L.I.T.E.

#### **LES BESTS DE LA RÊDACTIQN Qperation Thunderbolt - Shufflepuck Café**

La redac' a sélectionné pour vous les deux jeux sur lesquels elle s'est le plus amusée ce mois-ci. (NDLR: qui ça, elle ?) **Lilian Margerie 13**

#### **DE QUOI NOURRIR VOTRE MICRO Les logiciels du mois**

Au fur et à mesure que nous recevons des nouveautés, nous vous les signalons.

**Mireille Massonnet 23**

## **MATHERTIFITZ**

#### **TEST COMPARATIF : Les colts du marché**

Magnum, Phaser et Cun : tirez à bout portant sur tout ce qui bouge sur votre écran. **Lilian Margerie 21**

cran, vos programmes.

gramme à charger.

sédez un clavier qwerty (la barre <sup>I</sup> s'obtient en appuyant simul-tanément sur Shift et @ «arrobas») ou bien ùtape pour les possesseurs d'un azerty, suivi de Enter. Le message «Ready» doit alors s'afficher. Si ce n'était pas le cas, réinitialisez l'ordinateur et recommencez lés opérations depuis le début. Chargez ensuite les programmes de la même façon que si vous aviez un 464. (Voir plus haut.) Dans tous les cas, il est inutile de donner le nom du pro-

#### **TRANSDISC**

Le programme que nous vous offrons en supplément permet de transférer de cassette à disquette les programmes de ce magazine. (Attention, eux seulement!) Rappelons que la loi ne permet qu'une copie de sauvegarde à usage personnel des logiciels du commerce et que nous ne saurions être tenus pour responsables de l'abus qui pourrait provenir d'un usage non prévu de ce programme. Pour transférer vos programmes de la cassette

## *r^ÎUlRYRiilÏÎilRk*

- **QUESTIONS TECHNIQUES 17**
- **ENTRE VOUS ET NOUS 31**

## $J$   $F$   $I$   $U$   $X$   $T$

#### **LACHEZ LE JOYSTICK... ... et faites travailler votre crayon**

Casse-têtes en tous genres. Certains appellent celà une détente ! **Renio Sublett 24**

## *íR^íiiPiÍonumÁmEV*

#### **«GROS PLAN» SUR UN AUTEUR : Alain Massoumipour**

Sa vie, son oeuvre, ses passions, ses amis... Dis Logipresse, comment on «fait» informaticien ? **Laurent Berger 26**

## *[ΤντΥΓ,ίΐηΐΓίΓ^^ΥίΥ^*

#### **PRQCRAMMER EN ASSEMBLEUR les plans de détail**

Le mois dernier nous vous proposions le squelette, ce mois-ci ce sont les muscles **Yves Braneyre 28**

#### **INITIATION AU CP/M De plus en plus fort**

Bientôt, vous en saurez presqu'autant que votre professeur, c'est vous dire ! **Denis Jarjare**

**32**

sur disquette: a) Insérez une disquette vierge, formatée, dans le lecteur. b) Chargez la présentation Logipresse (voir 1 instructions pour charger les programmes). c) Choisir l'option transdisc sur le menu. Le transfert s'effectue alors automatiquement, le nom du programme en cours de transfert s'affiche sur l'écran. L'ordinateur s'initialise. C'est fini. d) Pour charger les programmes de la disquette, tapez Run «FACEA» si vous avez transféré la face a de votre cassette. Tapez «FACES» si vous avez transféré la face b de votre cassette.

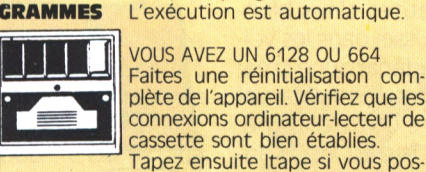

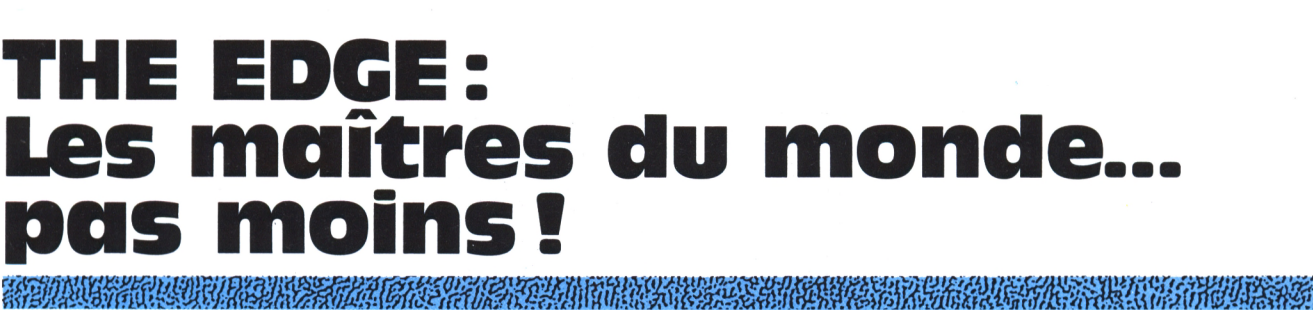

**Lorsqu'un éditeur peut s'enorgueillir de présenter sur son catalogue de jeux les adaptations de certains des plus grands succès livresques du monde, il devient un peu mégalomane. Laissons-lui cette coquetterie !**

#### **Mireille Massonnet**

#### A CANTO DE LA MUNICIPAL DE LA CANTO DE LA CANTO DE LA CANTO DE LA CANTO DE LA CANTO DE LA CANTO DE LA CANTO DE<br>LA CANTO DE LA CANTO DE LA CANTO DE LA CANTO DE LA CANTO DE LA CANTO DE LA CANTO DE LA CANTO DE LA CANTO DE LA

<sup>U</sup> mois de septembre dernier, me promenant dans les allées enfumées du PC Show de Londres (salon international de la microinformatique, précision pour tous ceux d'entre vous qui ne nous suivent pas régulièrement I), je suis tombée en arrêt devant cette enseigne gigantesque "Masters of the World". Carrément ! Sans une once de modestie, The Edge annonçait d'emblée la couleur aux badauds : nous sommes les maîtres du monde !

Une fois passée la seconde d'amusement légèrement ironique, je me suis demandée -comme tout un chacun- ce qui justifiait cette annonce tonitruante. Et je suis venue regarder de plus près leur production -toujours comme tout le monde- (Au fond, le slogan était immodeste mais bon).

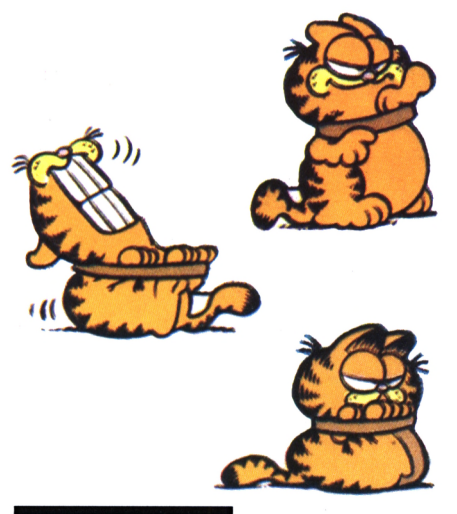

## **Garfield et Snooppy... pas moins !**

The Edge présentait, en long, en large et en travers. Carfield (vous ne le connaissez peut-être pas encore très bien)

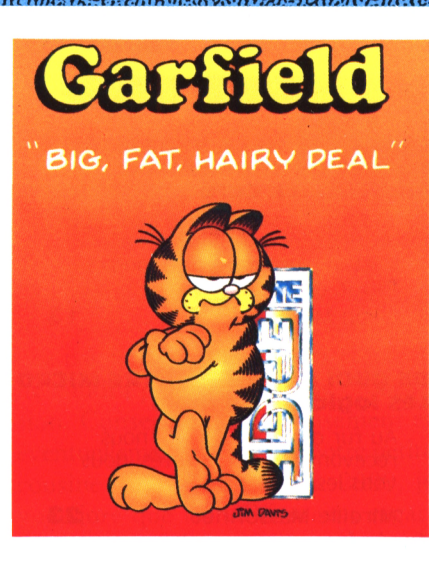

et Snoppy.Carfield, vous savez, c'est cet espèce de chat-tigré rayé jauneorangé et noir, très moche, complètement bigleux, à l'air totalement abruti. Il n'a pas encore fait en France les ravages qu'il effectue quotidiennement en Angleterre, mais il est déjà difficile de ne pas le rencontrer par exemple sous forme de peluche à ventouses, destinée à amuser nos petites têtes blondes (la mienne est rousse) dans les voitures. Carfield est au départ une créature de bandes dessinées (Marvel Comics), très populaire Outre-Manche, vous l'aurez compris. The Edge a le privilège de pixéliser le matou.

Quant à Snoppy, est-il besoin de présenter ce super petit chien ? Blanc, avec de longues oreilles noires, désespérément mauvais au base-ball, cherchant à tout prix à être aimé -même tes blanches- Tous les profs d'anglais, au moins tous les bons profs d'anglais, ont un jour fait leurs cours grâce aux aventures de Snoppy et de sa bande. Et si vous regardez bien autour de

vous, il y a sûrement à portée de mains un Snoppy en bandes-dessinées, en peluche ou en plastique porte-savon dans la salle de bains. Sans compter les innombrables voeux de bon anniversaire qui ont dû vous être envoyés par son biais. Au PC Show de Londres, The Edge s'enorguellissait d'avoir enfin réussi la première aventure micro du célèbrissime toutou. Si je me souviens bien, il s'agissait pour Snoppy de retrouver la couverture de Linus ; couverture sans laquelle le pauvre petit n'est plus l'ombre de lui-même. Carfield et Snoppy : les deux avantpremières célébrités à être passées dans les mains des programmeurs de The Edge (je vous parlerai de la der-

nière plus tard). Comment la firme histoire.

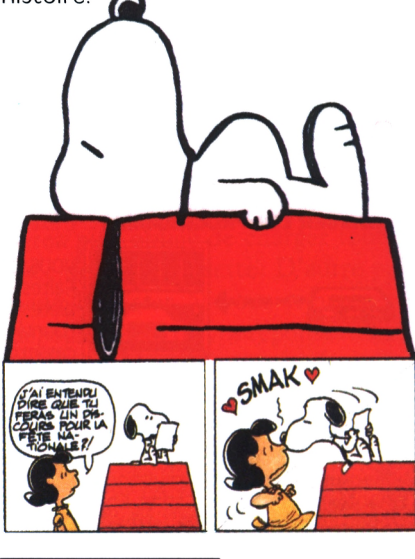

### **Au commencement...**

...il y avait un docteur en psychologie, Tim Langdell. Spécialisé en psychologie enfantine pour être plus précise, ce qui

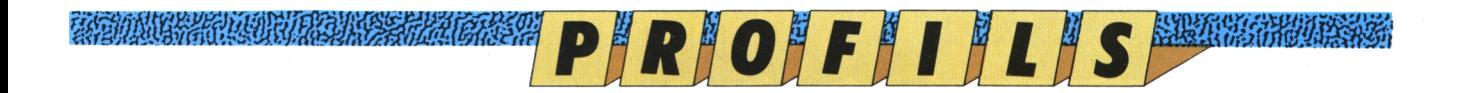

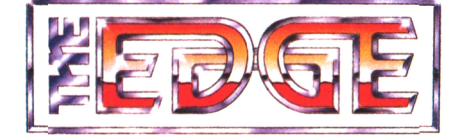

#### E CONSTANTINO DE LA CARDINALIZATIONE

lui donne l'occasion de côtoyer un certain nombre de personnes qui cherchent à utiliser tous les nouveaux moyens technologiques pour attirer et éveiller l'attention des enfants qui refusent de s'ouvrir au monde. Dans le courant 1982, il lui devint évident, non seulement que les ordinateurs étaient d'excellents outils pour le but qu'il recherchait ; mais qu'en plus il avait vu beaucoup de logiciels de quapas les commercialiser. The Edge, au départ Softek International, démarre durant l'été 1982.

Comme tout le monde à cette époque, les premiers produits sortent sur Spectrum, BBC. Des années après seule-<br>ment, arrivent le Commodore 4 et de programmeurs britanniques. Deux  $\;\;\;\;$  Le succès franc et massif, autrement  $\;\;\;$  tend à disparaître des magasins brit premiers titres sortent très vite: Mete- niques, pour continuer allègrement sa

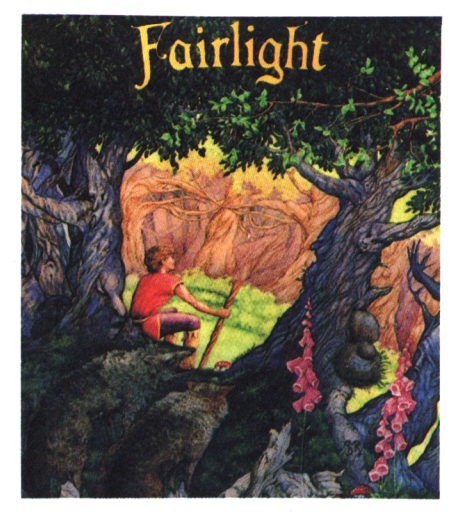

rigeants de W.H.Smith (n'oublions pas que nous sommes au pays de Maggie). Ils refusent de distribuer le soft ; le marche très vite entre Oxford Street et Brighton ; la presse s'en empare : c'est le scandale ! Tim Langdell, une fois l'orage passé, s'en contrefiche ; tout le monde connaît enfin Softek. Et tout ce petit monde grossit, grossit. Au l'Amstrad. En attendant Tim a bien crée une filiale "The Edge". La pre- pour ne citer qu'elles. Les Japonai noté les adresses de tous les program- mière structure continue à s'occuper  $\;\;\;$  fournissent aux Anglais leurs nouve de distribution, de vente et d'achat de embauche qu'un seul : il ne sait pas licences, tandis que la seconde devient leuropéen : Alien Syndrome et Soldie encore comment la société va grandir. le noyau créateur où fourmille bientôt of Light, par exemple une vingtaine de programmeurs. S'y ajoutent bien entendu des illustrateurs lité et que ce serait dommage de ne téléphone arabe (heu... pakistanais) ment, arrivent le Commodore *4* et point qu'en septembre 1984, Softek . up mieux que quiconque. Sega ou Taito meurs qu'il avait rencontré, mais il n'en de distribution, de vente et d'achat de les armes pour attaquer le marché Andrew Glaister, c'est son nom, parti- une vingtaine de programmeurs. S'y Il reste que si le marché anglais répond<br>Cipe à part entière au lancement de ajoutent bien entendu des illustrateurs très favorablement aux produits toute jeune société. Il apporte, le jour spécialisés micro. Entre les créateurs Edge, la France reste un peu en retrait.<br>de la crémallière, une "toolbox" de pro-et le personnel administratif, Sof- Cela soucie bien évidemme de la crémallière, une "toolbox" de pro- et le personnel administratif, Sof- Cela soucie bien évidemment la dire $\,$ grammation, boîte à outils aujourd'hui tek/The Edge double ses salariés tous tion commerciale, surtout depuis les<br>très répandue dans toutes les équipes les ans entre 1982 et 1987. deux dernières années où Amstrad tek/The Edge double ses salariés tous les ans entre 1982 et 1987.

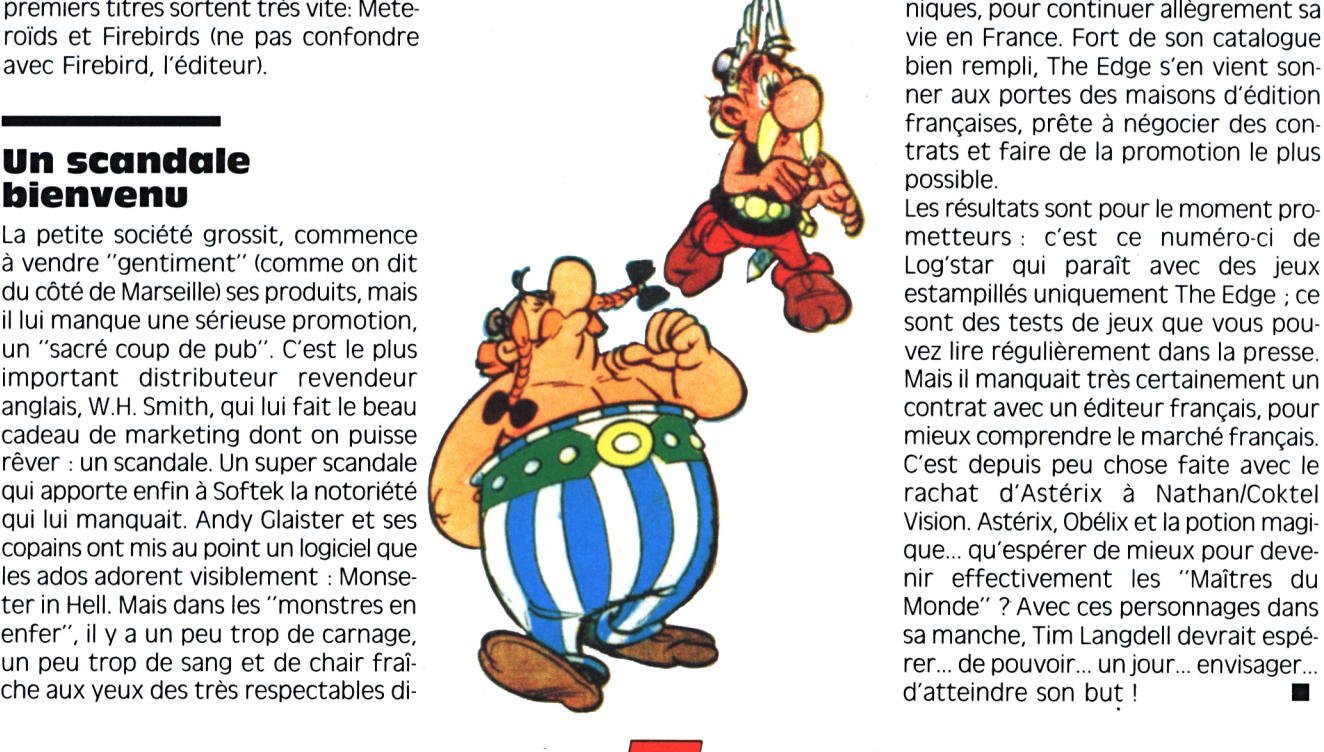

#### 

dit les bests-sellers sortent à cette époque avec successivement. Fairlight, Raffles et Carfield. Viennent ensuite. Activator et Warlock. (Vous voyez que nous vous "bichonnons". Fairlight et Raffles seront présents dans un prochain numéro de Logipresse).

### **Des licences, quelles licences ?**

En 1987, Tim Langdell s'aperçoit que la mode tourne de plus en plus vers les jeux d'arcade, un nouveau tournant est pris. Il achète des licences de jeux d'arcade, à de grosses sociétés spécialisées, qui savent réussir un shoot'em

très favorablement aux produits the deux dernières années où Amstrad bien rempli, The Edge s'en vient sonner aux portes des maisons d'édition françaises, prête à négocier des contrats et faire de la promotion le plus possible.

Les résultats sont pour le moment prometteurs : c'est ce numéro-ci de Log'star qui paraît avec des jeux estampillés uniquement The Edge ; ce sont des tests de jeux que vous pouvez lire régulièrement dans la presse. Mais il manquait très certainement un contrat avec un éditeur français, pour mieux comprendre le marché français. C'est depuis peu chose faite avec le rachat d'Astérix à Nathan/Coktel Vision. Astérix, Obélix et la potion magique... qu'espérer de mieux pour devenir effectivement les "Maîtres du Monde" ? Avec ces personnages dans sa manche, Tim Langdell devrait espérer... de pouvoir... un jour... envisager... d'atteindre son but !

#### **Un scandale bienvenu**

La petite société grossit, commence à vendre "gentiment" (comme on dit du côté de Marseille) ses produits, mais il lui manque une sérieuse promotion, un "sacré coup de pub". C'est le plus important distributeur revendeur anglais, W.H. Smith, qui lui fait le beau cadeau de marketing dont on puisse rêver : un scandale. Un super scandale qui apporte enfin à Softek la notoriété qui lui manquait. Andy Claister et ses copains ont mis au point un logiciel que les ados adorent visiblement : Monseter in Hell. Mais dans les "monstres en enfer", il y a un peu trop de carnage, un peu trop de sang et de chair fraîche aux yeux des très respectables di-

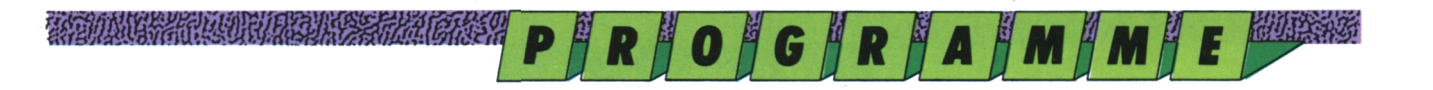

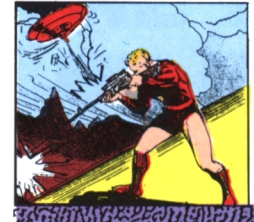

# **ARCADE-AVENTURE WARLOCK: au service du Mal...**

Fil  $\frac{D}{D}$ **s** *Â.*

**une fois n'est pas coutume, utilisons nos forces démoniaques contre celles du Bien : tout un programme...**

**Laurence Le Gentil**

MARK AND CAPTAIN AND STREET

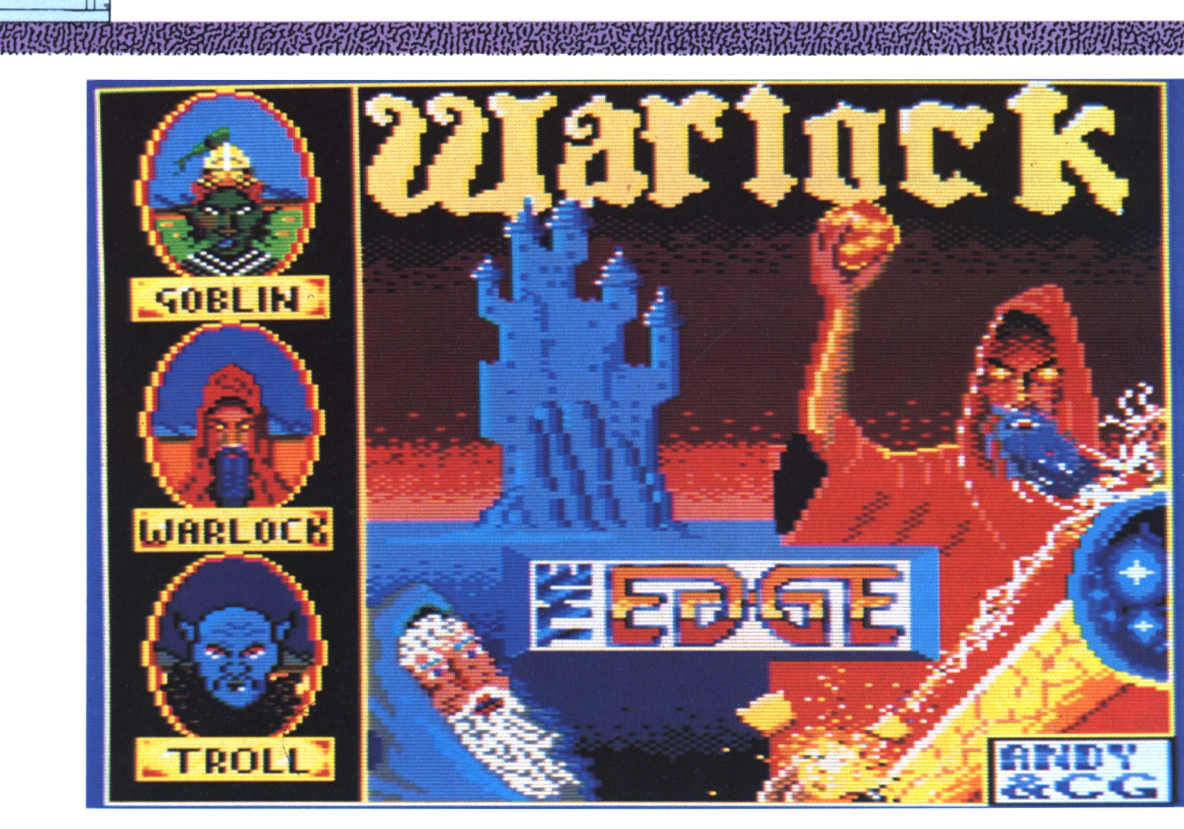

**Voltaine de la défaite...** Et quelle cruelle défaite que la<br>vôtre, pensez donc, ce n'est même pas ous, le maître du monde, vous voici à l'aube de la défaite... Et quelle cruelle défaite que la à cause d'un être plus vil que vous que vous la devez, mais tout simplement aux forces du Bien, votre pire ennemi : ce magicien blanc qui incarne une force redoutable. Retranché dans votre château des ténèbres, vous élaborez un plan de défense. Nul doute qu'avec votre connaissance des lieux, vous ne puissiez déjouer les pièges que cet infâme messie du Bien a tendus un peu partout. Et puis, vous savez que vous pouvez compter sur vos pouvoirs magiques et sur vos fidèles serviteurs, monstres, vampires de tous acabits pour vous donner un sérieux coup de

main en remettant un peu d'ordre dans votre demeure. A moins que...

## **... Cruelle déception**

Alors que votre vengeance commence à prendre forme, vous vous apercevez avec horreur que le magicien blanc a soudoyé quelques uns de vos meilleurs guerriers du Mal afin qu'ils viennent grossir les armées de la lumière, lancées contre vous. Que faire? Vous ne pouvez plus accorder votre confiance à quiconque. Il va donc vous falloir réunir toutes vos forces, votre énergie et votre ruse pour sortir vainqueur de cette terrible lutte. Mais en attendant le moment sacré du combat final, vous opposant au magicien blanc, (si toutefois vous surviviez aux attaques de ses guerriers...), vous allez devoir anéantir son armée et découvrir le quartier général de votre ennemi. En cette seconde précise, vous vous mordez les doigts d'avoir fait construire ce château de l'ombre car, pour l'instant, c'est vous la proie captive de ce labyrinthe diabolique...

## **Plantons le décor**

Une salle tout en pierre, un sol dallé, quelques meurtrières au dessous desquelles sont sculptées d'étranges têtes de morts, un ou deux porches, une solide porte cadenassée, deux trappes

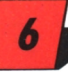

**REQUIREMENT REPORT OF REALMENT REPORT** 

#### EN EN REGIONAL DE LA PROGRAMA CA

et un muret central vous empêchant de gagner l'autre extrémité de la pièce, vous voici dans l'une des très nombreuses cellules du château.

Au fond, une fiole contenant un li quide coloré violet, vert ou rouge, et vous, le sorcier, tout de rouge vêtu.

Au dessous de la salle visualisée en 3-D, vous remarquez à gauche, la réplique exacte de votre personnage, accompagnée du chiffre 3. Ca, c'est quand tout va bien, et que vous possédez encore toutes vos vies...

Bien sûr, ce petit écran de contrôle vous permettra aussi de savoir si vous êtes en possession de quelques pouvoirs surnaturels ainsi que de clé(s).

L'indicateur de vies sera représenté sous la forme avec laquelle vous évoluerez lors de vos transformations. A droite de la salle, ce sont cette fois vos forces et vos pouvoirs magiques qui seront quantifiés sur une échelle verticale : lorsque les indicateurs atteindront le bas, vous perdrez une vie... Juste au dessous, mais cela n'apparait pas au départ, se situe votre compteur de points. Il s'incrémentera dès que vous ferez une victime ou parviendrez à récupérer quelque objet précieux. ,

Et le temps dans tout cela ? Rassurezvous, vous ne faites pas une course contre la montre...

En outre, vous pourrez effectuer des pauses en activant tout simplement une touche. En effet, ce jeu peut, au choix, être joué avec le joystick (di rections définissables) ou bien à l'aide de touches, elles aussi définies selon vos désirs.

Enfin, sachez que pour saisir un objet situé sur votre chemin, il suffira de marcher droit dessus...

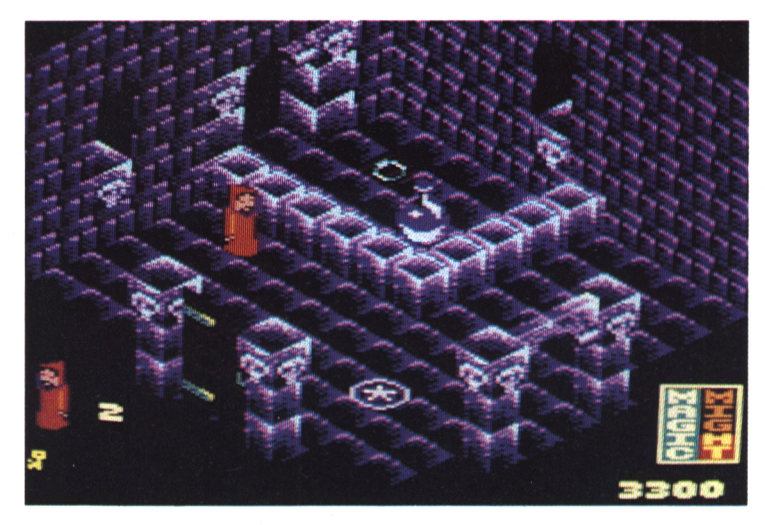

*En avant pour l'exploration des lieux.*

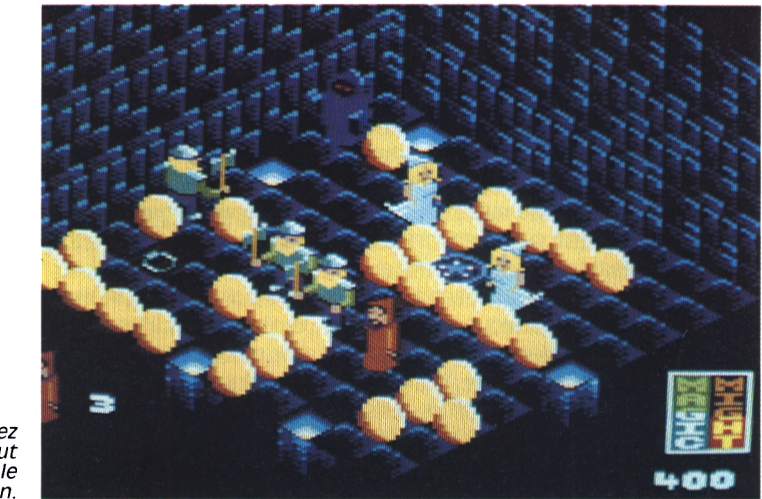

*Vous devez surtout éviter le Bien.*

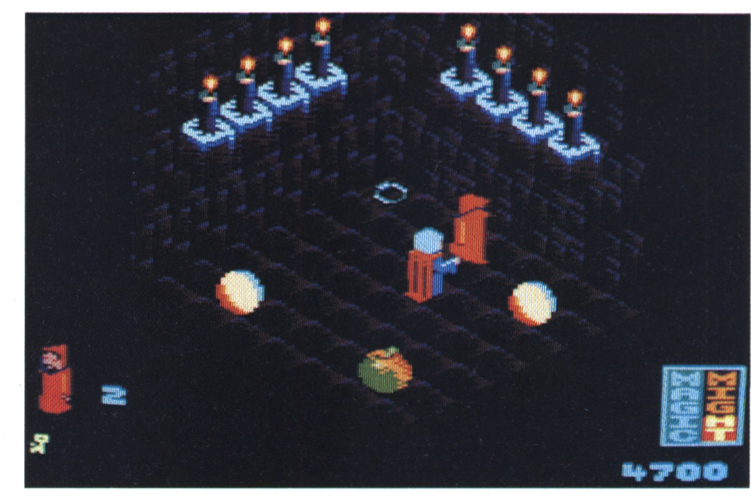

*Même une pomme est <i><u>Pien</u> gardée !*

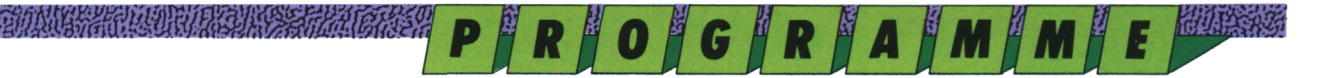

**A BULLARIA RELATIONS AND RELATIONS** 

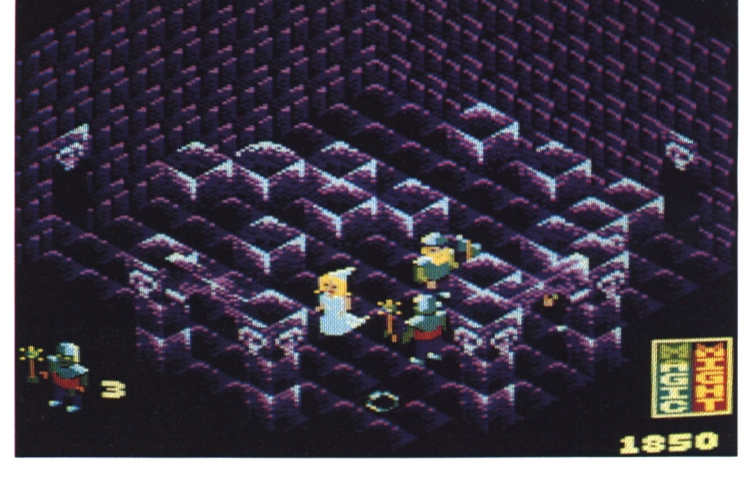

*Certains blocs sont destructibles, trouvez-les.*

a management para terletak di kalendar dan berasa yang di kalendar dan berasa dan berasal dan berasa dalam ber<br>Perang dalam berasal dalam berasal dan berasal dalam berasal dalam berasal dalam berasal dan berasal dalam ber

### **Premiere tentative**

Maintenant que vous êtes en possession des bases élémentaires du jeu, vous voilà parti en quête de la gloire. Pour le départ, une solution peu risquée s'impose, dirigez-vous donc vers ce porche dépourvu de porte de chêne, cela semble moins hasardeux que la trappe... Hum, ça s'annonce plutôt bien, car voici que devant vous se trouve une belle clé en or, vous vous en saisissez mais hélas, elle cachait un individu vêtu de violet, un adversaire qui ne vous laisse même pas le temps de rebrousser chemin et vous assène de terribles coups qui ont pour conséquence la perte d'une vie... Vous vous dites que ce n'est pas bien grave et que vous allez tenter de prendre un autre chemin, mais vous êtes à peine ressuscité que vous vous retrouvez encore nez à nez avec votre farouche adversaire, dans la salle de la clé... Eh bien mon grand ! Il va falloir se ressaisir en optant soit pour le demi-tour, soit pour la bagarre... Ca y est, vous voici sorti des griffes'de cet être, maintenant il faudra progresser bien plus sérieusement. En possession de la première clé, vous avez le choix entre la trappe de la première salle, ou la sortie par la grande porte. Pour vous faire la main à la lutte et avoir un aperçu des dangereuses caricatures que vous serez amené à rencontrer tout au long de la partie, emprûntez plutôt, pendant quelques vies, la trappe. Plus vous en tuez, plus il en revient, mais regardez votre compteur de points : vous voyez, ça commence à payer... Bien sûr si vous voulez faire un high-score, ne restez pas dans cette salle...

#### **Passons aux choses sérieuses**

Puisque vous connaissez la plupart de vos ennemis, nous allons maintenant poursuivre notre périple. Vous vous souvenez de cette clé découverte dans la seconde salle, utilisez-la pour franchir la grande porte et en route pour la grande aventure... Mais voici déjà que s'offre à vous une tête de veau

servie sur une assiette, de quoi faire le plein de forces et de magie avant de s'attaquer à la prochaine proie. A la sortie du corridor, vous débouchez dans un sinistre réduit, décoré de funestes statues, mais, pour vous qui êtes à l'origine de cette construction, pas d'angoisse, il suffit de partir à droite afin de regagner le cloître. Et, bonne surprise, vous êtes revenu dans la première salle, mais de l'autre côté du muret. Et maintenant, transformons nous...

Là, vous pouvez enfin ingurgiter le contenu de la fiole magique. Puisqu'il en existe de trois couleurs, elles possèdent chacune un pouvoir différent. La première, la rouge, vous permet de vous transformer en magicien rouge et de régénérer vos forces, (pour la première fiole, aucune transformation n'aura lieu puisque vous êtes par défaut ce magicien dès le début du jeu). La seconde, la verte, vous transformera en lutin en vous procurant le pouvoir de faire disparaître vos ennemis (pouvoir de faible durée). Cette transformation pourra avoir lieu dès le

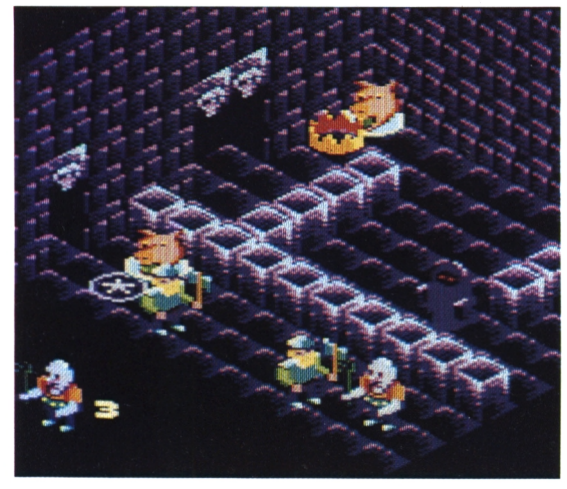

tes *têtes de sangliers sont bonnes à croguer.*

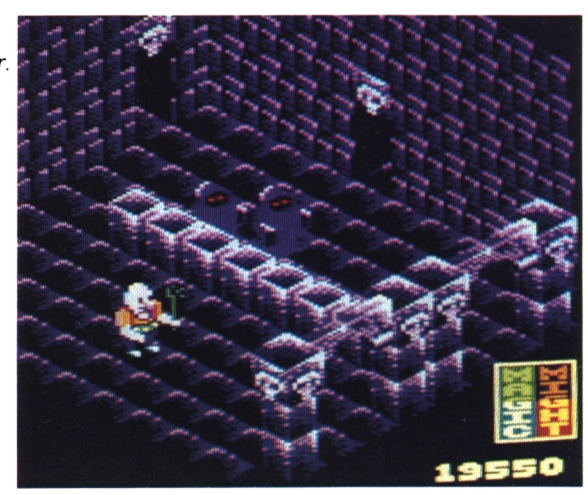

*Méfiez-vous des ombres...*

## P | R | O | G | R | A | M | M | E | 2008

## *I MEMENTO*

#### A BULA CARD RUN CAR CARD CA

**THE REAL PROPERTY OF PARTIES** 

début du jeu. Quant à la dernière, c'est sous la forme d'un troll armé d'une sorte de crucifix qu'elle vous transformera. Vos forces s'accroîtront, vous deviendrez quasi invincible et n'aurez plus besoin de vous servir du bouton de tir face <sup>à</sup> vos ennemis. Lors de grands dangers, vous pourrez aussi sauter par dessus un muret pour échapper à une vile créature de la lumière. Mais ce pouvoir ne pourra être utilisé qu'une seule et unique fois : n'en usez pas à tort et <sup>à</sup> travers...

#### **L'exploration continue**

Paré de nombreux pouvoirs magiques, vous allez poursuivre votre quête du pouvoir en tentant d'explorer de nouvelles salles. Pour l'instant, vous en connaissez un maximum de huit : vous êtes encore bien loin du but... Pour en découvrir davantage, positionnez-vous sur la trappe près de la fiole et hop ! Impressionnante cette salle : elle ne semble constituée que de gros cubes infranchissables. Avant d'utiliser un quelconque pouvoir, essayez de les détruire : vous voyez, ce n'était pas bien méchant comme obstacle... Observez bien chaque élément du décor, analysez les différents obstacles, cherchez toutes les issues possibles et lancez-vous.

Au besoin, n'hésitez surtout pas à marquer un temps de pause et procurezvous de quoi dresser un plan des lieux traversés. Sachez qu'en général lorsque l'on arrive d'une pièce par une trappe munie d'une boucle, on peut la regagner par la trappe en forme d'étoile.

Conseils pour aller chatouiller le high

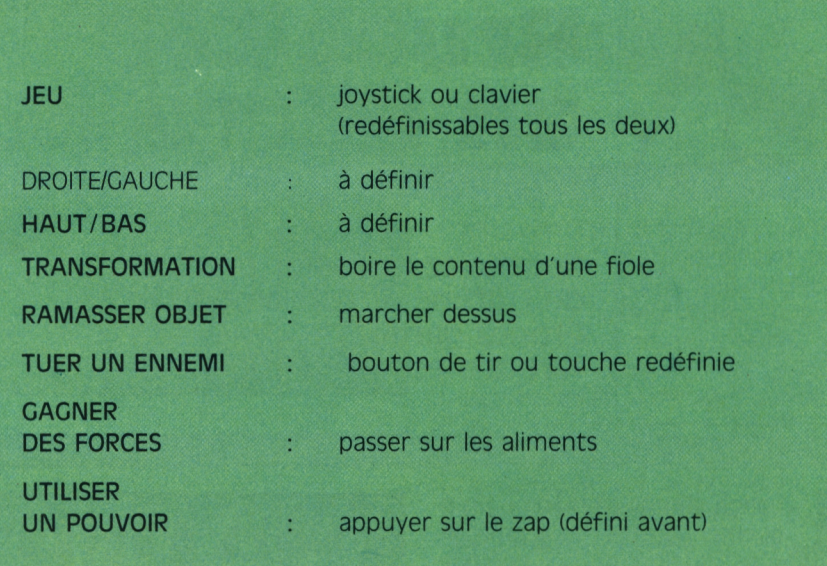

score. Dorénavant, vous êtes paré pour la victoire, alors pourquoi ne pas tenter de dépasser les scores de vos copains ? Pour ce faire, j'ai pour ma part constaté qu'il était bien plus efficace de déambuler dans la peau d'un troll que dans celle d'un sorcier (wizard) ou d'un lutin (goblin). Par conséquent, dès le début du parcours, il faut observer la couleur de la fiole au magique contenu. Verte, rouge: mouais... Moi je préfère passer mon chemin... Violette ? Alors là les amis, à vous le high ter une trappe qui vous mène dans score... En outre, avec un bon troll bien entraîné, un plan minutieusement dressé, vous allez découvrir de très nombreuses salles. A partir de la vingtcinquième, la lumière va s'estomper, aussi sera-t-il moins aisé de discerner trappes, fioles, ennemis etc. Lors de votre arrivée dans la trente-deuxième, vous allez découvrir des chauvessouris : prudence car c'est dans cette salle que l'on peut à nouveau subir

une transformation... Au fait pour le high score, j'en suis à 60900 : en espérant qu'avec nos conseils vous améliorerez ce modeste résultat... Quant à la lutte avec le magicien blanc, ce sera <sup>à</sup> vous de la découvrir (et de nous raconter...).

## **un piège à éviter**

Tout au début, vous pouvez emprûn une salle peuplée de nombreux combattants de la lumière, une seconde trappe vous donne accès à une voie sans issue mais dans laquelle vous découvrirez parfois une potion magique.

Soyez très prudent si vous entrez dans cette salle car parfois, vous y serez transformé en grenouille bleue et votre ennemi rira aux éclats avant de vous donner la mort... Snif...

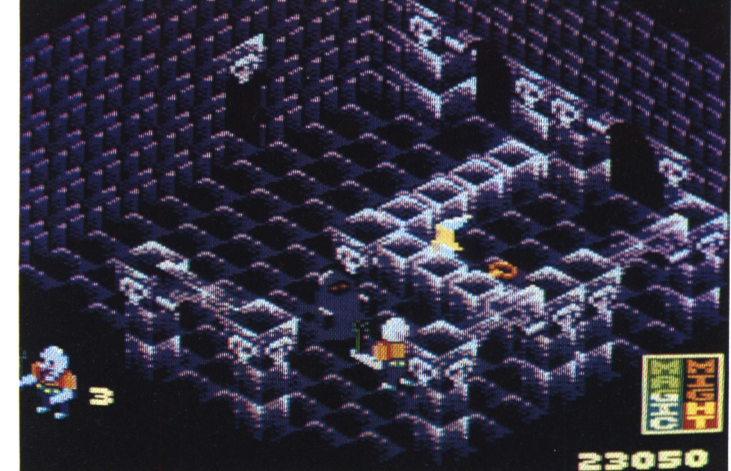

*Ne faiblissez pas, telle est la devise.*

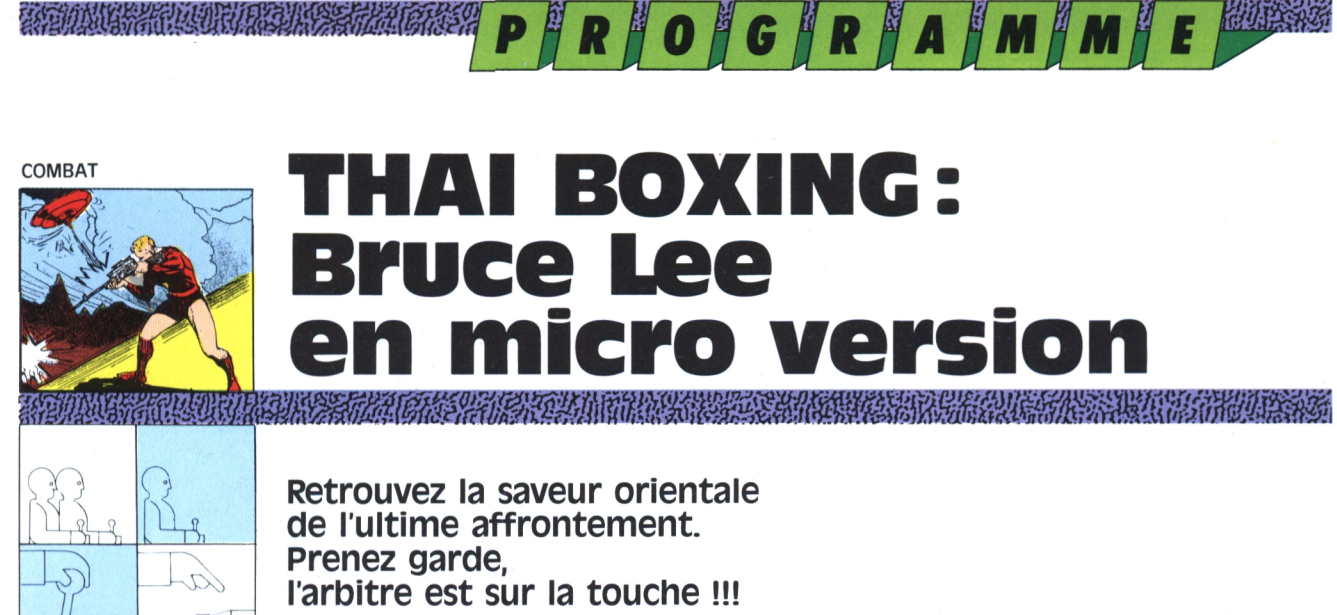

T, **Christian Roux**

quement. Cette fois, il en était sûr ; quelqu'un ou quelque chose se dissimulait lâ, derrière ces tas de ferraille et guettait le moindre de ses mouvements. Prendre la fuite, le jeune homme y avait bien sûr pensé, mais le cimetière de voitures qu'il emprûntait chaque jour pour regagner son domicile se trouvait â plus d'un kilomètre de la première habitation. Il scruta du regard la moindre tôle, le moindre objet tentant tant bien que mal de se rassurer. Pendant près de dix minutes, il resta planté là, immobile comme un animal traqué, prêt à bondir. Un autre bruit insolite monta d'une carcasse. Dix autres minutes passèrent, de longues minutes pendant lesquelles la respiration du garçon se mêlait au mugissement du vent.

## **lin bruit étrange**

Cela faisait maintenant plus de deux ans que Luangh travaillait pour monsieur Chiang. Depuis sa plus tendre enfance, le jeune homme avait vécu dans la pauvreté qui caractérisait les habitants de la région, pour la plupart toujours avec une certaine monotonie paysans ou travailleurs saisonniers. Aussi, lorsque l'usine Chiang s'était bâtie à peu de distance du village, à proximité de la cité, Luangh sauta sur l'occasion. Il avait bien essayé auparavant de se lancer dans la pratique du Muay Thaï (discipline connue sous le nom de boxe thaïlandaise) auquel centrale de l'usine, les ouvriers se chars'adonnait les autres garçons, mais cela ne lui suffisait plus ! A l'usine, ses qualités de rigueur et sa volonté hors du commun plurent beaucoup. Ce qui se Chiang étaient tenus au courant, passait dans les bâtiments, ne lui importait guère, ce qui comptait pour lui, arrivait à la fin de chaque mois, un

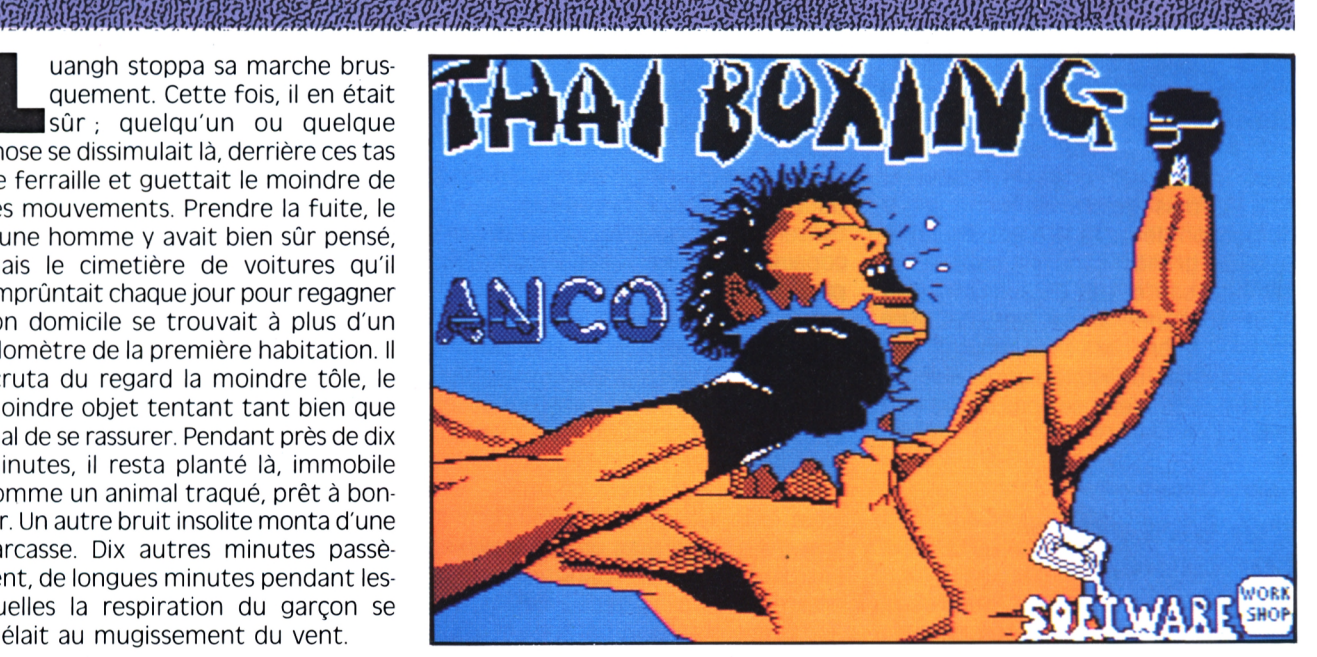

salaire honorable en contre-partie d'un travail correctement accompli. Au cours de la journée, Luangh était chargé de compter les entrées et les sorties de containers de marchandise judicieusement). La journée avait été en direction du port de la cité. Il lui arrivait parfois de discuter avec les autres employés, mais le dialogue revenait à des ragots de voisinage, des rumeurs sur la cité ou la dernière hausse du prix du riz. A ce sujet, certains prétendaient employés accoururent et aidèrent que les containers renfermaient des sacs de riz qui partaient pour des pays lointains. En fait, les containers entraient et ressortaient de la partie geaient des étiquetages et Luangh tentait tant bien que mal de tenir les comptes. Le reste, seuls les proches de

Il y a une semaine, alors que Luangh avait été retenu par un arrivage tardif, un curieux évènement se produi-

*ΊΟ*

sit. Le camion avait déchargé sa cargaison et attendait de prendre un caisson pour l'amener au port (les transports, assez coûteux, devaient être employés dure, les employés étaient fatigués, le patron n'arrétait pas de crier et l'incident arriva. Au moment ou la grue souleva le container, ce dernier s'ouvrit et laissa s'échapper une caisse qui s'écrasa avec fracas sur le sol. Deux Luangh à recharger le colis dans le container. Au dernier moment, les trois garçons remarquèrent avec curiosité qu'un petit sachet dépassait du carton abîmé par la chute. Sur le coup ils n'y prêtèrent aucune attention et du doigt Luangh le renfourna dans la caisse ce qui ne manqua pas d'attirer la curiosité de Monsieur Chiang. "Hé, qu'est-ce que vous fichez ?", ce à quoi les deux autres employés s'étaient empressés de répondre de façon in-

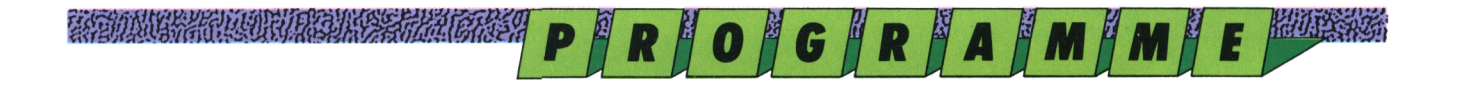

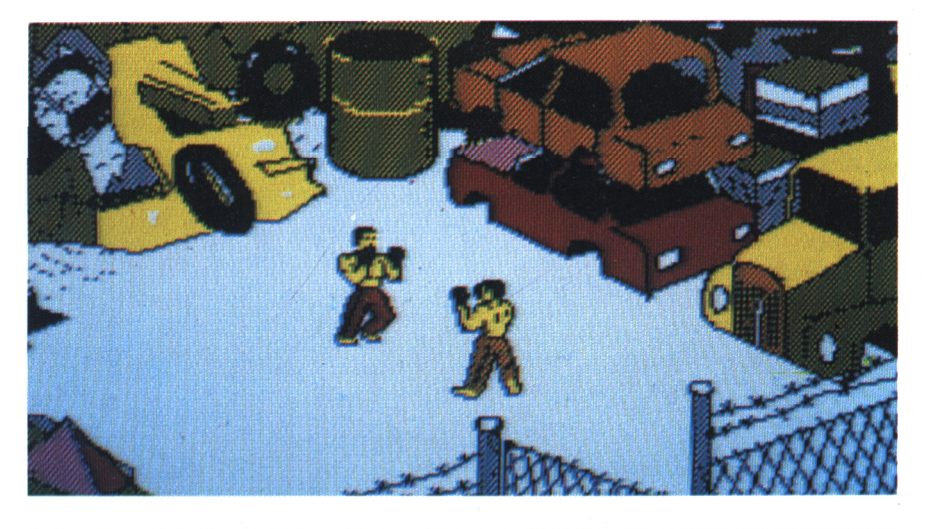

compréhensible. Le lendemain, Luangh mission. Chiang, craignait certaineavait voulu revoir les deux ouvriers qui lui avaient prêté main-forte mais en vain. Le chef du personnel affirmait une affaire urgente. Luangh n'en avait pas cru un mot et l'étrange sachet qu'il avait eu l'occasion de voir hier le tracassait de plus en plus. Ce petit sac, son contenu, ce n'était certainement pas du riz ! Cela ressemblait plutôt à de la farine. Il passa le reste de la journée à questionner les ouvriers et ses chefs, sans résultats.

#### **Derrière la citerne**

Luangh avala sa salive et, refermant son blouson de toile grossière, se décida à reprendre sa marche. Trois pas, il n'en fallut pas plus pour qu'un nouveau bruit surgisse des profondeurs du cimetière. Avec l'écho, il était difficile de déterminer sa provenance. Cela n'aurait de toute façon servi à rien puisque la chose venait de se montrer, à quelque mètres de Luangh, juste derrière une vieille citerne.

"Alors, mon garçon, où cours-tu si rapidement ?" lança d'une voix monocorde et gutturale le colosse.

Malgré la pénombre, Luangh reconnu la silhouette du bras droit de Chiang, un être qui n'adressaitjamais la parole baissera. S'il arrive que ce dernier fran aux employés et qui se faisait un malin plaisir de rosser de coups les ouvriers qui désobéissaient aux ordres. "On joue au petit détective, on fourre son nez où on ne devrait pas ! Alors, misérable, qu'as-tu à dire ?" reprit la voix monocorde. Luangh venait brusquement de tout comprendre. L'usine servait de chaque affrontement. Un compteur se couverture à un gigantesque réseau de distribution de drogue et les deux employés n'étaient sûrement pas en

qu'ils se trouvaient en ville pour régler Subitement, Luangh se rua sur son ment que les trois hommes en aient vu de trop lors de l'incident de la veille. Aucun risque ne pouvait être pris ! adversaire pour tenter de le déséquilibrer. Il fut stoppé net dans sa course par une fantastique parade du pied qui le projetta au sol. Le combat risquait d'être dur. Si seulement, son maître de Muay Thaï pouvait être ici !

#### **Le combat**

Au début du jeu, les deux combattants se retrouvent face à face au milieu du cimetière. Vous incarnez le boxeur au pantalon tramé (il paraît que ce modèle fait fureur en Thaïlande I). En haut de l'écran, se dessinent deux visages, le vôtre à gauche et celui de votre adversaire à droite. Ces images évolueront en cours des combats en fonction des coups encaissés, yeux pochés, arcades sourcilières éclatées, lèvres sanguinolentes, bref, des visages qui n'ont rien à envier au rayon charcuterie de votre magasin. Entre ces deux têtes illuminées, se trouvent des jauges qui représentent le niveau d'énergie de chaque adversaire, la barre rouge étant celle de votre opposant. A chaque impact ou coup porté, ce niveau chisse le seuil minimum, ce sera la fin du combat. Pour récupérer un peu de ce potentiel, il suffira de s'éloigner temporairement de son adversaire. Malheureusement, veillez à ne pas user de cette stratégie avec outrance car le temps tient un rôle primordial dans situe à gauche du visage de votre adversaire et égrène les précieuses secondes. Si celui-ci parvient à zéro

*Premiers combats dans une décharge.*

*La boxe thaïlandaise Aussi connu sous le nom de Kick Boxing, cette discipline se présente comme un sport de combat dérivé du Muay Thaï. Cet art spirituel est tout à fait représentatif des traditions orientales. Son objectifprincipal consiste à développer avec une certaine harmonie le physlQue et le spirituel de l'individu. L'histoire a placé comme précurseur de ce mouvement un certain Mai Kuhanom Dtem, gui, prisonnier des Birmans, parvînt à battre douze adversaires de suite à mains nues. Depuis cette époque, le personnage est entré dans la légende et chaque année, au pays, on célèbre l'heureux évènement. Au seizième siècle, cette discipline fait partie intégrante de l'entraînement du corps militaire. L'enseignement met à contribution toutes les parties du corps et demande une règle de conduite rigoureuse. En 1921, la pratique du sport, considéré comme trop violent, estinterdite dans les écoles. Lorsque le Muay Thaïtraditionel gagne le reste du monde, il se confronte à ce même problème d'ingérence. En 1950, les responsables décident alors de modifier certains caractères de cette discipline, en reprenant des éléments de la boxe anglaise, pour lui donner sa configuration actuelle.*

*Près des entrepôts il faut encore lutter.*

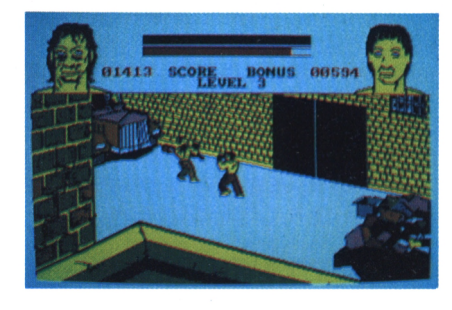

*Attention, vos adversaires vous guettent.*

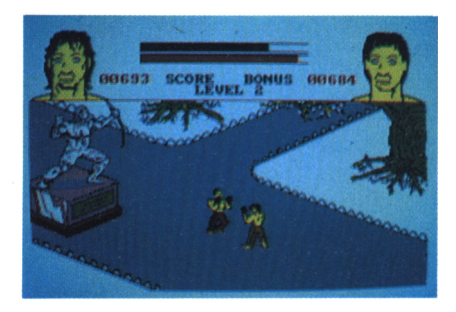

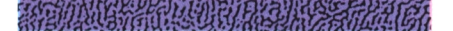

#### **EXPEDIAL PRODUCTS AND RESERVED**

avant que vous n'ayez terrassé le monstre qui vous tient tête, le fatidique "Game Over" viendra à nouveau interrompre la partie.

## **La technique**

Pour vaincre le colosse, vous devrez être victorieux à deux reprises consécutives. Vous accédez alors à un second tableau vous conduisant au beau milieu d'un parc exotique. Vient ensuite une sombre ruelle nauséabonde qui vous mène droit au quatrième niveau qui se joue sur un ring. Mais nous n'en sommes pas là !!! Pour diriger votre héros, vous devez impérativement disposer d'un joystick.

Les huit directions du joystick permettent de contrôler les évolutions du joueur à l'intérieur de la fenêtre d'action. Comme dans la réalité, le personnage peut tourner autour de son adversaire pour tenter de prendre l'avantage, ou, tout simplement pour rester à l'abri de ses coups meurtriers. Entraînez-vous un peu avec ces mouvements avant de passer à la suite du programme. Vous devez maintenant apprendre à frapper votre adversaire !

## **C'est un jeu !**

Pour réussir dans cette entreprise, actionnez le bouton de tir de votre joystick en combinant cette action avec une inflexion du manche. En le dirigeant vers la gauche (avec le bouton de tir enfoncé), le personnage se protège la poitrine. En bas et à gauche, il se cache la tête entre les poings. Enfin, en poussant le joystick en haut et à gauche, le bouton toujours enfoncé, le joueur effectue une feinte de

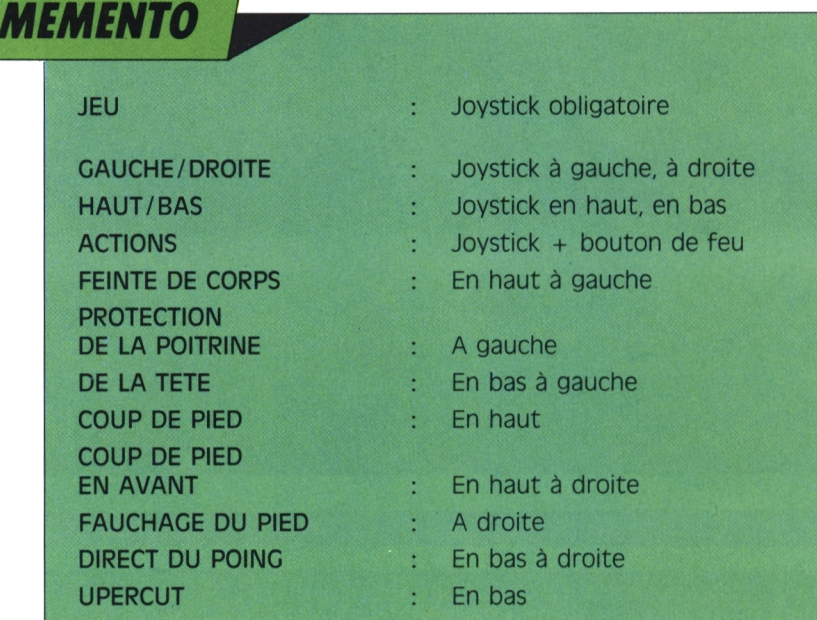

corps pour échapper à un violent coup le visant directement.

**精确编编编编编编编编编程/P | R | O | G | R | A | M | M | E | <sup>M |</sup> K** 

La seconde série concerne les coups de pied, grand mouvement à la tête en inclinant le manche vers le haut, coup dans le ventre en le poussant en haut et à droite et enfin fauchage du pied en le dirigeant vers la droite. Les dernières commandes permettent de gérer les attaques des membres supérieurs. En dirigeant le joystick en bas et à droite, le héros tente de sonner son adversaire par un terrible direct <sup>à</sup> la face alors qu'en l'orientant vers le bas, le coup vise l'estomac.

#### **Directives générales**

Pour entrer dans le jeu, vous devrez avant tout inscrire votre nom à l'aide du joystick sur l'alphabet qui se présente à votre regard. Les lettres R et E situées à gauche de cet alphabet permettent respectivement d'effacer la dernière saisie et de valider votre pseudonyme. Lors du combat, prenez soin de noter que le bouton de tir, s'il reste enfoncé, agit comme un auto-fire. Nul besoin de s'abîmer les mimines sur la

*12*

manette pour enchaîner une série de directs ou de de coups de pied. Nous laissons cependant le soin à chacun de bâtir sa propre stratégie. Bon courage !

*Combats éprouvants, visage ravagé vous résistez.*

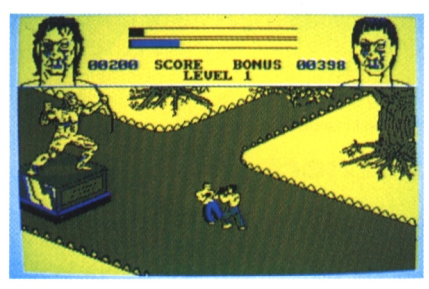

*votre but est proche, vous montez sur ie ring...*

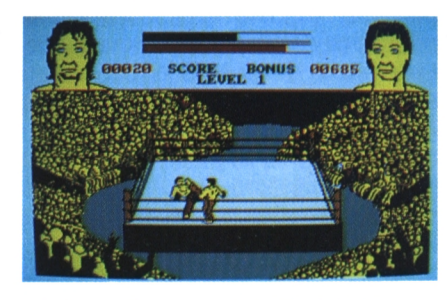

Attention : le 10 de chaque mois, c'est le jour de vos *magazines-cassettes* préférés

**LOC'STAR** et **RUN'STAR ! Prochaine sortie : LOG'STAR** N. 6

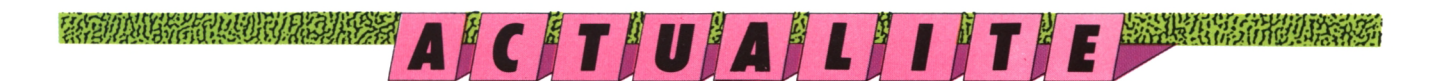

# Les bests de la rédaction: Operation Thunderbolt<br>Shufflepuck Café

Ce n'est pas parce qu'on vous propose des jeux sur notre cassette que nous méprisons ceux qui sortent chez les revendeurs de micro. Au contraire ! Voici nos "coups de foudre".

Lilian Margerie

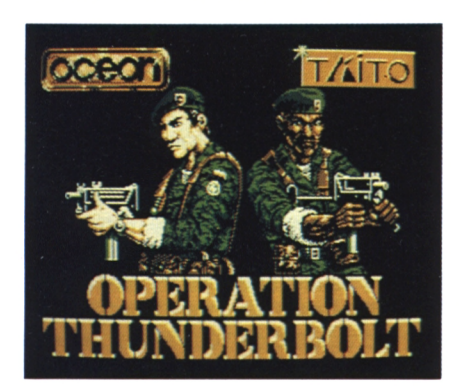

#### **Opération Thunderbolt** ou le retour de Roy le destructeur

Ceux qui possèdent un CPC depuis plus d'un an doivent se rappeler de la superbe adaptation, par Océan, d'Opération Wolf sur leur micro. Eh bien, les programmeurs d'Océan ont remis ca. Ils ont réussi à adapter Opération Thunderbolt (qui n'est autre que la suite logique d'Opération Wolf) sur CPC. Et quelle adaptation ! Imaginezvous dans la peau de Roy Adams. Ce brave homme est une sorte de Rambo. toujours présent dans les situations délicates. Cette fois-ci, c'est un groupe de terroristes fanatiques qui a détourné un avion civil et pris en otages ses occupants. Et, comme par hasard,

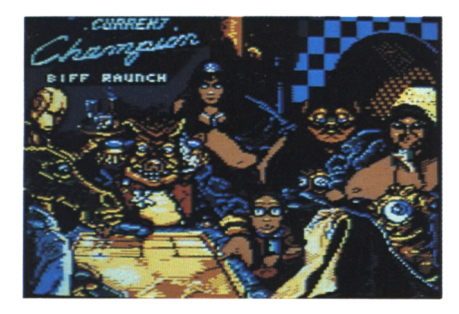

ils se sont posés dans un pays ennemi où l'on peut trouver autant de quérilléros que de parcmètres à Paris, c'est vous dire!

TA TANAN YANG DENGAN KERAJAN YANG DENGAN KENYA KENYA KENYA KENYA KENYA KENYA KENYA KENYA KENYA KENYA KENYA KEN<br>TANG MANGHI MANGHI KENYA KENYA KENYA KENYA KENYA KENYA KENYA KENYA KENYA KENYA KENYA KENYA KENYA KENYA KENYA K

La mission est simple : tirer sur tout ce qui bouge, prendre contact avec des personnes alliées, détruire le stock de munitions ennemies, anéantir le Q.G. adverse, parvenir jusqu'au fameux avion, délivrer les otages et tuer le chef des terroristes qui se trouve dans la cabine de l'avion. Votre mission n'est donc pas de tout repos et risque de vous river devant l'écran de votre CPC des heures entières. Sans compter que le jeu vous permet de jouer avec une autre personne, ce qui est très sympa. Opération Thunderbolt vous étonnera à la fois par sa richesse en sprites affichés à l'écran et sa rapidité. Donc. la roquette est dans votre camp et il ne tient qu'à vous d'éliminer les terroristes sans scrupules (cela devient si rare de nos jours...).

## Shufflepuck Café, un jeu qui a du palet

Enfin un jeu pacifique non dénué d'intérêt. Vous pouvez voir à l'écran un plateau de la taille d'un billard. Les petits côtés de ce plateau font office de but et les grands côtés servent de surfaces de rebond afin de tromper l'adversaire. Le but du jeu est de frapper le palet afin que celui-ci aille toucher le petit côté de l'adversaire sans que ce dernier puisse le rattraper. Ce n'est pas aussi simple que ça en a l'air.

Vous pouvez jouer contre neuf adversaires différents, chacun ayant ses forces et ses points faibles. De plus, chaque adversaire correspondant à un niveau de jeu, on peut donc commen-

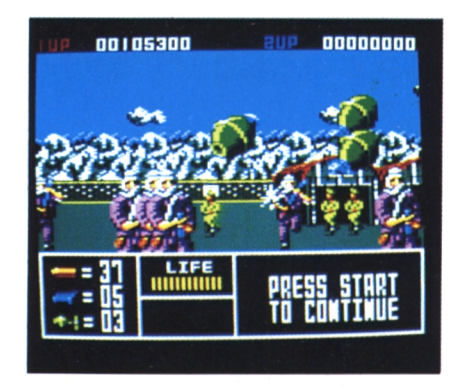

cer par un adversaire faible, ce qui permet de se familiariser avec les techniques de jeux et les différents coups possibles. Quand le joueur a atteint un niveau de jeu suffisant, il peut envisager de combattre en tournoi et tenter de vaincre le maître incontesté en la matière, Biff Rauch le moustachu. Mais avant cela... Beaucoup d'options viennent ajouter du piment au jeu comme la puissance de la raquette, des rebonds, etc., ainsi que la possibilité de placer un obstacle au milieu du plateau. Shufflepuck Café déchaînera les passions même chez les grands débutants (ce n'est pas la secrétaire et la comptable qui me contrediront. La rédac'chef a réussi à se défiler !). De plus, les graphismes sont très beaux et les personnages nous gratifient de superbes grimaces. C'est du très bon jeu !

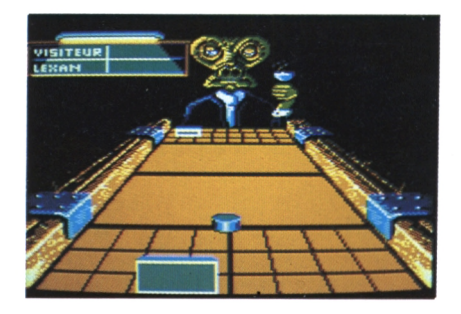

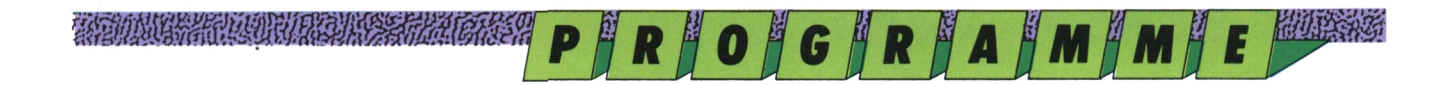

ARCADE-AVENTURE

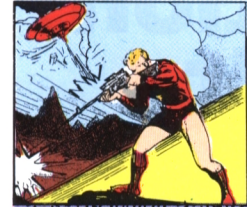

## **ACTIVATOR :** réactivez a cité morte

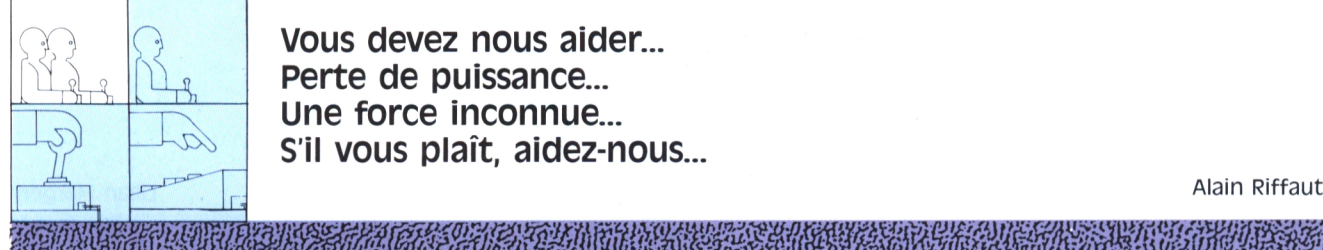

Vous devez nous aider... Perte de puissance... Une force inconnue... S'il vous plaît, aidez-nous...

Alain Riffaut

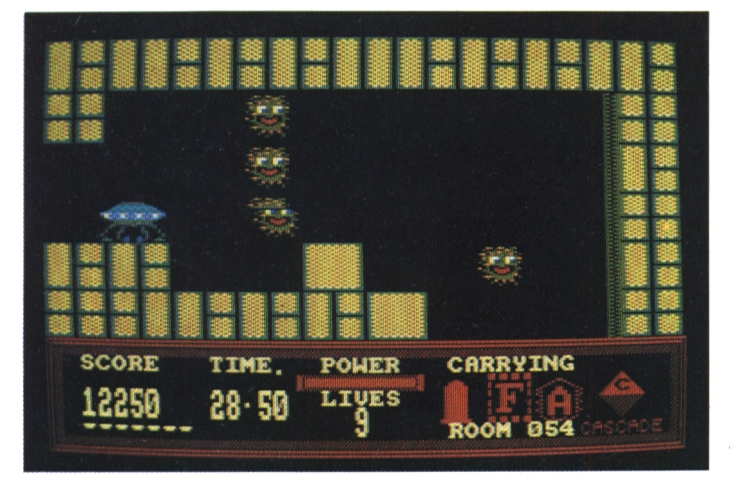

eci est le dernier message reçu de la station spatiale Antari, dernièrement localisée au fin fond de la galaxie Sol. Votre mission, si vous l'acceptez, est de hanter Antari et, à l'aide de votre désactivateur, de ramener cette cité à la vie. Vous devrez affronter maints dangers. Trouvez les réserves de fuel et ramenez-les dans la salle maîtresse. Bonne chance. Voici de façon non exhaustive l'histoire de la station spatiale Antari, qui, contrairement aux apparences, était une station spécialisée dans la recherche médicale spatiale. Une équipe de chercheurs dont les plus grands médecins et biologistes du temps, faisaient jour et nuit des expériences dans le but de mettre fin à toutes les maladies pouvant contaminer l'être humain. C'est pour cela que la station Antari avait été construite. Un complexe renfermant un nombre impressionnant de laboratoires devant absolument se trouver en état d'apesanteur. Etant donnée la complexité des lieux, il était très difficile aux nouveaux venus de retrouver leur salle de travail. Il leur fallait quelques jours avant de se sentir

Evitez tout contact.

comme un poisson dans l'eau, ou plutôt comme un astre dans l'espace. Les laboratoires bénéficiaient des plus hautes technologies ; on pouvait également voir dans ce complexe des salles de repos et une salle très particulière, celle dans laquelle on stockait les réserves d'énergie. Eh oui !, toute cette agitation demandait énormément de car**burant** 

## Le mal qui veut du mal

Vous vous en doutez, une telle avance technologique à but humanitaire suscitait des réactions de jalousie à travers tout l'univers et les colonies de l'espace. Parmi elles, vivait aux confins d'une des galaxies les plus noires de l'univers le peuple des Favien. Un peuple qui dans des temps reculés vivait dans l'harmonie universelle mais qui prit le parti de la cruauté face à l'adversité. Ainsi, ils ne supportaient plus la joie de vivre des autres et ne pouvaient imaginer une représentation même lointaine du bonheur.

tiale Antari. Les robots, soldats et dirigeants de la planète se tenaient prêts pour l'heure H. Un jour, l'alerte rouge fut donnée et ce fut l'invasion de la station Antari. Les pauvres scientifiques totalement surpris eurent beaucoup de mal à préparer leur défense et tombèrent comme des rats dans les pièges des forces faviennes. Tous les occupants de la station furent transférés dans les prisons des Faviens. Les laboratoires de recherche furent envahis par les assaillants. Le comble de l'ironie était qu'aucun Favien le savait utiliser cette technologie de l'espace. Avides de pouvoir, ils décidèrent de rester sur place, uniquement pour occuper les lieux. Ils s'emparèrent ainsi de toutes les réserves d'énergie de la salle centrale et les éparpillèrent aux quatre coins de la station. Afin de ne pas être pris au dépourvu, ils installèrent des portes de sécurité à commande électro-magnétique ne s'ouvrant qu'avec une clef portant un code identique. Ces clefs étaient bien entendu gardées en lieu sûr, protégées en permanence par des gardes ou des robots.

C'est alors qu'ils prirent la décision de tout ravager et de rayer de leur vocabulaire tout mot altruiste comme "amour", "pitié" et "amitié". Leur machine de guerre était lancée. Tous les ordinateurs des Favien travaillaient pour calculer le moment le plus favorable pour l'attaque de la station spa-

## Un rayon de lumière

Voilà. Vous savez tout sur le monde d'Antari. Vous êtes envoyé par vos supérieurs pour libérer cette station. Voyons ensemble à quel genre d'ennemi vous aurez à faire dans ce monde hostile. Les salles du jeu sont

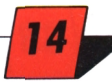

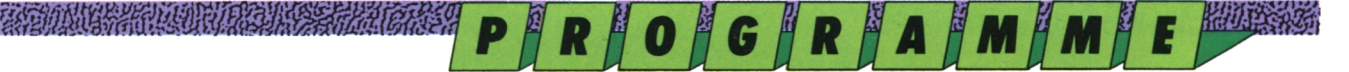

» ewe was a war water of the contract of the contract of the contract of the contract of the contract of the contract of the contract of the contract of the contract of the contract of the contract of the contract of the c

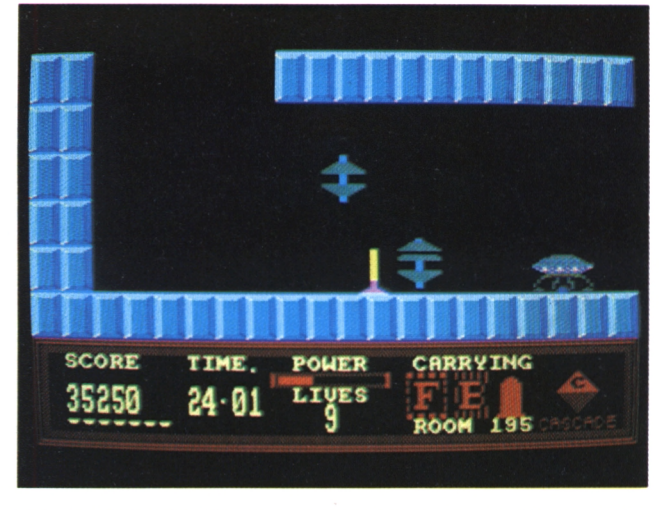

*votre premier aileron du réacteur...*

#### 

très nombreuses, vous pourrez en dénombrer plus de cent. Elles communiquent toutes entre elles malgré les portes électro-magnétiques qui vous feront plus d'une fois obstacle. Pour effectuer ce genre de passage, vous devez avoir sur vous la clef qui ouvrira cette porte. Regardez attentivement les portes, elles sont représentées par de grands rectangles avec une grosse lettre inscrite au centre (les lettre vont **Le tableau** de "A" à "H"). Les clefs par contre sont de petits carrés jaunes éparpillés dans d'autres salles. Pour s'emparer d'une clef, il vous suffit de vous positionner sur elle et d'appuyer sur le bouton de feu. Vous pouvez ainsi transporter trois clefs en même temps ce qui vous rendra bien des services. Attention, une porte ouverte par une clef se retrouvera fermée plus tard si vous désirez repasser en ayant oublié la clef dans une autre salle. L'ouverture des portes n'est absolument pas définitive. Mais il n'y a pas que les clefs qui vous rendront des services durant ce jeu. Vous aurez également la possibilité de

prendre des armes, ce qui est bien utile pour débarrasser certaines salles encombrées de vilains-pas-beaux. Vous ne pouvez vous tromper, les armes sont de longs tubes bicolores, roses et jaunes. Pour les prendre, suivez exactement la même démarche que pour la saisie des clefs.

## **de commande**

L'écran du jeu est divisé en deux parties horizontales. La partie supérieure représente la salle dans laquelle se déroule votre mission. Vous y voyez donc votre vaisseau ainsi que vos ennemis. La partie inférieure vous sert de tableau de contrôle : vous remarquez en haut à gauche votre score qui au début est bien évidemment à zéro mais qui ne tardera pas à augmenter en fonction des actions entreprises durant le jeu. Par exemple, tuer un Favien vous rapportera 250 points, prendre une nouvelle clef 2750 points.

A droite de votre score, le compteur du temps vous donne à la seconde près le temps qui vous reste pour finir votre mission. Sachez qu'une mission ne peut durer plus de trente minutes car votre réserve de fuel n'est pas inépuisable (rappelez-vous que vous devez accomplir cette mission au bord d'une soucoupe volante).

Au centre de l'écran de contrôle, le voyant de votre force vitale. Si vous entrez en contact avec les Faviens, vous perdrez très rapidement votre force. Le nombre de vies restantes est indiqué sous le voyant de force vitale. Enfin, à gauche de l'écran, sont représentés trois rectangles vides vous indiquant les objets à transporter. Dernier petit détail qui mine de rien a une très grande importance dans le jeu, le numéro de la salle dans laquelle vous êtes. L'ordre des salles a une logique qui vous aidera à vous retrouver dans ce labyrinthe. De gauche à droite le numéro de la salle est augmenté de un, alors que de bas en haut, il augmente de quinze. La salle 47 est à gau-

*... à déposer dans la salle des machines. Riche trouvaille, vous progressez i*

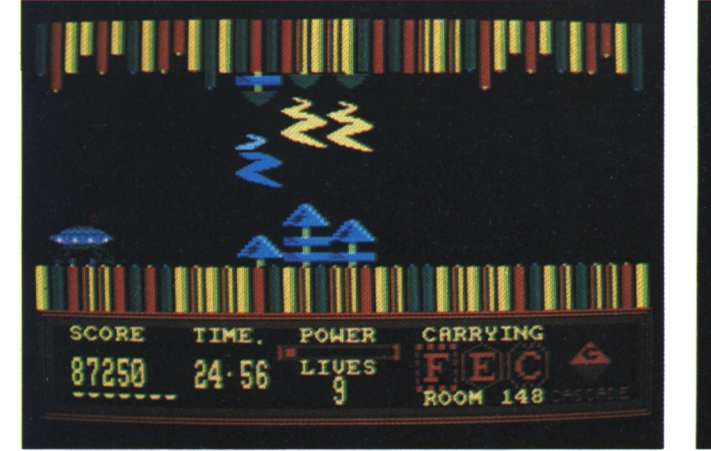

**» ' «· IΊΙΊ <sup>1111</sup> milmil SCORE Β450Θ 27-52 POWER LIVES 9 CRRRVING ROOM 1Θ3**

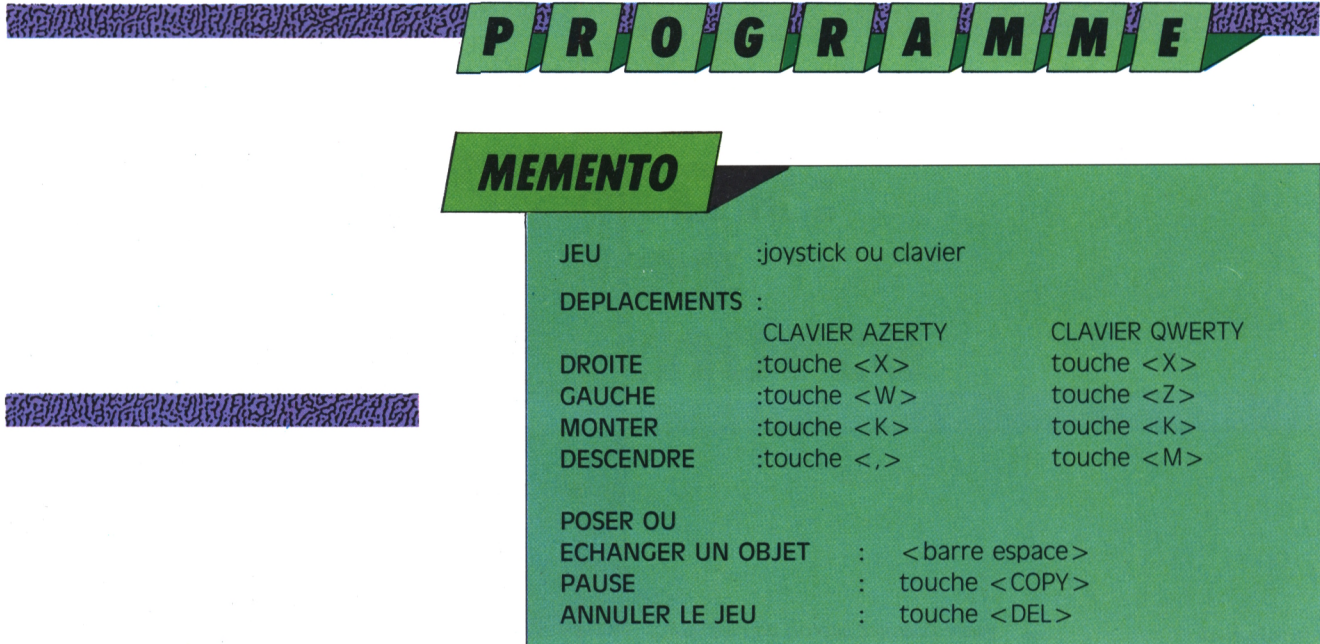

che de la 48, comme la salle 79 est audessous de la salle 94. Mais attention I, toutes les salles ne sont pas occupées ; par exemple, vous ne verrez jamais la salle 80 et bien d'autres encore.

## **les objets à prendre**

Outre les clefs et les armes, l'essentiel de votre mission consiste à trouver les réserves d'énergie. Elles sont toutes représentées par des croix à plusieurs Voilà, vous avez maintenant tous les branches de couleur jaune et mauve. (Mises à part ces réserves, vous verrez dans une salle un petit "cinq" tout jaune qui vous donnera tout simplement cinq minutes de vie à votre compteur). Une fois en possession d'une de ces réserves, il vous suffit de trouver la salle dans laquelle sera stockée l'énergie de la station. Pour pouvoir atteindre cette salle, vous serez obligé de faire de nombreux échanges simples balades, histoire de voir toutes de clefs ; pour cela, il faudra comprendre parfaitement le principe des<br>échanges d'objets. L'objet saisi se place dans le carré de gauche prévu pour

un ou plusieurs objets, ceux-ci seront décalés à droite. Si la case de droite était prise par une clef ou une arme, cette dernière sera déposée sur le sol (vous venez de faire un échange ce qu'il faudra maîtriser comme un dieu<br>pour voir un jour la fin du jeu).

## **Petit coup de pouce ?**

éléments en main pour jouer avec Activator. Le paragraphe qui suit vous intéresse seulement si vous avez joué plusieurs jours et que vous vous rentez coincé. Pour jouer à ce casse-tête, il faut absolument faire un plan. Ce dernier tient sur une grille de quinze cases en horizontale sur quinze en verticale). Il Y a plus de cent dix salles en tout. Pour faire le plan, contentez-vous de les salles du jeu.

ment des clefs, armes et portes se Retenez ou plutôt notez l'emplacetrouvant dans le jeu, sans oublier bien

*fió*

son transport. Si vous transportez déjà sûr l'emplacement des réserves d'énergie. Pour cela, vous serez obligé de jongler avec les clefs en posant une clef à l'emplacement d'une autre, etc. Une fois le plan constitué, vous pourrez commencer votre réflexion sur la tactique à employer pour déposer toutes les réserves d'énergie dans la bonne salle. Comme je suis très gentil, le numéro de cette salle est le 97.

Pour les salles contenant les réserves d'énergie, sachez que vous aurez à connaître le chemin des salles 103, 195, 194, 08, 28, 77 et 16. En fin de parcours, ne soyez pas surpris de lire un petit texte qui vous demandera quelques secondes de réflexion avant d'entreprendre une action quelconque.

Voici sa traduction : "Vous êtes un joueur très chanceux. Ne croyez jamais un programmeur. Vous venez juste d'installer la dernière clef entamant ainsi le processus de destruction. Appréciez ces dernières secondes.". Il ne vous reste plus qu'à appuyer sur une touche pour voir... Bonne chance et surtout soyez très très patient.

#### *Attention, mille millions de volts à éviter.*

*Encore auelQues efforts, votre réacteur*

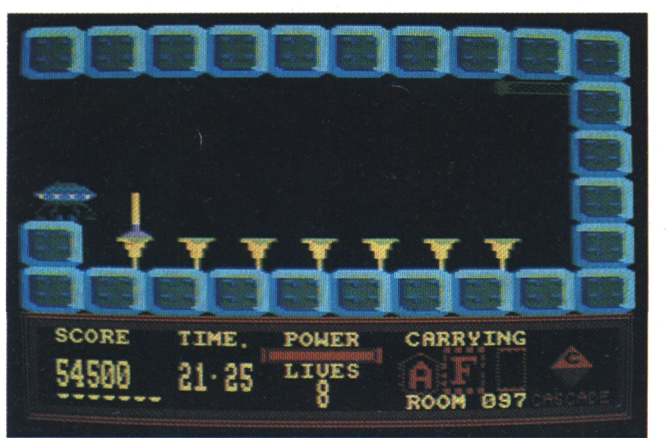

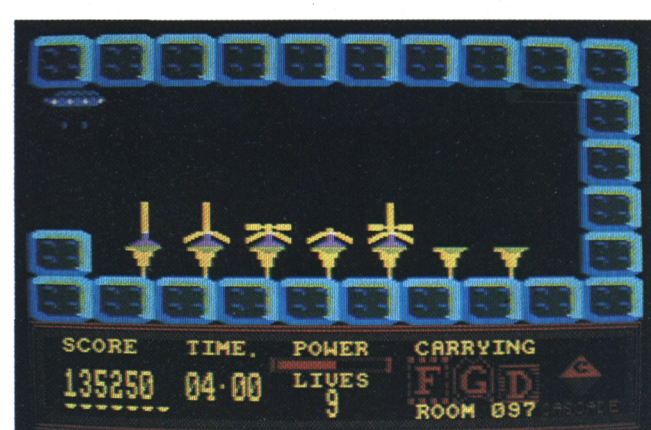

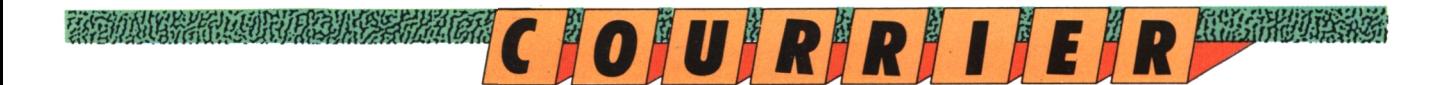

# **Questions techniques Au secours, le suisjoerOu !**

**Depuis que nous vous avons demandé de nous envoyer vos problèmes, les "SOS" affluent. C'est bien, continuez. Sachez simplement que nous ne pouvons répondre à tout le monde chaque mois, alors soyez remercié d'être patient.**

TA TANAN YANG DIA DANAN SERIA TARAPAN DAN KANYA YANG MASA DAN MASA DAN MASA DAN MASA DAN MASA DAN MASA DAN MAS<br>KANYAN MASA DAN MASA DAN MASA MASA DAN MASA DAN MASA DAN MASA DAN MASA DAN MASA DAN MASA DAN MASA DAN MASA DAN

*o quette (Logstrad n° 1). Je ossédant un CPC 6128,j'ai fait le transfert de cassette à disn'arrive pas à résoudre le problème suivant : XOR et Cobra Pinball sont accessibles parla disquette en faisant RUN" XOR ou Pinball. Mals Histo et Reversi ne le sont pas (toujours en faisant d'abord RUN"). Pouvez-vous m'aider ?*

*Denis Chrétien - Bondues*

Le jeu Reversi est prévu à l'origine pour ne fonctionner que sur cassette. C'est ce qui explique que tout ne marche pas "comme sur des roulettes". (Vous exemples de Run ou de Log, mis à part *lignes :* le triste cas de Billy la Banlieue, vous ne trouvez plus ce genre d'erreurs). Toutefois, il peut malgré tout être chargé à partir de la disquette. Pour cela, il faut taper les instructions suivantes, après avoir effectué le transfert sur la disquette :

LOAD "REVERSI.OOO"

4 MEMORY &9AOO:LOAD''! REVERSI.001" SAVE"REVERSI.OOO"

 $aS = "*.BAK"$ 

ÚERA, @aS

Il suffit ensuite de faire

RUN"REVERSI.OOO", pour que le jeu s'exécute.

En ce qui concerne le programme Histo, il faut savoir que pour le charger il faut faire :RUN"HISTO.PRC".

... Pour une éventuelle inauguration d'une rubrique bidouilles, en voici une sur Sky Hunter qui vous débarasse des sentinelles de la planète Zégon. Faites une sauvegarde de la partie et tapez le programme ci-dessous après avoir éteint et rallumé votre CPC : 10 MODE 2 : CLS : PRINT "Insérez votre

disquette de sauvegarde  $+$ ENTER" : CALL &bb06

20 LOAD "SVCDE.X",40704 50 FOR <sup>I</sup> = 40806 TO 40856 : POKE 1,255 : NEXT

40 SAVE "SVCDE.X" B,40704,512

50 CLS : PRINT "Retirez votre disquette, destructions sentinelles terminées" ;END

remarquerez que dans les derniers *donnerles adresses correspondant aux Et voilà, Eegon est devenu tranciuille.Maintenant queje vous ai donné quelque chose,je vous demande ce qui me soucie : quelles sont les adresses qui gèrent le port parallèle du CPC 6128 sur lequel vient normalement une imprimante ? Pouvez-vous me*

*1) STROBE 2) DO 5)01 4) D2 5) D5 6) D4 7) D5 8) D6 11) BUSY de ce même port parallèle ?*

*Thierry de Bailleul - Soisy*

La lettre de Thierry était encore bien plus longue, très intéressante et super gentille. Merci à un lecteur comme lui de nous écrire autant, quant au

*17*

strict problème de la disquette, je ne peux pas pour l'instant vous promettre Log ou Run sur ce support. Malheureusement, nous sommes bien d'accord.

En ce qui concerne le contrôle de l'imprimante, il faut au minimum trois informations : BUSY, STROBE, DONNEE. Le BUSY indique si l'imprimante travail. Le STROBE doit être activé pour que la DONNEE soit prise en compte par l'imprimante.

La DONNEE constitue un code ou caractère imprimable (d7 à dO).

Le CPC 6128 est dit équipé d'un port parallèle pour imprimante.

En réalité ce port constitue le STROBE et la DONNEE d6 à dO. Mais que vaut d7 ? Il est tout simplement mis à zéro. Le signal BUSY lui est réalisé par le bit 6 du port B du 8255 (PIA).

Adresse port : accès avec les instructions OUT &adresse, &INP(&adresse) &EFXX bit 7 STROBE, bit 6 à 0 DONNEE (sur 7 bits obligatoires) &F5xx bit 6 BUSY.

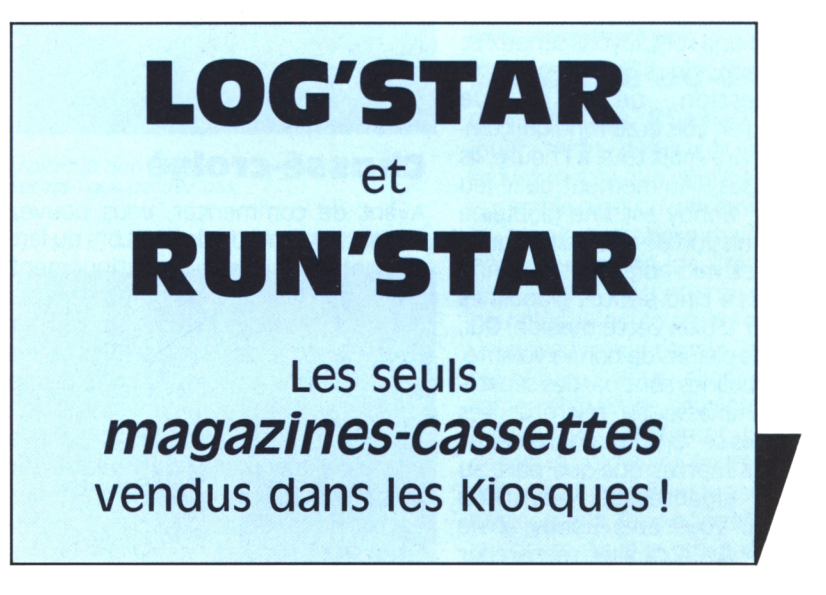

**LABYRINTHE**

 $\rightarrow$ 

*JL*

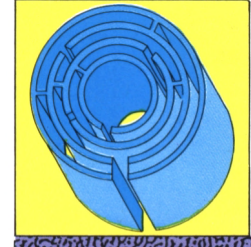

'· ·/

 $\triangledown$ 

# **BOBBY BEARING Ln boule qui déboule**

**Suivez les évolutions plasmatiques d'une globuline qui roule pour vous.**

#### **Laurent Berger**

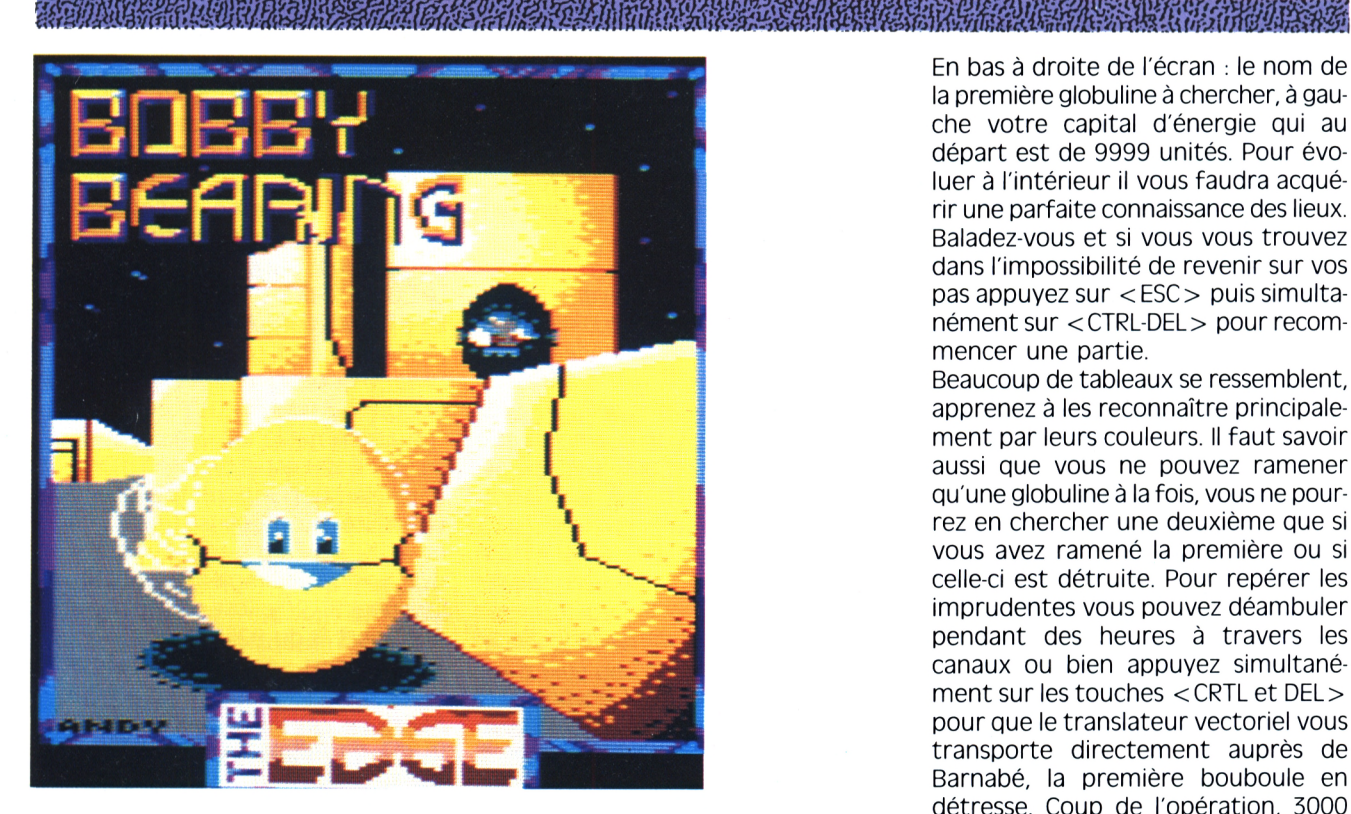

our une fois, soyons sérieux et posons-nous gravement la question : qu'est ce que l'homme ? J'en vois là au fond qui commencent à rire mais tout à l'heure, ils seront perdus... Au moment où le jeu commence, Bobby est une globuline Avant de commencer, vous pouvez qui a pour mission de neutraliser quelques germes microbiens, et a donné rendez-vous à cinq petites globulines pour mener à bien cette mission. Oui, mais, toutes pleines de bonne volonté, les cinq globulines sont parties séparément à la chasse au microbe. Les gauche et appuyer sur la flèche "bas", imprudentes se sont fait aggresser et laisser pour mortes quelque part au milieu du gigantesque labyrinthe les flèches car le joystick n'est pas humanoïde. Vous êtes Bobby, il ne vous reste plus qu'à aller rechercher

**VOS** compagnons et les ramener au QC afin de reconstituer votre brigade.

## **Chassé-croisé**

choisir votre mode de jeu. Lors du lancement vous êtes automatiquement en mode clavier, vous dirigerez alors Bobby à l'aide des flèches. Pour jouer bles. Dans ce cas, une seule solution : avec le joystick, il faut placer Bobby sur la pastille noire située à son extrême Attention avant de pénétrer dans le champs d'opération vous devez utiliser encore fonctionnel.

Enfin, vous pénétrez dans l'aire de jeu.

*18*

En bas à droite de l'écran ; le nom de la première globuline à chercher, à gauche votre capital d'énergie qui au départ est de 9999 unités. Pour évoluer à l'intérieur il vous faudra acquérir une parfaite connaissance des lieux. Baladez-vous et si vous vous trouvez dans l'impossibilité de revenir sur vos pas appuyez sur <ESC> puis simultanément sur <CTRL-DEL> pour recommencer une partie.

Beaucoup de tableaux se ressemblent, apprenez à les reconnaître principalement par leurs couleurs. Il faut savoir aussi que vous ne pouvez ramener qu'une globuline à la fois, vous ne pourrez en chercher une deuxième que si vous avez ramené la première ou si celle-ci est détruite. Pour repérer les imprudentes vous pouvez déambuler pendant des heures à travers les canaux ou bien appuyez simultanément sur les touches <CRTLet DEL> pour que le translateur vectoriel vous transporte directement auprès de Barnabé, la première bouboule en détresse. Coup de l'opération, 3000 unités d'énergie.

Dans 7 ou 8 cas suivant l'endroit où il se trouve, vous pourrez ramener Barnabé à la maison. Si vous le découvrez perché sur un bloc rose et Bobby au pied de ce bloc, ce n'est pas la peine de continuer, car Bobby se trouve coincé.

Pour vous sortir de ce tableau, il faut auparavant préparer les sorties possiil faut recommencer une partie. Mais ne vous désespérez pas, avec un peu de pratique vous apprendrez bien vite à atteindre ce passage difficile par vos propres moyens. Pour vous aider, je vais essayer de vous décrire tous les passages difficiles que vous rencontrerez sûrement.

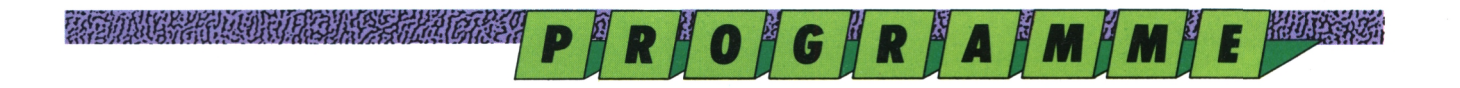

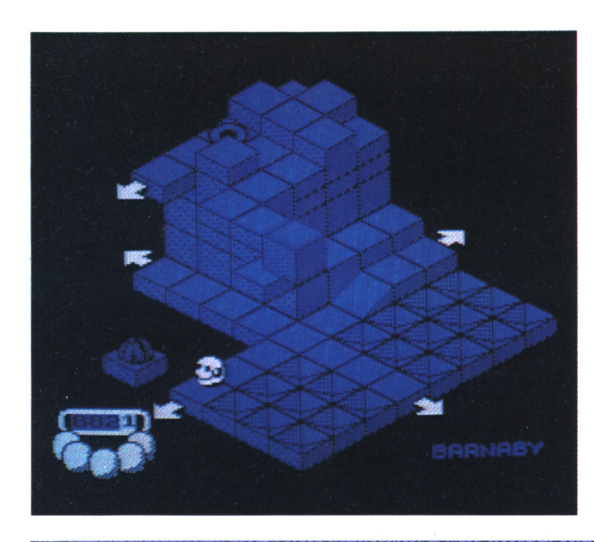

*Bobby part à la recherche de ses compagnons..*

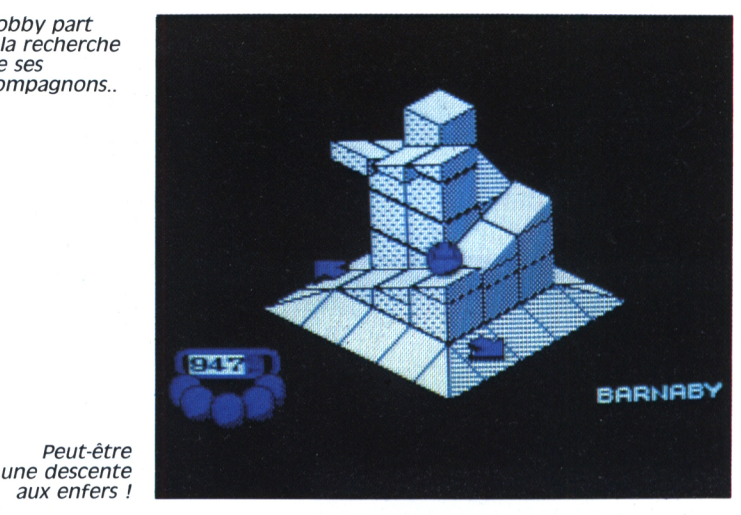

#### **Par où commercer ?**

On peut commencer par des espèces de monuments en forme d'arche, que vous ne pourrez franchir que si vous arrivez par le côté droit (en regardant l'écran), il faut gravir la rampe et se poser au sommet, le pont se baisse et vous permet de franchir l'obstacle. Remettez votre compteur â zéro ( < ESC + CTRL et DEL > ) et avec l'aide du translateur placez-vous sur le tableau où apparait un monument de couleur orange. (Recommencez l'opération si nécessaire) Barnabé se trouve sur une plate-forme derrière laquelle il y a trois tronçons formant un "S" très serré surmonté de blocs de pierres montants et descendants. En plaçant Bobby sur un des plans inclinés entourant la plate-forme (celui du fond) vous en verrez un se lever et dégager ainsi le passage sur le "S". Vous ne pouvez pas prendre ce chemin pour le moment, mais vous avez activé une sortie possible dans le cas où vous arriveriez d'un autre côté.

Puisque nous sommes là, tentons de ramener Barnabé à la maison.

#### **Aller-retour**

Placez-vous derrière Barnabé et poussez-le, ensuite vous avez un petit angle droit à franchir, ensuite franchissez le gros bloc de pierre qui menace de vous écraser. Vous ne pouvez enprunter le carrefour en compagnie de Barnabé, donc toujours tout droit pour arriver devant un tronçon en forme de "T". L'impasse ? Que nenni. Après avoir placé Barnabé à la croisée des chemins, revenez en arrière, au carrefour prenez à droite en regardant l'écran, ensuite 3 angles puis toujours tout droit jusqu'à la rampe en colimaçon, suivez le chemin et voilà ! Ce cher Barnabé. (vous aurez à utiliser cette ruse dans d'autres cas.) A partir de là, faites avancer vos globulines jusqu'au tableau suivant. Vous avez alors devant vous un immense bloc. C'est un organe très important par lequel passe départ, suivez le même chemin avec beaucoup de chemins pour rentrer au QG. La bonne sortie se trouve en face de vous, il faut passer sous le bloc qui monte et qui descend, et continuer. Voici une sorte de rectangle avec une sortie sur chaque côté et un gros bloc sur chaque longueur, empruntez la sortie gauche (en regardant votre écran) pour arriver enfin à l'avant dernière étape de votre périple. Vous êtes sur un gros pavé, vous apercevez le fourbe tapi dans son coin ? Placez

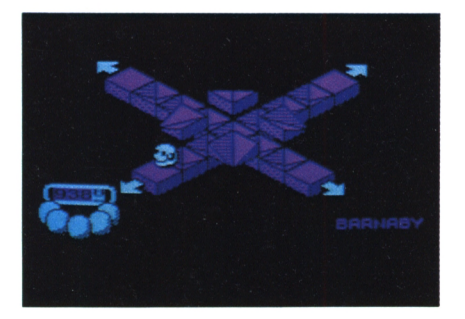

*Faîtes le bon choix et ne vous perdez pas.*

*Aie ! un cul de sac.*

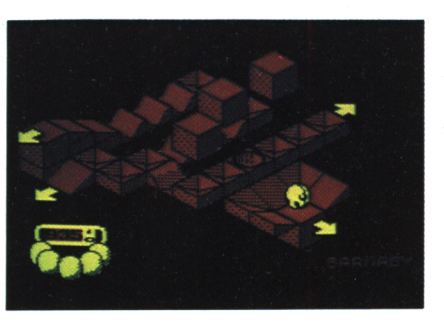

Bobby sur la pastille noire située à l'entrée, Barnabé ira se positionner tout seul derrière le champignon. Placez ensuite Bobby sur la deuxième pastille au moment où celle qui se trouve devant le microbe disparait. Barnabé retournera alors tout seul à la case Bobby, toujours en évitant de passer sur la pastille. Voilà, vous êtes arrivé, faites pénétrer Barnabé dans le tunnel et votre score s'offre un supplément de 3000 unités d'énergie. Le sourrire béat de Barnabé s'affiche sous le tableau de gauche tandis qu'apparait sur celui de droite le nom de la deuxième globuline à récupérer. Dans le cas où Barnabé se serait fortuitement fait écraser, une croix viendrait s'inscrire à la place de son sourire. Rappelez-vous que pour dénicher les globulines à l'aide du translateur, il vous en coûte 3000 unités d'énergie à chaque opération ; vous ne pouvez donc l'utiliser que deux fois de suite si vous ne rechargez pas vos accus.

## **Barnabe où es-tu ?**

Dire que vous en savez assez pour jouer serait de la provocation, car croyez-moi ce que nous venons de voir ensemble n'est qu'une infime partie du jeu. Je vous propose maintenant une nouvelle promenade, "rien de Bobby, vous et moi" histoire d'en découvrir un peu plus. Si au cours de notre balade vous trouvez un copain, laissez-le où il se trouve. Nous allons activer ce fameux bloc rose, celui par qui le scandale arrive. On remet tout à zéro, départ droit devant, le premier organe vous le connaissez nous sommes déjà passés par là, mais nous allons prendre la sortie, du bas (en passant par la

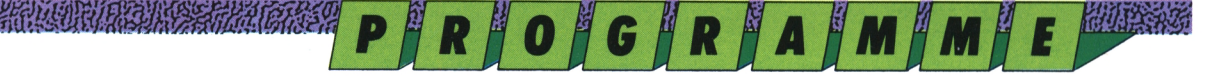

#### A PULL THREE REPORTS THAT P

*Rencontre de premier choix.*

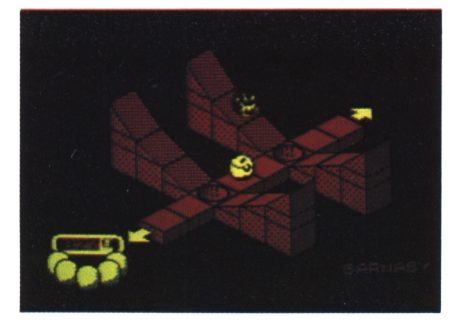

*Ca se compiiQue.*

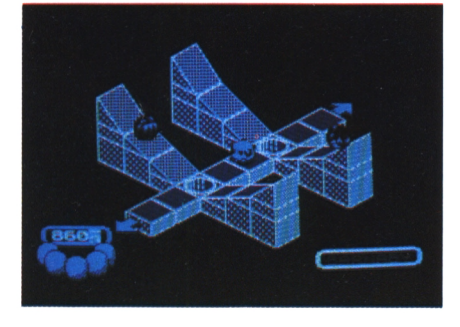

*Suivez ie guide...*

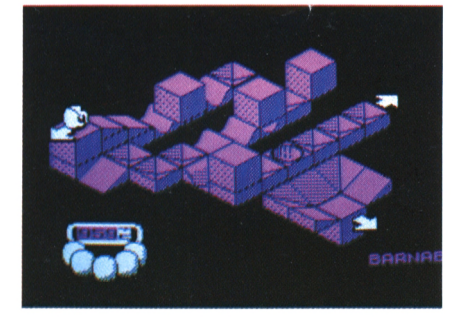

*Encore un adversaire peu sympathique.*

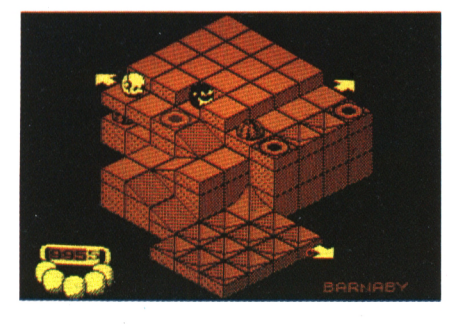

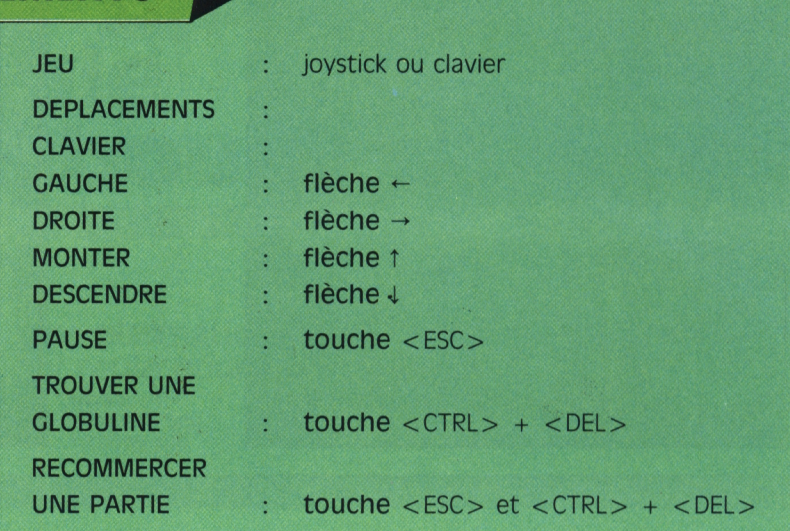

rampe). Poursuivez droit devant et nous arrivons au carrefour (lui aussi déjà connu), ensuite les gouttières, et arrivés dans la goutière inférieure nous allons prendre cette fois-ci à gauche et suivons le chemin. Prenons la sortie du bas (une fois ce champignon franchi, vous ne pourrez plus revenir en arrière) et continuons encore une fois en bas. Maintenant, en nous plaçant sur la dernière dalle avant l'angle, la pierre du coin doit monter pour permettre le passage. Revenons sur nos pas et prenons la seule sortie possible du bloc précédent. Nous arrivons alors devant un organe bleu clair où peut se cacher Barnabé. Dans ce cas, il se situerait dans le coin inférieur gauche. Là, il est impossible de le bouger. Pour le Bobby de nouveau à la case départ, décoincer, il faudrait alors poser Bobby sur la pastille noire (située au-dessus du bloc). Barnabé viendrait alors se placer sur la sortie gauche du bloc. Sortons donc par là. Le tronçon de droite vous ramène au bloc bleu par la gauche, un angle puis un autre "T". Prenons à gauche, puis en évitant le monolythe tout de suite à gauche, suivez le seul chemin possible. Evitons les deux microbes. Après le cirque, encore un carrefour. Ici, il y a une astuce. Vous pouvez directement bifurquer vers la droite, ou aller tout droit puis à droite, un angle et un deuxième qui tourne vers la gauche. Si vous posez Bobby sur le bord extérieur de cet angle, votre écran se met à clignoter et vous gagnez 2000 points de bonus avec en prime une invulnérabilité pendant quelques secondes pour Bobby et son éventuel compagnon.

*I MEMENTO*

Revenons à notre carrefour, la sortie passe obligatoirement par lui. Vous êtes donc indestructible ce qui vous laisse le temps de placer la globuline également.

au centre du carrefour et essayez de faire le tour du paté de maison pour revenir le pousser dans la bonne direction à savoir Nord-Ouest. Ne vous occupez pas de la pierre qui bloque le chemin, elle se soulève à votre passage. Ensuite avancez en évitant les infectes qui se balancent, jusqu'à ce que vous aperceviez une sortie située sur le sommet d'une cote qui sert de terrain de jeu aux germes-microbiens. Escaladez cette rampe, puis la suivante (attention, dans la cavité se cache une autre bestiole.) Après les montagnes russes, vous arrivez devant un de ces monuments en forme d'arche dont je vous parlais plus haut. Une fois franchi ce cap, la maison est tout près, ét voici

#### **Un dernier mot...**

Encore un petit truc. Le coup du bonus ; sachez qu'il existe trois endroits qui feront clignoter votre écran. Vous connaissez le premier et je vous laisse le soin de découvrir le deuxième. Pour le troisième, utilisez le translateur pour vous placer sur un petit angle vert. Partez sur la droite, puis allez toujours tout droit, tournez à droite pour pénétrer dans une salle en forme de croix avec une sortie surélevée. En plaçant Bobby tout au fond vous obtiendrez l'effet désiré (avant d'aller chercher le bonus, n'oubliez pas d'étudier le terrain afin de savoir comment l'utiliser). Si vous rencontrez une gamma-globuline sur un coussin d'air au milieu d'une plaine verte et prenez la sortie de droite si elle se trouve sur une sorte de papier froissé vert pomme, sortie de droite

# **LES LIGHT-GUNS : bout portant sur vos micros**

**Les Light Cuns arrivent sur CPC. Que vous soyez du genre Ciint Eastwood ou Luc Skywalker, laissez-vous tenter par ce nouveau type de joysticks.**

**Lilian Margerie**

#### ERGAN MALLAN AND AN ASSERBATE OF DEATH AN AN ANNO 1999 ANNO 1999 ANNO 1999 ANNO 1999 ANNO 1999 AN ANNO 1999 AN<br>AN DIALENTAL ANNO 1999 AN ANNO 1999 ANNO 1999 ANNO 1999 ANNO 1999 ANNO 1999 ANNO 1999 ANNO 1999 ANNO 1999 ANNO

n peut constater que le nombre des joysticks est en constante progression. Cependant, il devient difficile de trouver des joysticks originaux et sortant de l'ordinaire. Avec l'arrivée des nouvelles consoles de jeux comme les Nintendo, Sega... sont apparues de nouvelles "armes" Mieux que le joystick car plus facile à manier : le light gun ou encore pistolet vidéo.

Avec ce nouveau gadget, plus besoin de faire de contorsions en tout genre pour bouger le joystick afin de dégommer une cible (n'est-ce pas Martine ?). On se saisit du pistolet et l'on vise les cibles sur l'écran. Aussi simple que ça. Le temps des nouveaux justiciers solitaires est arrivé et si vous en êtes un, nous allons vous proposer un choix d'armes provenant des meilleurs armuriers.

#### **Premier "flingue" : le Magnum de chez Amstrad**

La première particularité à noter est que ce pistolet est donné à tous ceux qui achètent un CPC 464 ou 6128, autant dire tout de suite que c'est un vrai cadeau.

Le pistolet "Magnum" est fourni avec six jeux :

— Robot Attack : dégommez les robots qui apparaissent à l'écran avant qu'ils ne touchent le sol et créent une machine infernale.

— Bullseye : un jeu de fléchettes bien réalisé où naturellement votre précision sera mise à l'épreuve. Visez juste et surtout que votre main ne tremble pas !!! Les graphismes de ce jeux sont bien réalisés ainsi que les quelques ani-

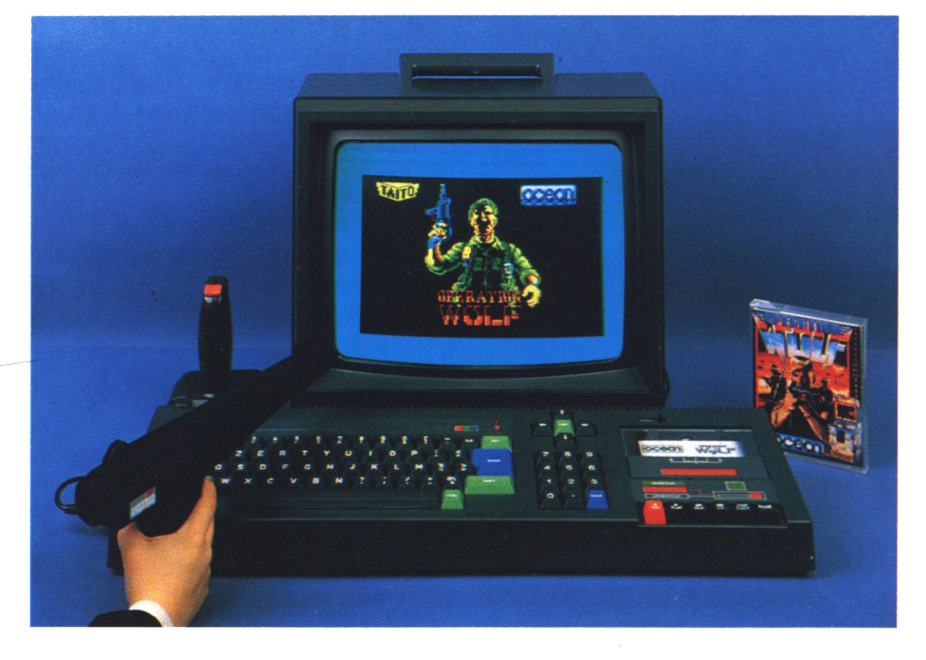

mations qui apparaissent parfois.

— Mission ground Zéro : dans la lignée des Space Invaders et autres jeux où vous êtes le seul espoir de la terre face aux méchants envahisseurs venus de l'espace. Vous devrez protéger vos quatre bases contre les ennemis martiens ainsi que contre les météores qui n'ont rien d'autre à faire que venir s'écraser sur vous. Les graphismes sont corrects. Quand on veut tirer une rafale sur un ennemi, il suffit de laisser le doigt sur le bouton de tir, celà Quelle joie, quel bonheur ! Ils ont réussi évite les éternelles crampes du doigt que l'on rencontre souvent en jouant au joystick !

— Rookie : le jeu qui était indispensable avec un pistolet électronique. C'est cafés jamais réalisée sur CPC. De superle tir sur cibles, comme dans les foires. Mais cette fois-ci vous êtes en pleine nature. Des cibles surgissent du sol, tournoient rapidement et disparaissent comme elles sont venues. Ce jeu

demande beaucoup d'adresse et surtout une attention particulière aux munitions car elles sont en nombre limité. De plus, vous devez abattre un certain nombre de cibles avant la fin du temps sinon vous serez la risée de tous les autres tireurs alors...

— Solar Invasion : vous êtes en plein espace face à des hordes d'aliens qui ne pensent qu'à une chose : vous réduire à néant ! Le meilleur étant toujours pour la fin : Opération Wolf. à adapter ce superbe jeu afin que l'on puisse Y jouer avec le magnum. Que dire sur ce jeu à part que c'est l'une des meilleures adaptations de jeux de bes graphismes, une animation du tonnerre. Dans ce jeu, le Magnum est d'une précision inouie. Vous devez tirer sur des dizaines de guérilléros voulant votre perte. Un jeu qui met les nerfs

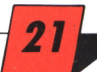

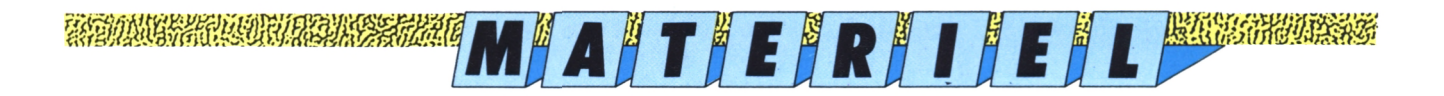

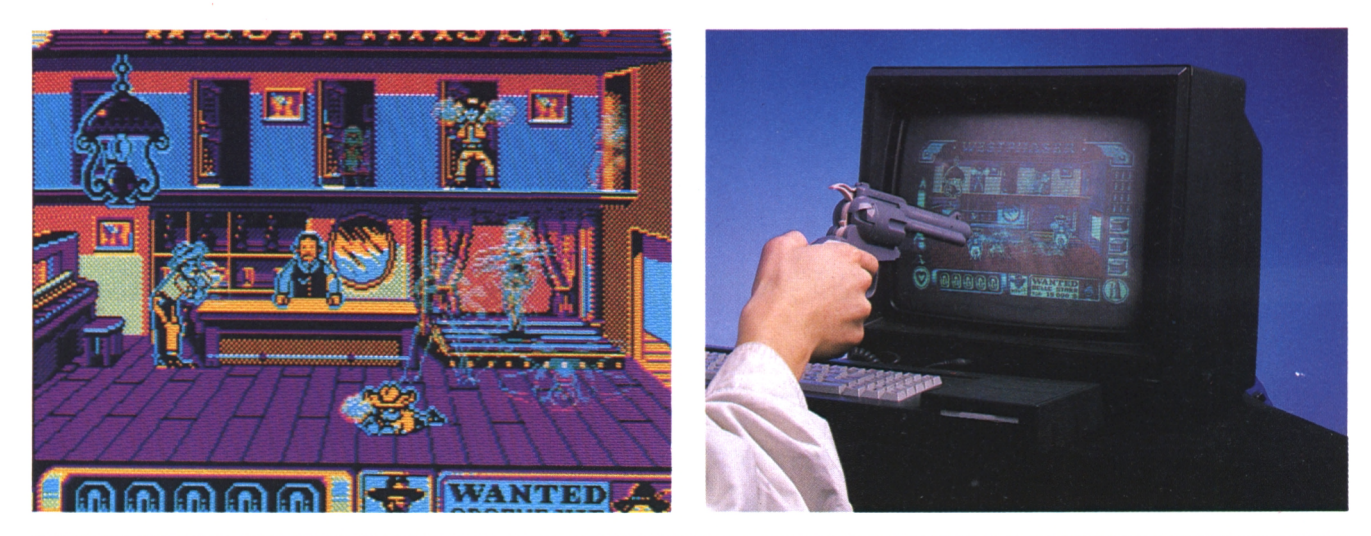

mental personal proposition of the complete state of the complete state of the complete state of the complete<br>Complete the complete state of the complete state of the complete state of the complete state of the complete s

à rude épreuve et vous demande rapidité et précision. Après avoir parlé des jeux, parlons du pistolet en lui-même. Son look est très futuriste. Il mesure environ une trentaine de centimètres. Il ressemble étrangement au pistolet de la guerre des étoiles. Il est de couleur sombre, presque noire ce qui va bien avec sa forme allongée.

Il se connecte sur la port "Interface" à l'arrière du CPC. Un petit défaut est qu'il est considéré comme dernière interface c'est-à-dire que lorsqu'il est branché sur le port, on ne peut plus val pour faire le parfait Clint Eastwood, brancher d'interface derrière. Il faut donc que les interfaces soient connectées avant le pistolet.

La précision des tirs est variable selon les jeux. De plus, il est possible de règler per le butoir, comme sur les vrais pisle pistolet avant de commencer à jouer. Cependant le système de réglage n'est pas convivial.

ser est sans consteste le pistolet le plus du pistolet selon la distance et l'angle Maintenant, à vous de choisir. En attirant de tous. Il est fourni avec un où vous vous trouvez par rapport à avant, Jolly et que la force soit avec seul jeu pour le moment : l'écran. Si vous visez correctement, vous.

— West Phaser : partez vers les contrées arides de l'Arizona au temps des cavaliers solitaires et des shérifs véreux. Choisissez sept criminels en fuite à capturer et partez dans les villes où ils ont été repérés. Arrivé là, poussez les portes du Saloon et retrouvez-vous face à toute la bande de truands qui tente de vous transformer en passoire. Vous n'aurez pas le temps de comtempler les jolies danseuses qui se trémoussent sur la scène en montrant leurs jambes dénudées.

Si vous réussissez à capturer un truand, ne croyez pas que vous allez pouvoir dormir sur vos deux oreilles car vous en aurez d'autres à traquer. Et ne croyez pas que celà soit facile car<br>le niveau de difficulté de ce jeux est très élevé.

Les graphismes sont en mode <sup>1</sup> et superbement réalisés. L'animation n'a rien à envier à Opération Wolf, c'est vous dire si elle est bien réalisée ! Au niveau look, il ne manque plus que le chapeau, les étriers, la selle et le che-

C'est une copie parfaite des célèbres pistolets de Cow-Boys. Le réalisme a été poussé à un tel point que lorsque à l'écran. Se trouver en face donne l'on tire, la gachette se lève et va fraptolets.

**Second engin :** lors du chargement du jeu. Vous devez de précision. Il faut se trouver environ Alors là, enfourchez votre Jolly Jumper d'écran que vous possèdez. Puis vous hoour pouvoir s'éloigner du moniteur préféré et cramponnez-vous bien à sa à devez viser plusieurs fois l'étoile d'un à Le prix dans le commerce est de 349 crinière car çà va déménager ! Le Pha- shérif afin de déterminer la précision - Francs pour chacun des deux guns Le Phaser se connecte sur le port joystick du CPC. De plus on doit le connecter sur l'alimentation 5 volts du clavier. La précision du pistolet est déterminée tout d'abord choisir entre un écran monochrome ou couleur selon le type où vous vous trouvez par rapport à

vous pourrez constater que la précision du Phaser est grande. Vivement que Loriciel sorte d'autres jeux pour le Phaser.

### **Choisis ton orme. Gringos**

Après avoir décrit les caractéristiques techniques de chacun de ces deux pistolets électroniques, récapitulons. On peut dire que les deux sont dotés d'une précision tout à fait correcte. Cependant, il faut parfois faire attention à l'angle où l'on est par rapport possible. Si l'on commence à être en diagonale par rapport à l'écran, la précision baisse. De plus, la distance toujours par rapport à l'écran joue un rôle très important. Ce n'est pas si l'on est tout prêt de l'écran que l'on aura plus **Second engin :**<br> **le Phaser de Loriciel** d'abord choisir entre un écran à au moins 50 centimètres de l'écran,<br> **le Phaser de Loriciel** de l'espansable de la constitution de la constitution de la constitution de la constit **le Hnnser ne koriciei** monochrome ou couleur selon le type Les fils de raccordements sont étudiés

**r**

Attention : le 10 de chaque mois, c'est le jour de vos *magazines-cassettes* préférés

**LOG'STAR** et **RUN'STAR !** Prochaine sortie : **RUN'STAR** N 6

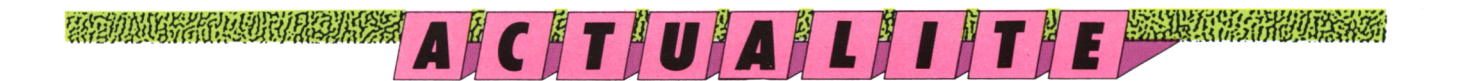

# **De quoi nourrir votre micro**

**En lisant ce qui suit, vous ne connaîtrez pas toutes les nouveautés en vente, (il y en a bien plus !) mais vous aurez un résumé de ce qui nous a accroché l'oeil, ou les oreilles ! Mireille Massonnet**

## richt Mark von Mark (Dramacer) er den er den registrationen er den den begynnen som verken med andet en den be<br>Et den begynnen som med av den verken begynnen som ut en den som med at den verken som at av at det ut den som

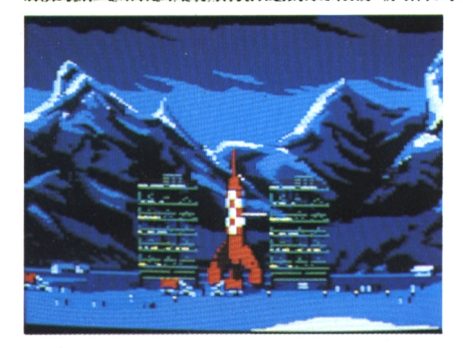

### **Tim und Struppi auf dem mond**

Excusez-moi, c'est plus fort que moi, je ne résiste pas au plaisir de vous donner le titre de "Tintin sur la Lune" en allemand. (Struppi, c'est Milou). Infogrames lance actuellement "la plus étonnante aventure que le monde ait connue" sur vos petits CPC. Plus étonnante, parce que cela n'arrive quand Beaujolais, sur nos écrans. Ce jeu, un même pas tous les jours que l'on se promène sur la lune ! Si vous avez lu "Objectif Lune", vous ne serez pas surpris d'avoir à piloter la fameuse fusée blanche et rouge, à neutraliser le garde du corps. A part ça, animation méchant colonel Jorgen et à libérer les Dupont/Dupond. Si vous ne l'avez pas lu, revoyez un peu vos classiques, cela vous aidera beaucoup pour mener à bien votre mission.

## **Meurtre à Venise**

Tiens, voilà un jeu qui va plaire à notre Franco national ! Pensez donc ! Il y est question de Venise, du "scandale del Fast Food", de la Trattoria Pizzeria "Casa Mia", de prosciutto, de la place Saint Marc... bref, rien que de bonnes choses qui sentent bon le pays de notre cher directeur de "publicazio-

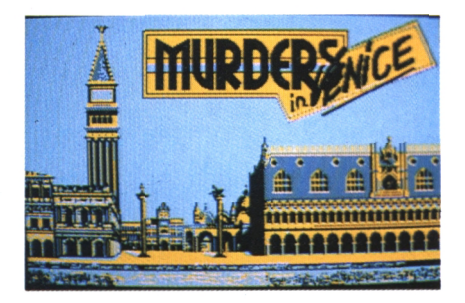

ne". Les habitués des jeux d'aventure auront certainement reconnu la mar-<br>que de Bertrand Brocard et de sa société Cobra Soft dans le titre "Meurtre". Les autres, passionnés par les énigmes criminelles, ont tout intérêt à se plonger dans l'univers inquiétant de Bertrand. Ils y découvriront les indices les plus invraisemblables du monde logiciel : paire de ciseaux, trousse de couture, boutons, pellicule photo... tout ça en grandeur réelle. Apprentis Holmes, Maigret, Bourel ou Starski (au choix), ce jeu est fait pour vous.

## **Wild Streets**

II y a deux mois, je vous disais avoir vu au Salon de la micro un jeu de chez Titus, assez extraordinaire. Wild Streets arrive, un peu plus tard que le combat de rues où il faut cogner dans tout ce qui passe à portée de poings, est surtout original parce qu'il vous propose une panthère noire comme et graphismes ont l'air très prometteurs.

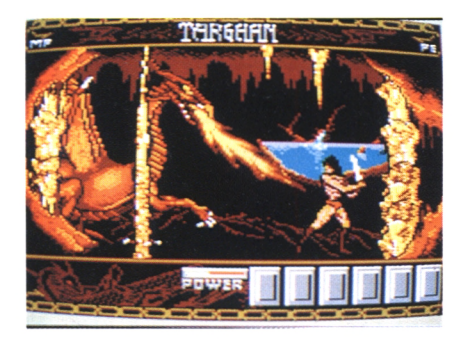

## **Iron Lord**

Depuis le temps qu'il était sorti sur les micros 16 bits, on avait du mal à espérer la venue sur CPC de ce superbe jeu Targhan, comment vous le présenter ? d'aventure. Plus d'angoisse, le voilà. Je ne peux que le conseiller à tous les amoureux du genre : la version 16 bits a été plébiscitée et son adaptation sur CPC est, selon notre Alain Riffaut "une perfection". Que vous dire de plus ?<br>Iron Lord est l'histoire de la lutte sans merci entre un preux chevalier et son

oncle, qui vient - le vil ! - d'assassiner votre père et par conséquent de vous empêcher tout accès au pouvoir -l'horreur ! -. Attention, les jeux d'aventure demandant une place mémoire considérable, Iron Lord ne sera pas disponible sur cassette.

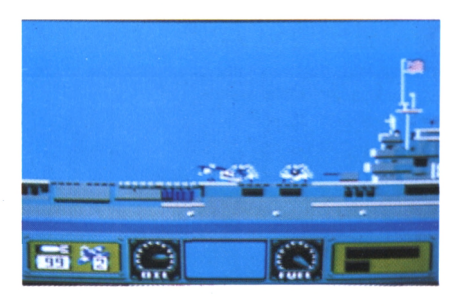

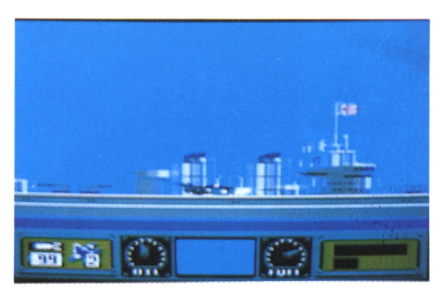

### **Wings of Fury**

Broderbund sort un vrai jeu d'arcadeaction, avec plein d'arcade et plein d'action ! Imaginez un peu : le théâtre de vos exploits n'est autre que le Pacifique, au beau milieu de la Deuxième Guerre mondiale, à l'époque où Américains et Japonais se combattent sauvagement. Duels aériens, pilonnage de navires japonais, décollages et atterrissages en catastrophe : rien ne vous est épargné, pour votre plus grand plaisir !

#### **Torghan**

anglais, mais en tous les cas, les gra-C'est un peu le cousin français du Barbarian de Palace Software. Un musclé qui passe son temps à se battre <sup>à</sup> l'épée contre des ennemis drôlement forts ! Je ne sais pas si le jeu aura autant de succès que son "collègue" phismes sont... merveilleux !

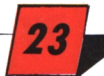

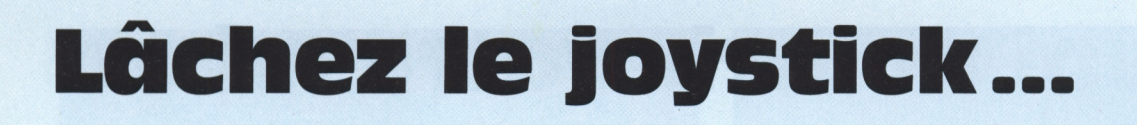

Le joystick dans une main, le clavier dans l'autre, vous êtes un as, un joueur expérimenté, quelqu'un de respecté par tous ses amis. Serez-vous toujours aussi fort, seul avec votre stylo, confronté à nos jeux ?

**RENLÔ SUBLETT** 

#### Problème nº 1 **Microlaby**

Emilie Mouse vient d'acheter un nouveau jeu de parcours dont voici le premier niveau. Il vous faut mener le personnage du point A au point B tout en évitant les nombreux pièges mortels ([]). Rassurez-vous, le personnage dispose de deux vies supplémentaires sans lesquelles le parcours serait impossible. (figure 1).

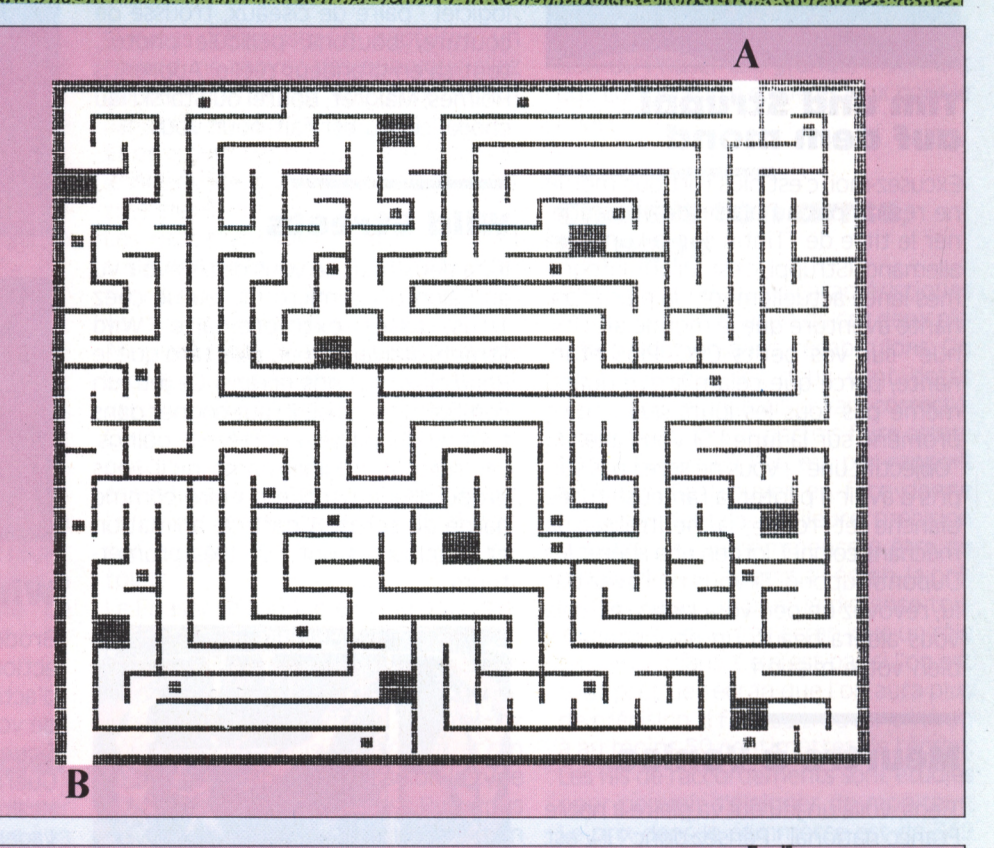

#### Problème nº 2 **Faites le poids!**

Un micro-ordinateur ce n'est après tout qu'un assemblage de composants et d'électrons. C'est ce que se disent Emilie et John devant leur console. Ils semblent oublier le subtil équilibre là pour nous le rappeler. Essayez d'équilibrer la troisième balance de chaque série. Pour Emilie Mouse : Combien de X dans le 3° plateau ? (figure 2a) Pour John Escape : Combien de ? (figure 2b).

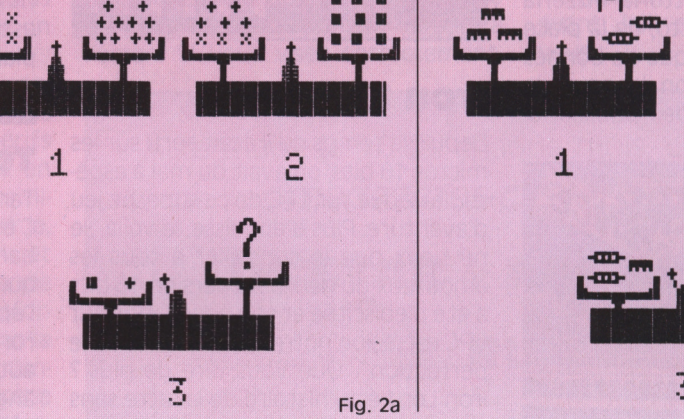

S 3 Fig. 2b

Alle Student and Marine and Charles

**in the communication of the communication of the communication of the communication of the communication of the** 

### FIC AND MONETARY THE REPORT OF THE REPORT OF THE REPORT OF THE REPORT OF THE REPORT OF THE REPORT OF THE REPORT OF

**Z+2** 

**25**

### **Problème n° 3 Tempête cérébrale**

Et pour terminer, une petite grille codée. Ici les lettres sont remplacées par des symboles. Vous disposez des définitions mai celles-ci sont dans le désor-5 — animal informatique dre. Voilà qui devrait provoquer chez vous une véritable tem- 6 - ensemble de caractères pête cérébrale, A moins que, avec de la logique et un peu de méthode...

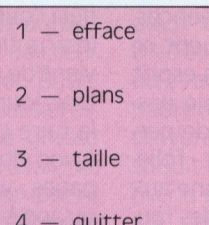

7 — ordinateurs

8 — points informatiques.

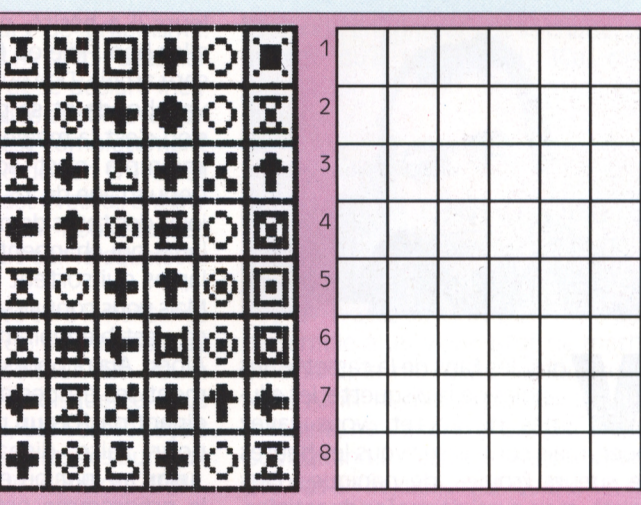

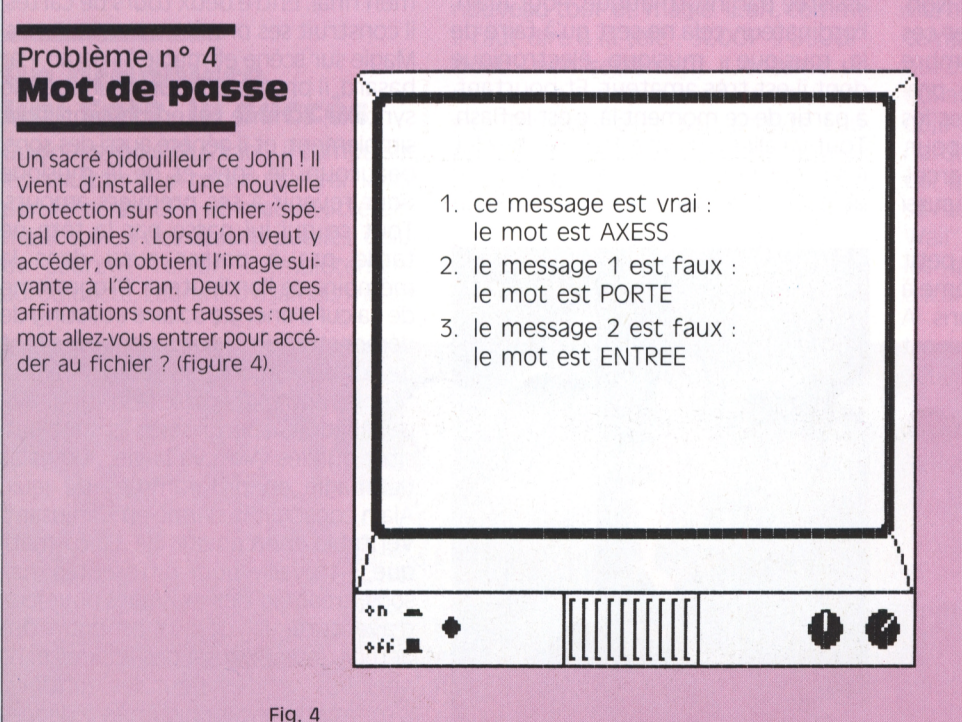

## **Problème n° 5 Casse-briques, casse-tête**

C'est l'ambiance des grands jours chez John qui organise un méga-tournoi de cassebriques. Il a invité plusieurs amis, tous des acharnés de la petite palette. La poule préliminaire vient juste de se terminer et les joueurs sont épuisés. Chaque joueur a en effet disputé un match contre tous ses adversaires. En tout 28 matchs ont eu lieu, un véritable marathon. Mais au fait, s'il y a eu 28 matchs, combien y-a-t-il de participants ?

## **PIANISTE, MAGICIEN, INFORMATICIEN : Alain Massoumipour dans toute sa splendeur!**

**vous passez vos loisirs derrière votre micro, à jouer comme un fOu. NOUS avons choisi de vous présenter certains des créateurs de logiciels qui vous permettent ces instants de "bonheur Ce mois-ci, Alain Massoumipour, alias Poum, auteur de rile.**

**Laurent Berger**

#### A A MARINA MARINA SERIA SERIA A LA MARINA DE LA MARINA DE LA MARINA EL MARINA DE LA MARINA DE LA MARINA DE LA<br>LA MARINA DE LA MARINA DE MARINA DE LA MESA DE LA MARINA DE LA MARINA DE LA MARINA DE LA MARINA DE LA MARINA D

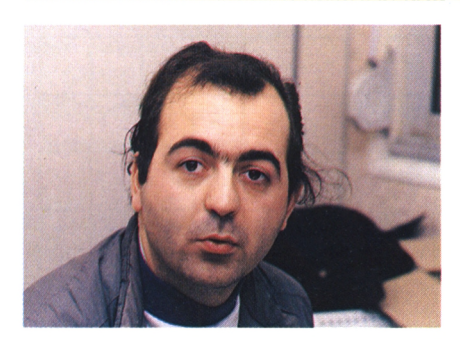

**Vous, les fans de la cassette, les cinglés de la disquette, les allu-<br>més de l'octet, vous savez<br>jouer, mais connaissez-vous les heures** ous, les fans de la cassette, les cinglés de la disquette, les allumés de l'octet, vous savez de sueurs froides, de panique, d'angoisse, mais aussi de profonde satisfaction qui se cachent derrière les softs que vous utilisez tous les jours ? Non. Nous allons vous faire rencontrer ces hommes qui travaillent dans l'ombre pour créer, imaginer, dessiner, programmer ces jeux dont vous êtes les héros. Ce mois-ci Alain Massoumipour, dit Poum, magicien accompli, architecte raté, excellent pianiste... et aussi auteur de logiciels.

Né à Neuilly-sur-Seine en 1960, le petit Alain suit des études sans problème à l'ombre des marronniers de Paris. A cette époque, le mot ordinateur est entouré d'un épais mystère et évoque plus les milieux de la science-fiction que celui de la bureautique, quant à imaginer que cela puisse servir pour jouer, il n'en est pas question !

## **Plus fort que les profs**

Donc, après avoir brillamment passé son bac. Alain s'inscrit dans une école d'architecture mais sans penser à devenir un bâtisseur du futur. D'ailleurs il a hésité, médecine, sciences, allez hop ! Pile ou face, finalement ce sera archi... De toute façon son esprit vagabonde et sa première vraie passion c'est la magie. La poudre de perlinpimpin c'est son grain de folie. Depuis l'âge de 13 ans, il s'adonne aux joies des tours de passe-passe, des foulards qui changent de couleur et des lapins qui sortent des chapeaux clac. Mais vous connaissez la chanson "Tout ça c'est bien joli mais tes études ?...".<br>Alors, Alain poursuit consciencieusement ses études d'architecte en imaginant parfois un petit tour de magie pour faire disparaître les profs. Jusqu'au jour où en troisième année, le programme prévoit des cours de C.A.I. autrement dit, de conception assistée par informatique. Pour Alain, l'ordinateur, cela ne sert qu'à faire de la musique : musique électronique dont il est très amateur. Et pourtant, à partir de ce moment-là, c'est le flash. Tout va aller très vite. Rentré chez lui, il se précipite sur le petit ordinateur personnel de son frère (connaissant

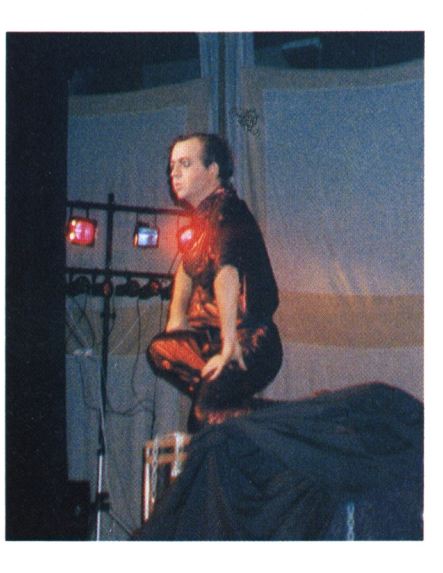

*26*

déjà l'outil) fait et refait les premières instructions apprises le jour même. Il vient de découvrir son "truc". Pendant trois jours et trois nuits, impossible de le faire décoller du clavier. Il apprend à une vitesse hallucinante. Tous les langages y passent, tant et si bien qu'après quatre mois de cours, il donne les T.D. d'informatique à la place des profs !

### Alors, Alain poursuit consciencieuse- **Des lîstiiiqs <sup>G</sup> tOUt .. . .. genre et beaucoup de sons**

L'architecture se passera de ses services, il poursuit ses études jusqu'à la dernière année mais ne passe pas l'examen final. Entre deux tours de cartes, il construit ses premiers programmes. Magie sur scène et magie à l'écran. Par hasard, il programme un analyseur de syntaxe, comme ça, en passant, tout simplement, et il génère aussi des sons, beaucoup de sons et de la musique pour revenir à ses premiers amours. Tout ce qui lui passe par la tête ne tarde pas à passer aussi dans la mémoire de l'ordinateur. Programme de calcul d'énergie solaire et listing de démonstration se succèdent avec tant de bonheur qu'il décide d'en faire profiter les autres. Il envoie ses listings aux publications spécialisées, ils sont aussitôt publiés. Ainsi va la vie... De galas de magie en programmes de jeux, Alain construit la sienne en s'amusant. Véritable mercenaire de l'informatique, il travaille pour différentes maisons, créant ici des musiques pour jeux d'aventure, là des logos pour des démos. Il teste aussi des jeux et écrit quelques articles pour les fanzines. C'est à cette occasion que ses collègues le surnomment "Poum", surnom avec

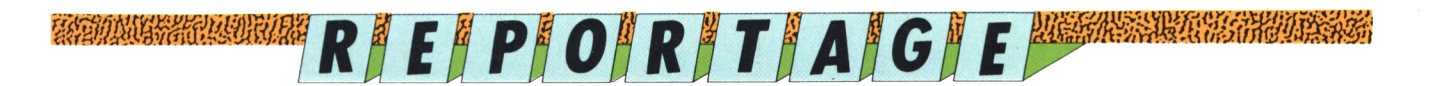

#### E STANDAR PARTI PRIMER PARTI PARTI DE L'ARCHE DE L'ARCHE DE L'ARCHE DE L'ARCHE DE L'ARCHE DE L'ARCHE DE L'ARCH<br>L'ARCHE DE L'ARCHE DE L'ARCHE DE L'ARCHE DE L'ARCHE DE L'ARCHE DE L'ARCHE DE L'ARCHE DE L'ARCHE DE LA DISPONDI

lequel il signe ses papiers. Il fait publier pieds dans un cours de graphisme. des programmes permettant de créer ses propres jeux d'aventure en Basic. Mais ce qui manque à son palmarès, c'est un soft publié par une grosse boîte. Alors, il se met au travail, et cette fois pour son propre compte, il sort un jeu d'aventure qui s'appelle ble, ils élaborent un nouveau jeu "Evasion". Avec sa disquette, sous le bras, il s'en va frapper aux portes des éditeurs. Action : Toc, toc. "Qui est-ce ? Poum. Poum ? Oui, Poum." Et Loriciel lui ouvre la porte. Démonstration. Succès. Affaire conclue. Evasion doit être publié dans une garnme budget, à la portée de toutes les bourses. Malheureusement, ce type de gamme ne fonctionne pas bien en France et tout tombe à l'eau.

#### **Un graphiste. Ubi Soft, le succès**

Quelques mois plus tard, il tombe sur les résultats d'un concours écran lancé par Amstrad CPC et craque littéralement sur un des dessins publiés. Celui de Laurent Terron. Complètement autodidacte, Laurent n'a jamais mis les D'ailleurs, il prétend ne savoir dessiner qu'avec une souris et se déclare incapable de faire quoi que ce soit avec un crayon. Mais Alain est complètement séduit par la qualité de son travail et prend aussitôt contact avec lui. Ensemd'aventure construit sur le squelette d'Evasion.

Vous avez compris, ce sera la naissance de l'Ile. Tout est prêt, il ne reste plus qu'à trouver un éditeur. Et Poum repart en quête, sa disquette sous le bras. Cette fois-ci. Ubi Soft le reçoit et lui ouvre grand les bras, les bureaux et le réseau de distribution. Voilà, Alain est publié. Il peut, satisfait, enfiler ses gants blancs et commencer un nouveau tour de magie. (Euh, comme il faut dire à la télé : SCOOP !) SCOOP, donc : non seulement il entame un nouveau tour mais aussi un nouveau jeu. Toujours avec son acolyte Laurent, mais aussi avec un autre joyeux programmeur-trapéziste. Ils concoctent actuellement un "truc sur-mesure, en trois parties, arcade, voyage en SD, aventure, même que t'as jamais vu ça, et que quand il sortira tout

le monde en tombera de sa chaise, tellement qu'il sera beau!" (Ça, c'est notre Lilian qui le dit, alors ça doit être vrai).

### **Alain, le contraire d'un informaticien**

Pour terminer le portrait de "monsieur Poum", n'allez surtout pas croire qu'il ressemble à un vieux prof de maths, binoclard, le nez dans ses bouquins. Non, Alain ne parle pas en langage machine, ne s'exprime pas par signes (sauf quand il a faim) et ne communique pas en hexadécimal. Quand il n'est pas derrière son clavier, sa vie est remplie par les copains (NDL Mireille, et sa vie, ne pourrait-elle pas être remplie de temps en temps par les copines avec qui on a rendez-vous, qui ont faim, et qui attendent depuis une demi-heure déjà ?), le squash, le piano classique et hard rock. Enfin il suffit de lui demander quels sont ses films préférés pour se faire une idée du personnage : "The Wall", "Eccus", "Birdy". Autrement dit, les gosses, les chevaux et le rêve d'Icare. Poum, un vrai poème.

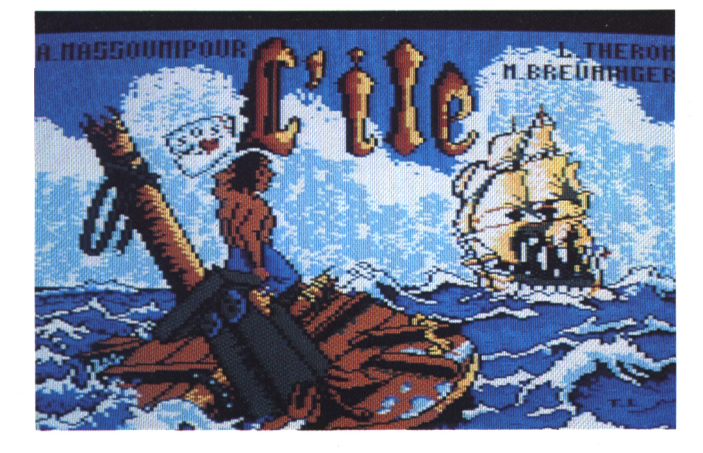

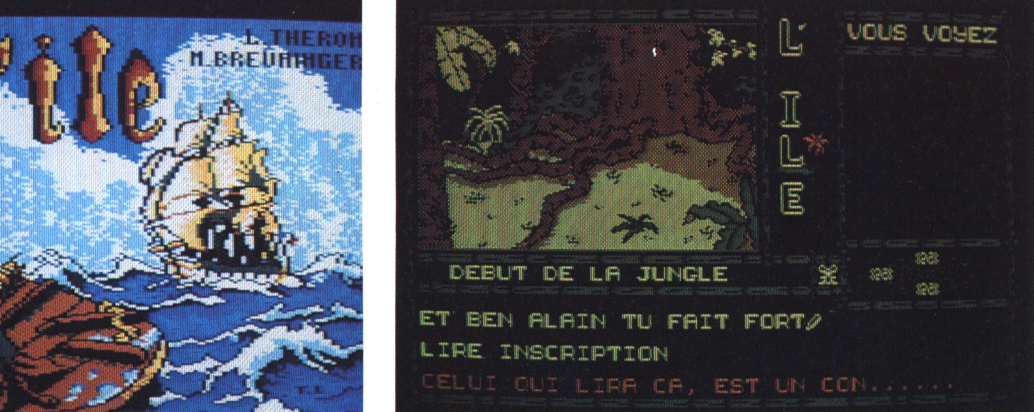

## **AU COEUR DU DISQUE**

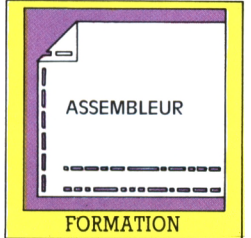

# **Programmer en Assembleur : les plans de détail**

**Yves Braneyre**

A PULLED AND THE REAL PROPERTY 

*Dans Log'star n° 4, nous vous expliouions la construction du plan principal. voici maintenant la structure des routines de détail. Suivez-nous bien !*

#### A MARINA SENTITI PI PI RASE E DE FAZIO A CONTARTA PRODUCTO DE LA PRODUCTI DE LA MESTRO DE LA MARINA E LA PRODU<br>A 1949 DI TURBO NO MARINA A MARINA DI SETTIMO DE LA PRODUCTIVA DE LA PRODUCTIVA DELLA PRODUCTI DELLA MILITIZIA

*28*

**stations, ils consistent à transférit et d'affi-<br>
simples pour ne pas avoir besoin d'explications, ils consistent à transférer la chaîne** ous-programmes de transfert et d'affichage de XS. (4,5 et 6) : suffisamment simples pour ne pas avoir besoin d'explid'un endroit de la mémoire dans le buffer d'entrée. Une valeur numérique devra préalablement être transformée en chaîne.

tion des variables <lig> et <col> de la zone des variables. En effet, la variable < lig> est Sous-programme d'entrée . Destiné à récupérer la donnée à modifier puis à lancer la routine, il s'agit avant tout d'un petit programme de gestion qui appelle un sous-programme destiné à vider le buffer, un sous-programme chargeant le buffer avec la donnée, un sousprogramme qui affiche la donnée à la place voulue à l'écran. Ces trois sous-programmes auraient pu être mis en un seul puisqu'en séquence l'un derrière l'autre. Mais ce faisant, nous aurions enfreint une règle impérative de la programmation en L.M. : un sous-programme doit effectuer une tâche précise, et une seule. Puis, le curseur est mis en place d'une part dans la mémoire (IX est chargé avec son adresse), d'autre part à l'écran  $(H =$  colonne,  $L =$  ligne). Ce qui explique la curieuse disposiplacée dans l'ordre octet fort - octet faible contraire à l'ordre habituel, et permet de charger hl en une seule instruction au lieu de quatre. De là, le programme saute directement au sous-programme numéro 2 et est définitivement abandonné.

Sous-programme saisie (1) : exceptionnellement, celui-ci effectue deux tâches : la saisie et le clignotement du curseur. Il n'est en effet pas possible de séparer les deux opérations (à moins d'utiliser un système plus complexe basé sur les interruptions). Dès l'entrée, le caractère est effacé en affichant un espace. L'affichage d'un caractère revenant de nombreuses fois, nous le ferons par un sousprogramme à qui nous transmettrons le caractère et les coordonnées d'écran. Puis le caractère sous le curseur est lu. S'il n'y en a pas (car 0) ou si c'est un espace, le caractère est remplacé à l'écran car 95 (tiret) pour visualiser sa place, sinon ce caractère est réaffiché. Puis par l'intermédiaire de la routine système &bb09 le clavier est testé. Si oui, le caractère est rangé dans la variable <carsai>, puis nous passons au traitement de ce caractère, réaffichage, test,... et on recommence.

#### *Plan <sup>1</sup> : saisie clavier et clignotement*

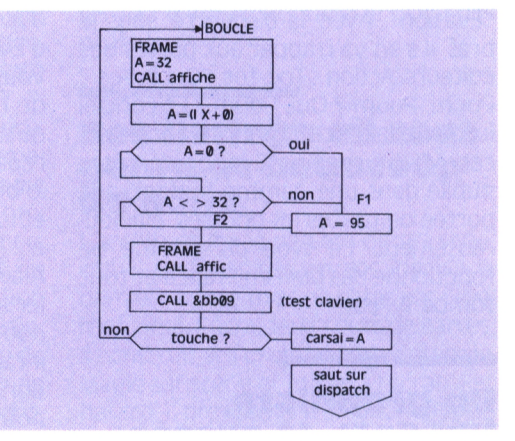

Sous-programme dispatch (2) : le code ASCII de la touche saisie est testé pour pouvoir sauter au sous-programme de traitement adéquat. Ce plan ne nécessite pas d'explication supplémentaire. L'avantage d'un plan étant de généralement se suffire à lui-même.

#### *Plan 2 : Dispatch*

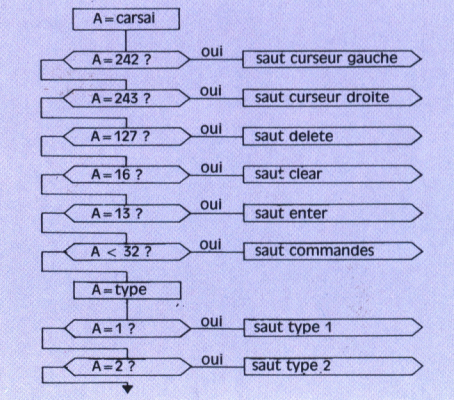

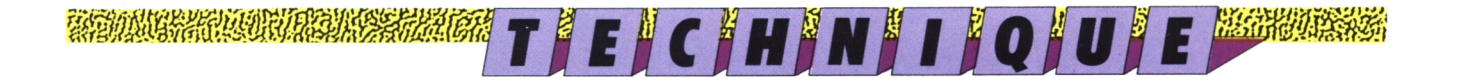

Sous-programme curseur à gauche (3) : IX pointant toujours sur le curseur, nous testons l'octet situé avant lui. Si cet octet est à zéro (souvenez-vous... nous avons mis à zéro l'octet précédant le buffer) nous ne pouvons pas aller plus à gauche, donc coup de clochette puis retour à la saisie. Sinon, nous testons l'octet sous le curseur ; si cet octet est à 0 ou 32 nous devons effacer le tiret qui se trouve à l'écran. Dans un cas comme dans l'autre, nous déplacons le curseur par décrément de IX et de H. Le sous-programme de saisie se charge d'établir l'affichage à la nouvelle place.

#### Plan 3 : Curseur gauche

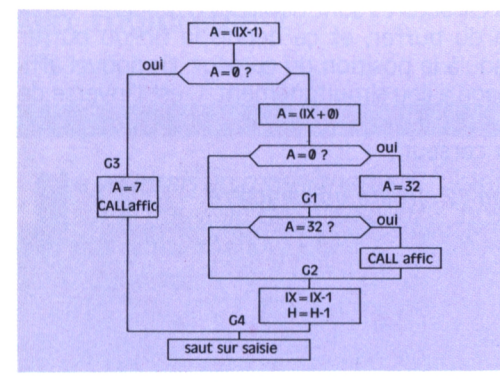

Sous-prgramme curseur à droite (4) : dentique à (3) dans son principe, mais à l'envers.

#### Plan 4 : Curseur droite

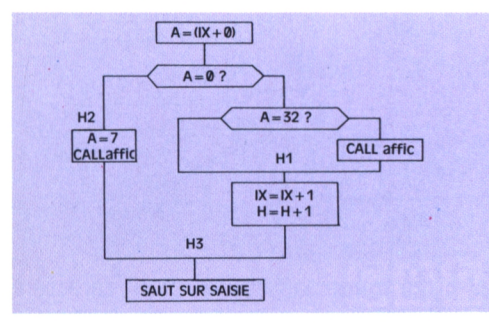

Sous-programme delete (5)

#### Plan 5 : Delete

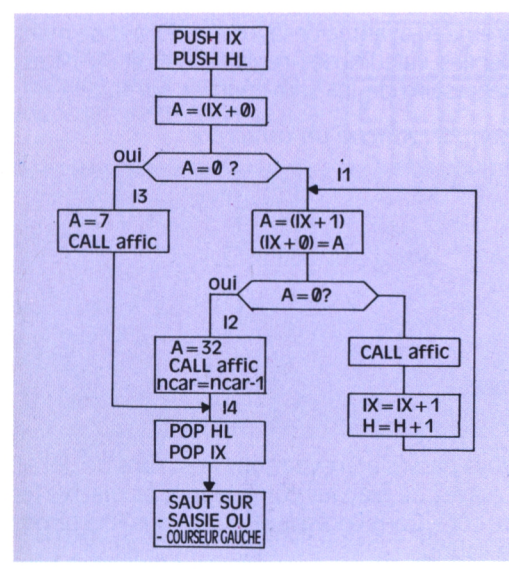

Si le curseur pointe sur un octet à zéro, il est en fin de texte et n'a rien à effacer d'où retour. Sinon, tous les caractères sont déplacés d'un octet vers le début du buffer et ce à partir de la position du curseur et tant qu'un caractère est présent. Simultanément l'affichage écran est repris. IX et H sont modifiés par cette partie, il sont donc sauvegardés sur la pile dès l'appel de la routine et rendus avant de la quitter. Mais avant de les reprendre, un espace est affiché à la dernière place atteint par H pour effacer le dernier caractère qui sans cela resterait à la traîne. Le retour s'effectue sur saisie. Un retour sur curseur gauche est possible. Sous-programme clear (6) : Il suffit de remettre à zéro tous les octets du buffer et remplacer l'affichage écran par des espaces. La variable < ncar > est remise à zéro, IX et H remis au début du buffer. Attention, le code ASCII de la touche clear est 16, CTRL+P aura le même effet.

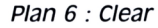

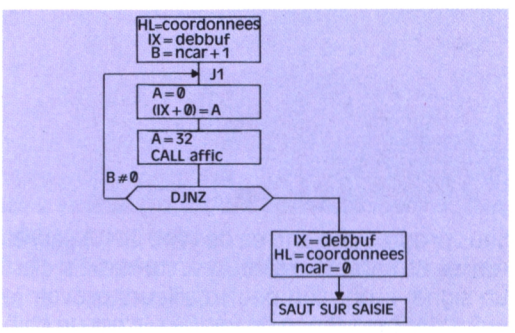

Sous-programme enter (7) : la variable sortie est chargée avec zéro (ou tout autre nombre qui vous convient et supérieur à 31), puis la main est rendue au programme d'appel. Auparavant, l'affichage est restitué au cas où le curseur aurait été sur 0 ou 32. Le code ASCII de ENTER est 13. CTRL + M également.

#### Plan 7 : Enter

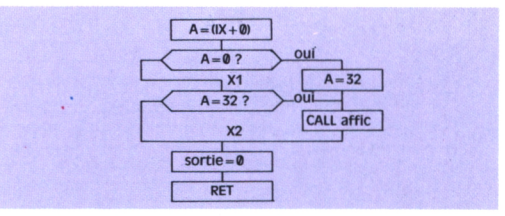

Sous-programme commandes (8) : la main est rendue au programme d'appel qui, comme pour Enter, traitera le contenu du buffer. La variable sortie est chargée avec le code ASCII du caractère frappé. L'affichage est également restauré.

#### Plan 8 : Commandes

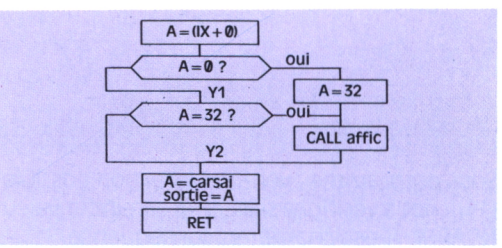

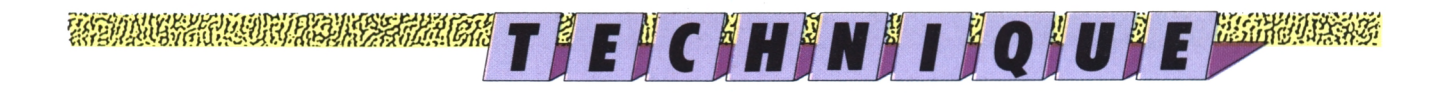

Sous-programme entrée de type <sup>1</sup> (9) : le caractère saisi est repris dans A. (Il était perdu par dispatch). Si ce caractère est supérieur à 126, il est refusé. Donc clochette et retour sur saisie (les caractères inférieurs à 32 sont interceptés par < dispatch >). Si le caractère est valable, un sous-programme < verif > vérifie si de la place est disponible dans le buffer ; dans ce cas A revient à zéro sinon il revient à un. Si A est à un, clochette et retour sur saisie sinon reprise du caractère, insertion dans le buffer par un sous-programme, affichage à l'écran et déplacement du curseur sur la droite.

#### *Plan 9 ; Tri de caractères de type 2*

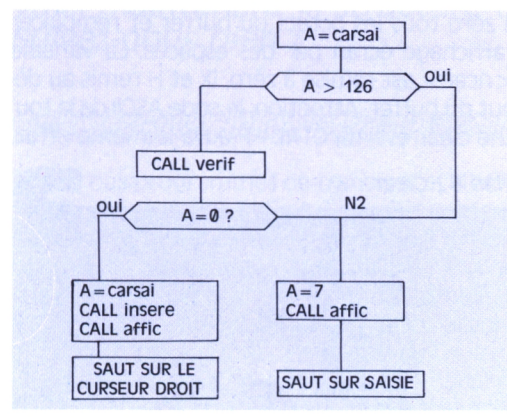

Sous-programme entrée de type 2 (10) : après reprise du caractère saisi, il est conservé si c'est un signe + ou - (on peut d'ailleurs prévoir le point décimal). Sinon on vérifie si c'est un chiffre. Si le caractère est valable, le principe est le même que pour la routine précédente, (dont on aurait pu utiliser une partie du programme sous forme de sous-programme).

#### *Plan 10 : Tri des caractères de type 2*

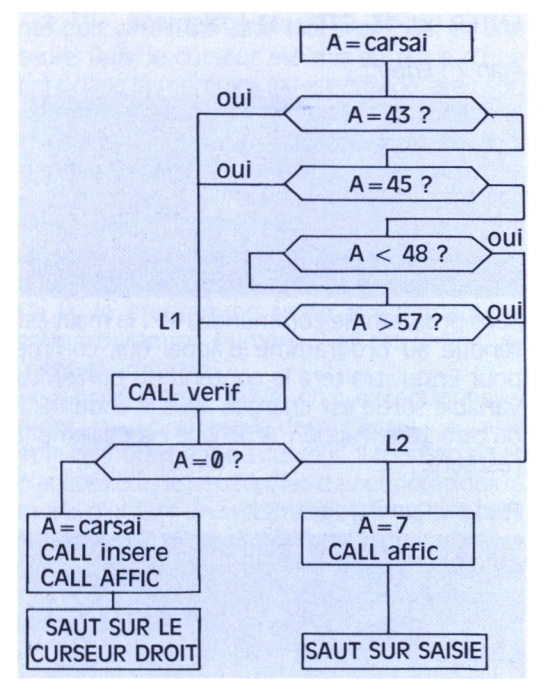

Sous-programme "vérifie si insertion possible" (11) : nous vérifions si NCAR a atteint la valeur NCARM. A est chargé en conséquence.

#### *Plan 11 : vérifie si insertion possible*

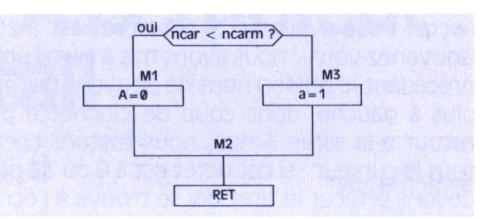

Sous-programme insère un caractère (12) : si le curseur est sur la fin de l'entrée, il est placé sous IX sinon le curseur remonte le buffer jusqu'à trouver la fin du texte en incrémentant B à chaque caractère. Dès la fin trouvée, tous les caractères sont déplacés d'un octet ver la fin du buffer, et ce depuis la fin du buffer jusqu'à la position du curseur. Le nouvel affichage a lieu simultanément. C'est l'inverse de Delete. Le caractère saisi est placé à la position du curseur.

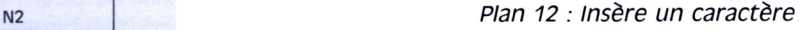

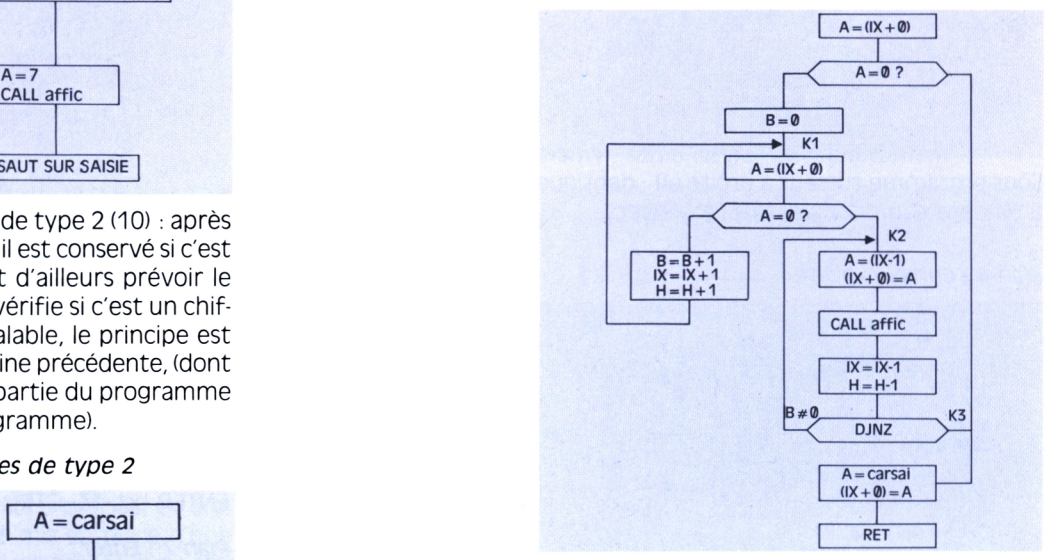

Sous-programme affichage d'un caractère (13) : HL contient la position du curseur à l'écran et A le code ASCII du caractère. Nous utiliserons la routine &bb75 qui fixe le curseur et la routine &bb5a qui affiche un caractère. La première ayant le désagréable défaut de modifier les valeurs des registres HL et AF, il est nécessaire de les sauvegarder sur la pile.

#### **P/an** *13 : Affiche un caractère*

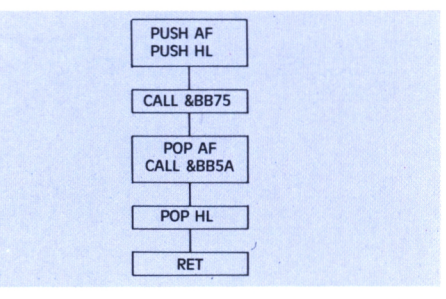

Voilà passés en revue tous nos plans de détail. Essayez de bien les comprendre et mettez-les de côté. Dans Log'star 6, nous vous fournirons le listing.

# **EN GENERAL : Toutes VOS angoisses au sujet de la revue**

### **ce courrier est différent de i'autre, pius technique, ici régnent les "états d'âme". Allô, Logipresse ?**

#### 

*faire quand apparaît ce décor ? Je* titre ! *voudrais que vous me répondiez* Malheureusement, c'est très sim*vite, s'il vous plaît !* pie, ce qu'il faut faire... malheureu-

Je dois préciser pour ceux qui me è peu de choses. Donc, lorsqu'appa- tout seul.<br>Iisent, qu'à la suite de ce poignant è raît ce "décor" (le menu), il faut è Espérons que Sylvie pourra jouer lisent, qu'à la suite de ce poignant raît ce "décor" (le menu), il faut

*e voudrais un renseignement* siné très fidèlement le menu de nos cassettes Logipresse, en res*ces derniers mois. Que faut-il* pectant même le graphisme du *quand apparaît ce décor ? Je* titre !

appel au secours, Sylvie nous a des- choisir le numéro correspondant maintenant. *Sylvie Longavesne - Berck* sement parce que cela nous désole de voir quelqu'un bloqué par aussi peu de choses. Donc, lorsqu'appa-

au jeu que l'on souhaite, ou encore le numéro de Transdisc si l'on a un<br>CPC 6128 et un lecteur de cassettes, taper ce numéro et c'est TOUT ! En bref, selon ce que l'on désire, il faut taper : 1, 2 ou <sup>3</sup> !!! Ensuite, soit le jeu en question se charge, soit Transdisc s'effectue

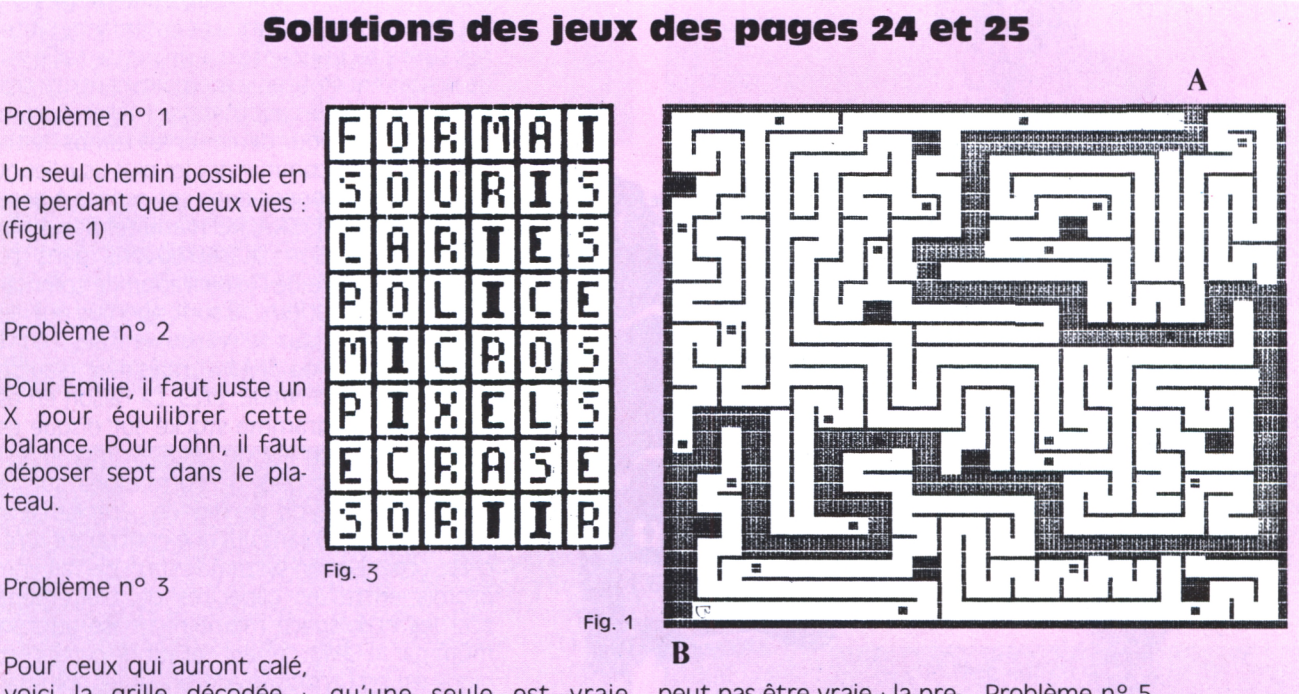

Pour ceux qui auront calé,<br>voici la grille décodée : voici la grille décodée : qu'une seule est vraie. peut pas être vraie : la pre- Problème n° 5<br>figure 3. Essayons la première : en ce mière affirmation n'est pas

Problème n° 4

Si deux affirmations sont fausses, c'est évidemment fions que la troisième ne possible :  $N = 8$ .

avec la deuxième alors : les John va devoir reprendre deux affirmations sont son système.

Essayons la première : en ce mière affirmation n'est pas cas, la troisième affirmation fausse. C'est donc le mot Appelons P le nombre de n'est pas fausse. Essayons PORTE qu'il faut entrer, parties ( $P = 28$ ) et N le nomn'est pas fausse. Essayons PORTE qu'il faut entrer, parties ( $P = 28$ ) et N le nom-<br>avec la deuxième alors : les John va devoir reprendre bre de joueurs  $P = 1 + 2 + 1$ 

deux affirmations sont son système.<br> $B = 28$ , un seul résultat est  $P = 28$ , un seul résultat est

Un seul chemin possible en ne perdant que deux vies : (figure 1)

Problème n° 2

Pour Emilie, il faut juste un X pour équilibrer cette balance. Pour John, il faut déposer sept dans le plateau.

Problème n° 3

# **Initiation CP/m : Cinquième partie**

*jÿ<sup>g</sup>* **/W00 f /O***jUji*

₩ſſĿŒĿĿŊŢŊĿŊŊŶŖIJŔŔŒĿĿĿIJſĿĸĊĿĊĿŢĸĿŶĿĿŢĸIJŶŖĸĸŶIJŊIJŊŖĿŖŶIJŊŖŔŖIJĿŔĔŦŊŊĿĿŖIJŢŖĿŖIJŖĿŖĿŖŢĸŶIJŢŖŶĿŎ<br>ĿŶŎĬſŢIJĸŶŶŊŊŔŔŶŔŔĨŔŔĨŔŨĿĿĨŊĨĠĊſŧĊŨŔŔŔĿĸŖIJŔŨĿĠŴĨĠŹĸĸŔŔĨŔŔŔŔŔĠŎĨŎĨŴIJŨŔŧŔŶſſŎĨŔĠŔĊŔŔŔĨŨĨŒIJĨŔŔŶŶĨ

#### *Lors des derniers épisodes de cette rubrique, nous avons parié de iorganisation mémoire et des diverses gestions de périphériques de ce système, ce mois-ci, passons en revue ies principaies commandes de cette fabuleuse interface utilisateur.*

#### *Denis Sarsad*

#### »wo«e»»»ei5i®»weee®»ws®we

Comme vous le savez, l'Amsdos contient des RSX primaires de gestion de fichiers. Les commandes ERA, REN, DIR, etc., sont disponibles depuis le Basic. Ces instructions permettent de manipuler les fichiers de manière simple sans avoir à lancer le CP/M. Elles font vraiment le strict minimum et ne sont là que pour dépanner l'utilisateur pressé et averti. Il n'en est pas de même pour les instructions du système. En effet, ces dernières sont écrites pour apporter le maximum de puissance à l'utilisateur et lui

**AU COEUR DU DISQUE**

v **I CP/M**

.

H. **I**

**FORMATION**

permettre ainsi d'effectuer tous les travaux importants. Ce sont ces commandes que nous allons aborder dès maintenant.

#### *Des commandes sur commande*

Nous savons déjà qu'il existe deux types de commande. Celles situées en mémoire et appelées internes ou résidentes, et celles stockées sur le disque système dénommées externes. Grâce à ce procédé, il est possible à n'importe quel utilisateur expérimenté de se construire des fonctions systèmes supplémentaires si le besoin s'en faisait sentir. Les commandes internes sont peu puissantes et de petite taille afin de ne pas encombrer la mémoire centrale trop précieuse pour les applications réelles. Comme par hasard, et pour diminuer les temps de travail, ce sont les commandes les plus usuelles qui se retrouvent logées dans cet espace à accès rapide. Ainsi, DIR, ERA, REN réduites à leur plus simple expression se retrouvent dans cet endroit privilégié de l'exploitation de commandes. Certains curieux se sont aperçus que ces ordres primordiaux se retrouvent aussi sur le disque système du CP/M +, mais avec d'autres noms (ERASE, RENAME, etc.). La raison en est simple ; le programme stocké sur disque est une version gonflée de celui en mémoire. Il donne souvent plus d'informations sur les objets traités, et, ou, permet de gérer les caractères jokers (\*,?) sans aucune contrainte. Bref, cette organisation système est un parfait compromis entre les capacités de traitements accrues et l'espace mémoire utilisé au minimum par le CP/M. Le seul défaut de cette technique est qu'un disque contenant les commandes minimum devra toujours rester dans un des lecteurs disponibles. Malheureusement, sur CPC, nous ne disposons que d'une unité de disquette ce qui force l'utilisateur à jongler sans arrêts avec les disquettes application et système : le dur labeur du programmeur. Une astuce simple consiste à copier sur sa disquette application les quelques commandes externes

#### ERGAN MELLEMAN EN EN ANGELEZ ET ET EL EN 27 EN EN EN EN EN EN EN ERAL ET EL ET EN EL EN HELPAN EN EN ET EL EN<br>EN EN EN EN EN EN EN EN ET EN EN EN EN ET EL HAT ET EN NATURE ANGEL-DEREN DE MET EN EN EN EN EN EN EN EN EN EN

utilisées, si place disponible il y a. Avant tout, nous allons aborder la liste des commandes du CP/M 2.2, dont la réputation n'est plus à faire.

#### *Commandes résidentes*

Sans commentaires, quoiqu'il faille tout de même préciser que ce qui suit est uniquement valable pour le CPM 2.2, voici la liste;

DIR : la plus utilisée des commandes sur tout système. Elle permet de visualiser les fichiers contenus par la disquette du drive courant. Si vous précisez un nom d'unité (A:, B:), VOUS pourrez sélectionner le lecteur de disquette désigné. Les caractères jokers (\* et ? dont nous avons déjà parlé) peuvent être utilisés dans un nom de fichier passé en paramètre à DIR permettant ainsi de faire une pré-sélection de la liste désirée. Si vous utilisez les deux dernières options simultanément et sans espace les séparant (ex : DIR A:\*.COM), vous resserrerez d'autant plus la recherche. DIR utilisé seul vous donnera la liste complète des fichiers de la disquette à l'exception des fichiers cachés appelés systèmes. Ils ont en effet dans leurs caractéristiques la possibilité d'être invisibles pour l'utilisateur.

ERA : est l'ordre permettant de détruire un ou plusieurs fichiers d'un directory. Comme DIR, cette instruction accepte une précision dans la recherche, qu'elle se situe sur un lecteur ou sur un nom de fichier ambigu. A l'inverse de la commande précédemment citée, il n'est pas possible d'utiliser ERA sans paramètre.

REN : est parfois très utile. Il permet de changer le nom d'un fichier. Sa syntaxe est aussi simple que sa raison d'exister. Pour renommer le fichier <TOTO.COM> en LALA.TMP, il suffit d'écrire la ligne de commande sui-vante : REN LALA.TMP = <TOTO.COM>. Deux cas de figure peuvent alors se produire. Si <TOTO.COM> n'existe pas, le CP/M vous enverra le message d'erreur suivant : NO FILE ce qui signifie qu'il n'y a pas de fichier répondant à votre demande. La seconde cause renvoyant un message d'erreur est que le nom de fichier cible soit déjà affecté. Le message alors renvoyé sera FILE EXIST. Signalons tout de même que cette fonction a énormément de mal à accepter les caractères jokers. Si vous avez une liste de fichiers à renommer de la même manière (pour leur retirer leurs extensions par exemple) vous devrez les travailler un par un ce qui est tout de même assez laborieux.

TYPE : permet de visualiser le contenu des fichiers. Dans le cas ou ledit fichier contient des codes Ascii inférieurs à 32 (non affichables), l'écran subit des modifications dues à ces contrôles. Ils sont les mêmes que sous Basic et ne posent donc a priori pas de problèmes. Cette fonction se révèle très utile pour lire du texte contenu dans des fichiers. Le paramètre passé à TYPE ne doit pas comporter de caractères jokers.

USER : a aussi son homonyme dans les Rom Basic et exerce les mêmes supplices sous ce système. Nous pouvons imaginer qu'une disquette contient huit tiroirs et que chaque user est un de ces tiroirs numérotés de 0 à 7. Lorsque vous allumez votre CPC, le répertoire par défaut est positionné sur le User 0. Pour en changer, il suffit de passer le numéro désiré en paramètre à cette commande.

SAVE : est une commande qui pourrait être plus que puissante, malheureusement, elle est trop limitée. Elle sert à sauver sur disque un nombre défini de blocsmémoires de 256 octets à partir de l'adresse héxadécimale 100. Etant donné que cette adresse n'est pas variable, cela enlève beaucoup de charme à ce SAVE qui ne sert plus à grand-chose, privé de cet ultime avantage. La syntaxe de cet utilitaire inutile est simple : SAVE nombre de paquets de 256 octets à sauver, nom du fichier récepteur (SAVE 2 <TOTO.COM>). Les noms ambigus de fichiers sont interdits.

#### *un disQue sans diamant*

Pour un gain de mémoire centrale, et comme précisé auparavant, bien des commandes utiles ont été implantées sur disque, ce qui alourdit considérablement les manipulations avec un simple lecteur. Par souci d'ergonomie, les commandes seront données dans l'ordre de leur utilité.

DUMP : est le parfait complément de la commande TYPE. Si vous désirez visualiser un fichier contenant trop de caractères de contrôle, DUMP affichera les codes Ascii de ceux-ci sans altérer l'écran. Si vous désirez faire une pause lors du défilement de tous ces codes, l'appui simultané sur les touches contrôle et S vous éxauceront. Pour stopper totalement la commande, contrôle C sera efficace. Là encore, le nom de fichier passé en paramètre devra être précis donc sans.

#### AAAAN (AAAAA) AJA PITER HASSE PAATAAS OLA ALATA HALLA MARKA MARKA MARKA MARKA MARKA MARKA MARKA AHALITA MARKA<br>ATEARAN MARKA MARKA MARKA MARKA MARKA MARKA MARKA MARKA MARKA MARKA MARKA MARKA MARKA MARKA MARKA MARKA MARKA

*34*

SUBMIT : voilà un programme plus que parfait. C'est une réserve de richesses qui nous est offerte avec ce décomposeur de fichiers textes en commandes. Lorsque vous avez de longues séquences à taper les unes à la suite des autres, il vous suffit de les écrire dans un fichier <sup>à</sup> extension SUB une fois pour toutes. Imaginons que nous nommions ce fichier SEQUENCE.SUB, il nous suffit de taper SUBMIT SEQUENCE pour que tous les ordres préalablement saisis et contenus dans ce fichier soient exécutés. Il faut tout de même se méfier et ne pas trop faire appel à un lecteur externe sans quoi votre CPC se transformera vite en grille-pain (tiens, je ne me rappelle plus quelle disquette je dois mettre dans le lecteur... Tant pis, je recommence... tout I). Un autre avantage de SUBMIT est qu'il est possible de passer des paramètres aux fichiers de séquences. Cela permet de varier les plaisirs et les options. Un exemple vaut mieux que de longs palabres. Imaginez que vous fassiez une commande SUB nommée VOIR servant à faire un TYPE puis un DUMP d'un fichier quelconque. Un problème se pose, comment donner aux commandes TYPE et DUMP situées dans la séquence VOIR.SUB le nom du fichier à visualiser. C'est ici que SUBMIT est encore à la hauteur de nos espérances. Il est possible de remplacer un nom quelconque de fichier par son numéro dans la liste de la ligne de commande et de le faire précéder du signe "\$" pour le différencier d'un nom de fichier normal. Pour l'exemple cidessus, le fichier VOIR.SUB contiendrait les lignes suivantes : TYPE \$1 DUMP \$1. En saisissant la ligne de commande SUBMIT VOIR <TOTO.COM>, les \$1 seront remplacés automatiquement par <TOTO.COM>. Vous pouvez apprécier la prouesse et l'utilité de cette fonction. A titre indicatif, SO est le nom du fichier SUB utilisé, \$1 est son premier paramètre, \$2 le second... S9 est le dernier. Cette forme de programmation sert énormément pour les fichiers de commande d'assemblage (lancement de l'éditeur avec le nom du fichier, assemblage à la sortie de l'éditeur, linkage et enfin destruction des fichiers intermédiaires, ceci avec une seule ligne saisie au lieu de quatre minimum. Pour les fainéants, il est astucieux de renommer <SUBMIT.COM> en <A.COM>, ce qui est bien plus rapide à taper, et qui permet d'utiliser cet instrument sans contrainte.

XSUB est une extension de SUBMIT qui annihile les quelques bugs qui sévissent encore sur cette version. Il vous suffit de le charger avant de lancer SUBMIT et tout se passe comme si de rien était.

#### *Attention, puissance*

PIP : le maître des lieux en personne. C'est lui qui est capable de décider qui ira vers quoi, comment et pourquoi. Si on vous dit Peripherique Interchange Program, vous voyez tout de suite de quoi il s'agit ? Dans notre bonne vieille langue nationale cela signifie "programme d'échange entre périphériques". Notre PIP est donc là pour redistribuer à n'importe qui ce qui vient de n'importe quoi avec la possibilité de faire sa soupe entretemps. Avant tout, nous devons faire la différence entre un périphérique et un fichier. Un périphérique est une unité système logique, comme l'écran, le clavier, l'imprimante, la sortie série, etc. Un fichier, par contre, est un sac dans lequel il est possible de stocker des données diverses. Un périphérique intervient pour effectuer un travail quelconque alors qu'un fichier subit cette intervention. Ceci dit, les seuls périphériques intéressants sont CON: qui désigne le clavier et l'écran, LST: qui représente l'imprimante et enfin PRN: qui a la même fonction que LST: avec un petit plus lui permettant de numéroter les lignes et d'effectuer des sauts de perforations (sympathique pour tirer des listings). Comme vous avez pu le remarquer, un nom de périphérique finit toujours par le caractère ":", comme les noms de lecteurs (il est impératif de ne pas l'oublier sans quoi un fichier du même nom sera ouvert à la place du périphérique concerné). Bref, nous avons déjà de quoi travailler. Le plus intéressant est la possibilité d'intervenir directement sur le transit des données, et PIP est de taille dans cette affaire. Après cette petite mise au point, entrons dans le vif du sujet. Lorsque vous lancez PIP, deux choix s'offrent à vous. Soit taper simplement PIP puis RETURN qui vous donnera le caractère "\*" pour accueil permettant de taper plusieurs séquences PIP sans recharger ce module ou bien saisir la commande PIP en même temps que le programme (PIP TOTO.SUB=CON:). Les utilisations les plus courantes de PIP sont les copies de fichier, les impressions... ce qui n'exploite pas les avantages de ce fantastique utilitaire. C'est sans doute le seul programme du CP/M qui accepte absolument et dans n'importe quel cas les caractères jokers. Une des utilisations les plus intéressantes est la concaténation de plusieurs fichiers en un seul. Imaginez que vous deviez réunir en un, cinq ou six textes. Une seule ligne de commande suf $fit$  alors : PIP DESTINATION = TEXT1, TEXT2, TEXT3, TEXT4. Le fichier DESTINATION contiendra alors tous les fichiers cités après l'affectation et séparés par des virgules, ceci dans l'ordre donné.

# DANS **BRUIT BIAR** N. **LE AMG4ZfN£-CASS£rr£ POUR TOUS LES CPC.**

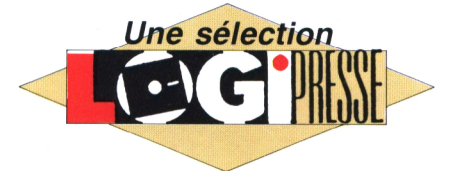

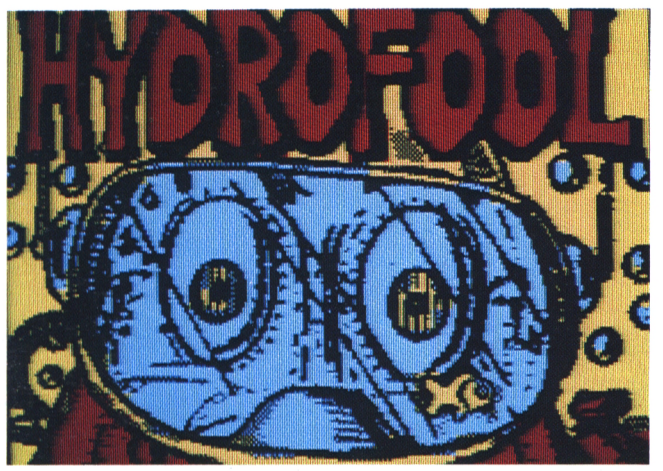

Sweevo le robot s'en va plonger dans le gigantesque De l'arcade, encore de l'arcade ! Réussissez à tra-<br>aquarium de la planète avec pour mission : le vider verser les lignes ennemies pour aller détruire le stock aquarium de la planète avec pour mission : le vider de son eau beaucoup trop polluée. Version très futu- de défenses anti-galactiques. C'est à vous de sauver *riste des problèmes de robinets... et des fois, ça la planète Sentinel 4. s'évapore !*

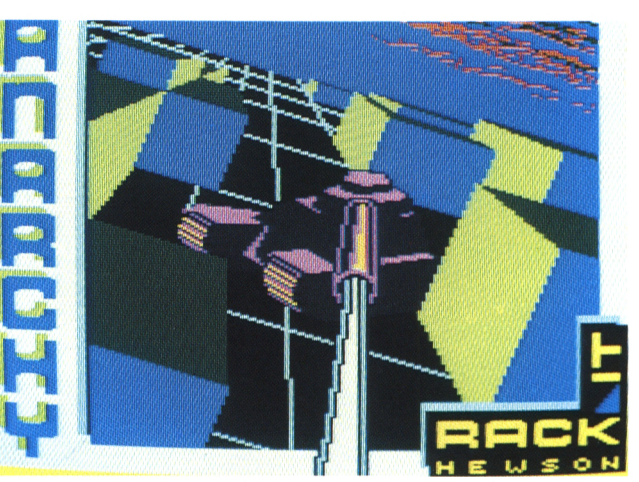

**HYDROFOOL ANARCHY**

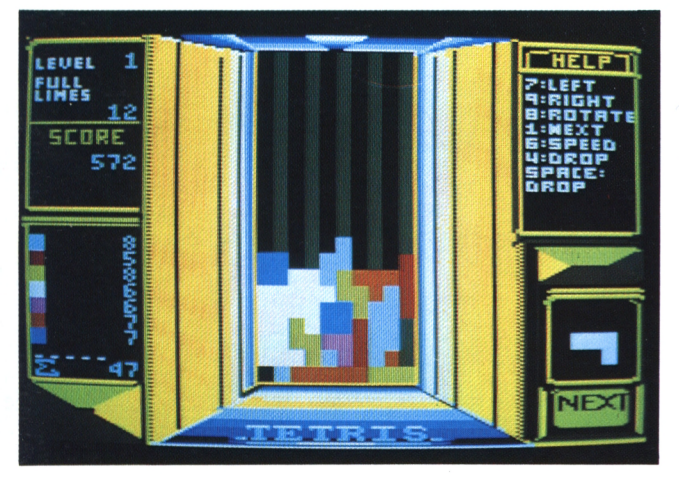

**TETRIS TENSIONS** Ironie du planning : alors que le mur de Berlin est entrain de disparaître, nous vous offrons un jeu de dire de plus ? Que ce serait plus captivant avec la voiconception soviétique où il s'agit très vite de cons- sine du second ? Oui, peut-être, mais là, nous n'y *truire... un mur ! Ceci dit. Tetris est un jeu de réflexion pouvons rien ! captivant.*

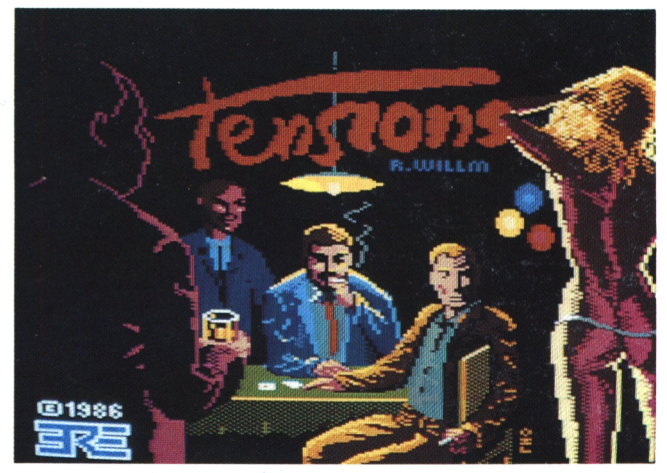

*DEMANDEZ-LE CHEZ TOUS LES BONS MARCHANDS DE JOURNAUX !*

## **RUN STAR DANS** LE MAGAZINE-CASSETTE POUR TOUS LES CPC.

le prêt-à-jouer de l'informatique vous présente sa collection

**PUN** 

SSETTE + REVUE

**SURVIVORS** 

Il vous manque un numéro?

**PURY START** 

N'hésitez-pas : 45 63 23 47

**PUNTY** 

Nous sommes là pour prendre votre comande.

Et n'oubliez-pas : le 10 février courez acheter RUN'STAR N° 5